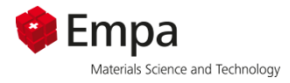

*GEMS workshop 2020*

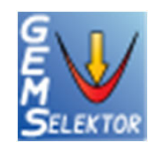

**Lecture 3**

# **Process calculations – Hydrated Portland cement**

Barbara Lothenbach, Frank Winnefeld, Bin Ma, Zhenguo Shi

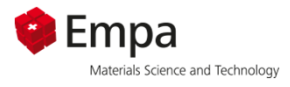

### **Hydration of Portland cement**

1) Hydration of PC - single system

2) Influence of limestone on hydration of PC – process file

- a) Mass based output
- b) Volume based output
- c) Composition of aqueous phase

3) Influence of fly ash on hydration of PC – process file

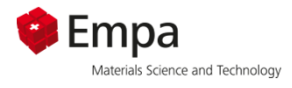

## **Hydration of a Portland cement**

- **The example will show the principle possibility to** apply GEMS to simulate cement hydration.
- A cement composition from literature is used.
- $\mathcal{L}_{\mathcal{A}}$ 100% hydration with  $w/c = 0.50$  at 20 $^{\circ}$ C is assumed (other assumptions are possible).

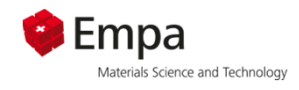

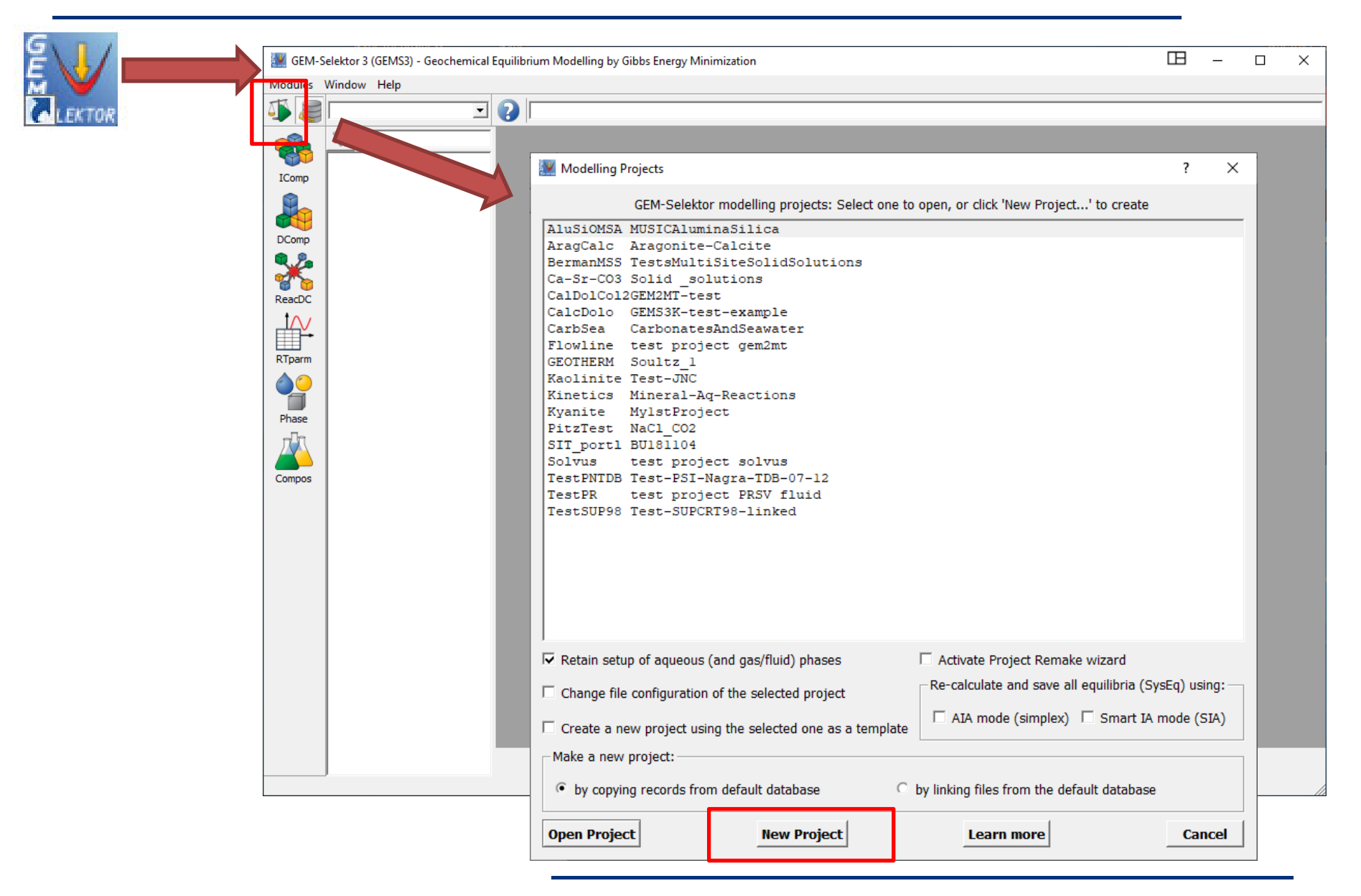

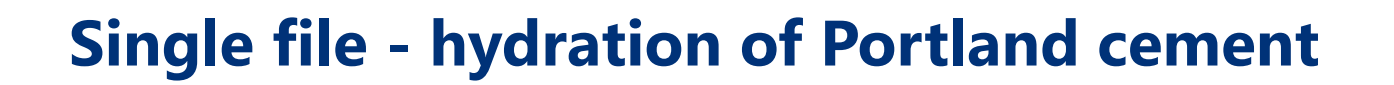

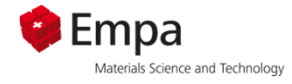

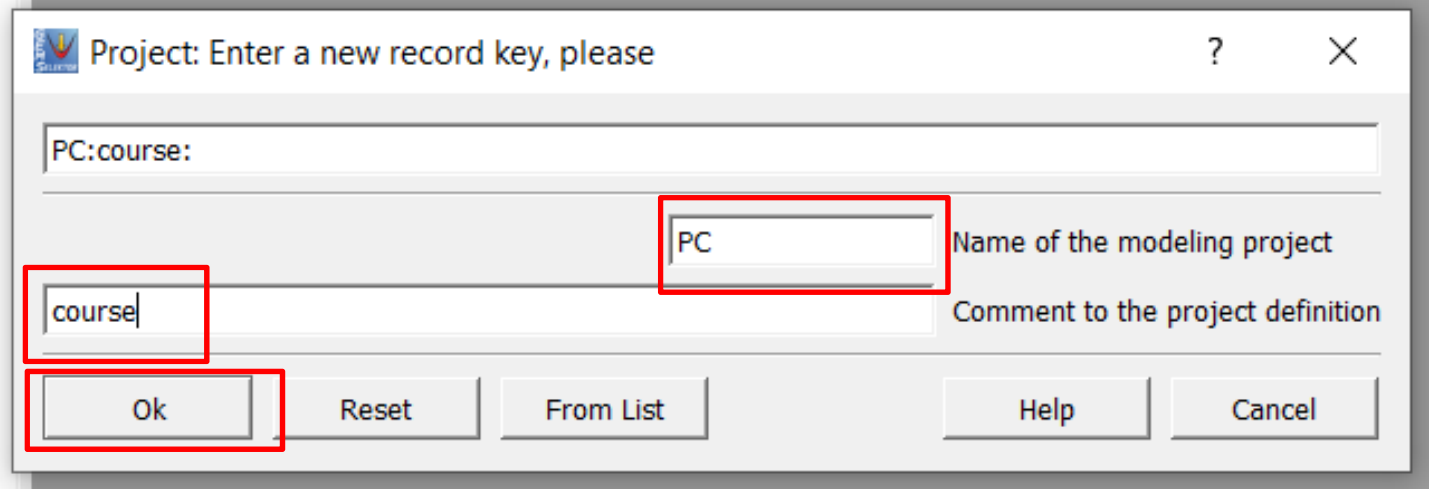

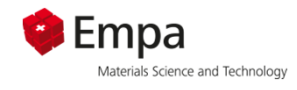

#### Select CEMDATA18 (3<sup>rd</sup> party data base)

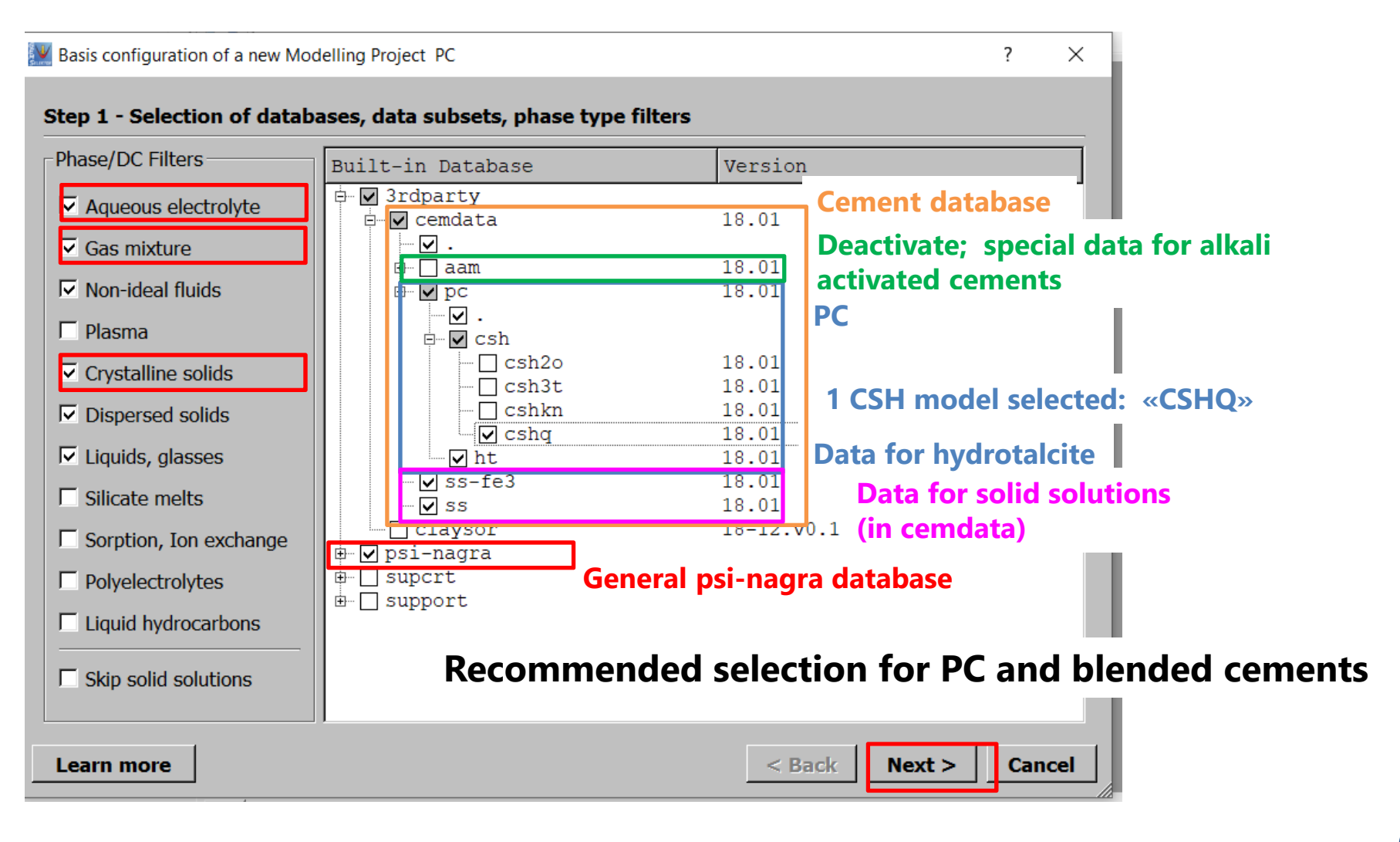

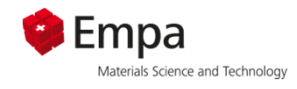

#### Select main elements present in PC

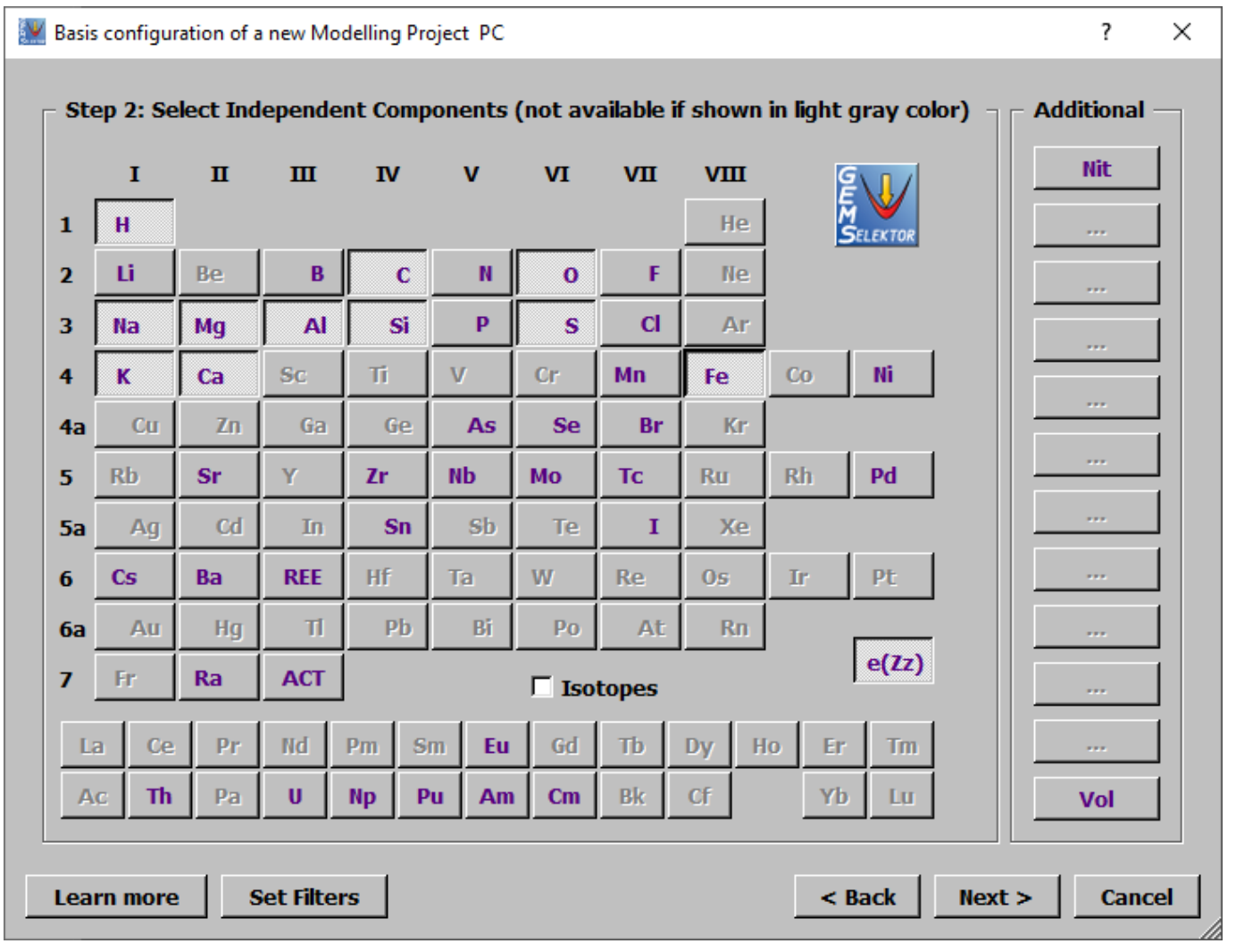

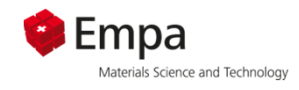

### Select model for calculation of the aqueous phase

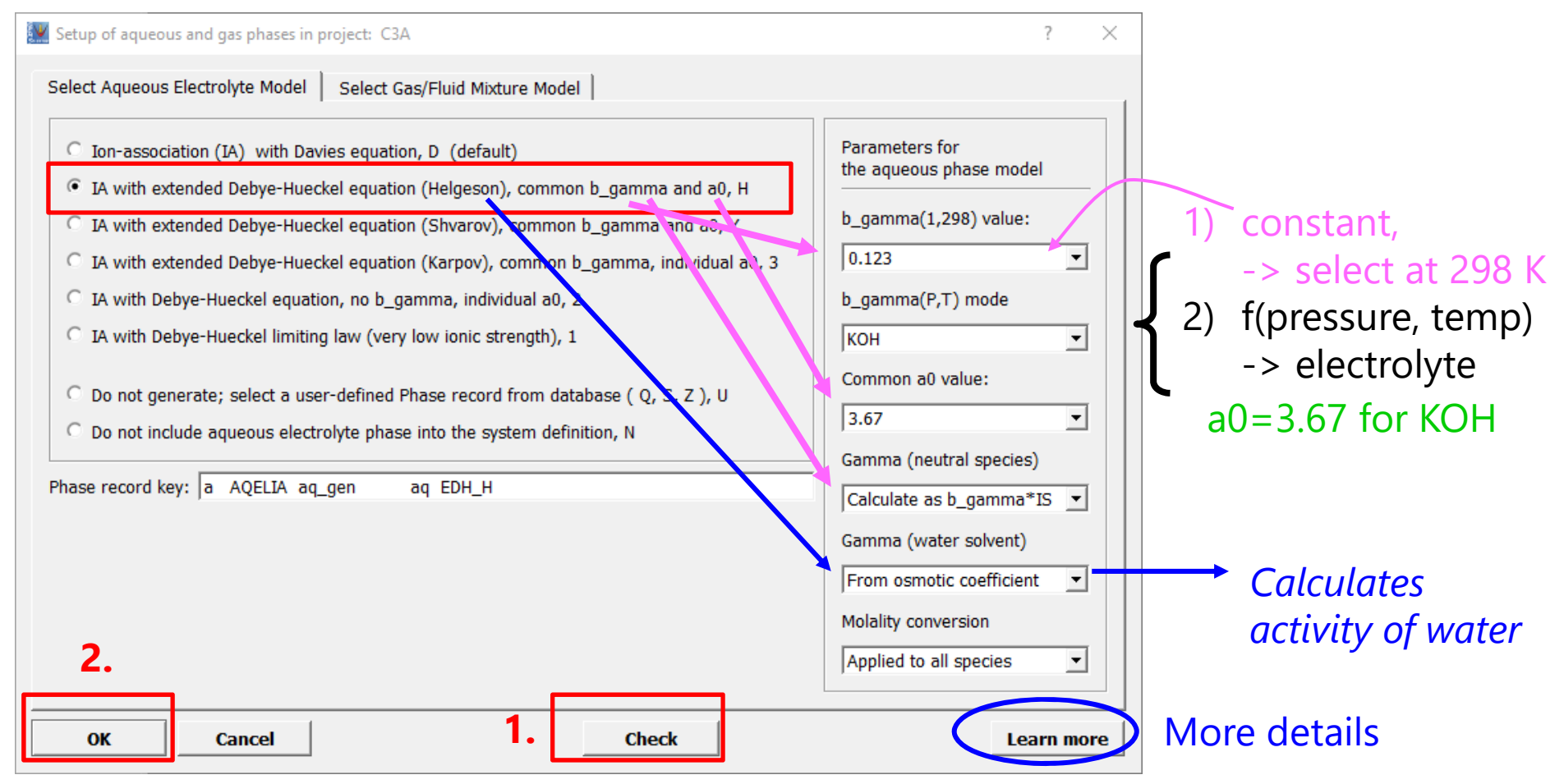

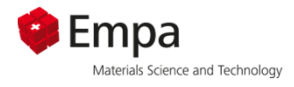

## **Activity coefficients**

Solubility product e. g. of gypsum

\n
$$
K_{S0} = \{Ca^{2+}\} \cdot \{SO_4^{2-}\} \cdot \{H_2O\}^2 / \{CasO_4 \cdot 2H_2O\}
$$

\n
$$
K_{S0} = \{Ca^{2+}\} \cdot \{SO_4^{2-}\} = 10^{-4.58}
$$

\n{ } : activity; [ ]: concentration

\n
$$
\{Ca^{2+}\} = [Ca^{2+}] \cdot \sqrt{Ca^{2}} \}
$$

\nActivity coefficient

Correction of concentrations by activity coefficients, as the ions "feel" their neighbours (other ions, solvent). Activity coefficients depend mainly on:

- **·** ionic strength
- **•** other ionic species
- **Exemperature**

### **Activity vs. ionic strength**

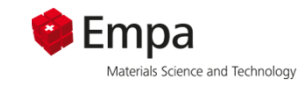

**– selecting the right aqueous electrolyte model**

Debye-Hückel

\n
$$
\log \gamma_{Ca^{2+}} = \frac{-AZ^2\sqrt{I}}{1 + Ba\sqrt{I}} \quad \text{ionic strength } 1 < 0.1 \text{ M}
$$
\nExtended

\nDebye-Hückel

\n
$$
\log \gamma_{Ca^{2+}} = \frac{-AZ^2\sqrt{I}}{1 + Ba\sqrt{I}} + bl
$$
\ncommon a, common b (Helgeson)

\nindividual a, common b (Truesdell-Jones)

\n
$$
1 < 1 - 2 \text{ M}
$$
\nindividual a, no b

\nDavies

\n
$$
\log \gamma_{Ca^{2+}} = -AZ^2 \left(\frac{\sqrt{I}}{1 + \sqrt{I}} - 0.3I\right)
$$
\n
$$
0.1 < 1 < 0.5 \text{ M}
$$

SIT 
$$
\log \gamma_{Ca^{2+}} = \frac{-AZ^2\sqrt{I}}{1+1.5\sqrt{I}} + \sum \varepsilon m_k
$$
 1 < 3 M

The calculation of activity coefficients is available as built-in function in the GEMS code. For a detailed overview of different activity coefficients see:

C:\GEMS36\Gems3-app\Resources\doc\pdf\Activity-Coeffs.pdf and references therein

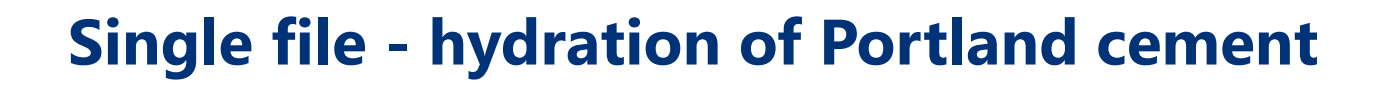

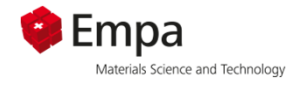

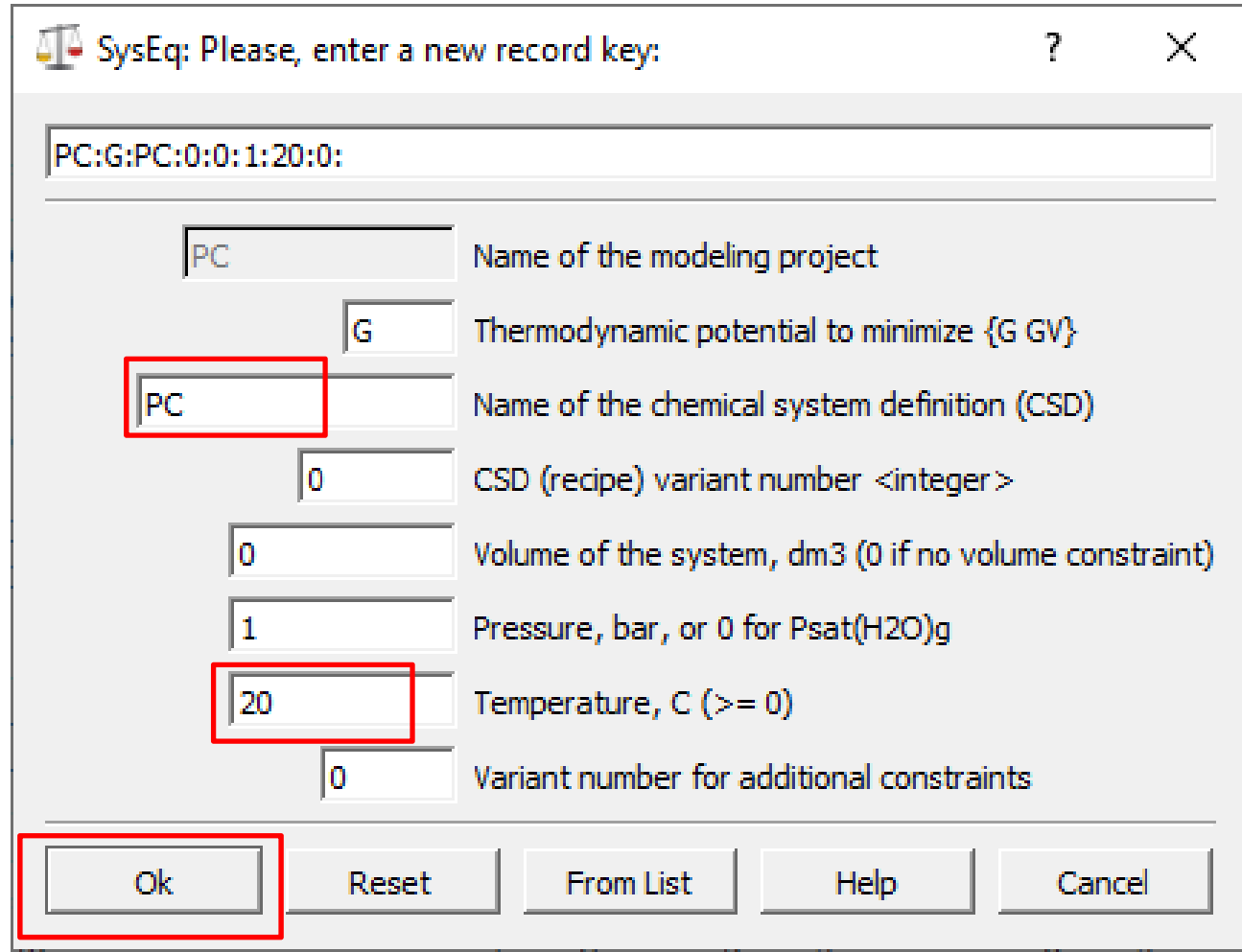

11

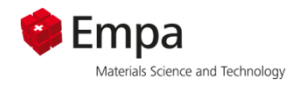

#### Use recipe wizard to enter PC composition

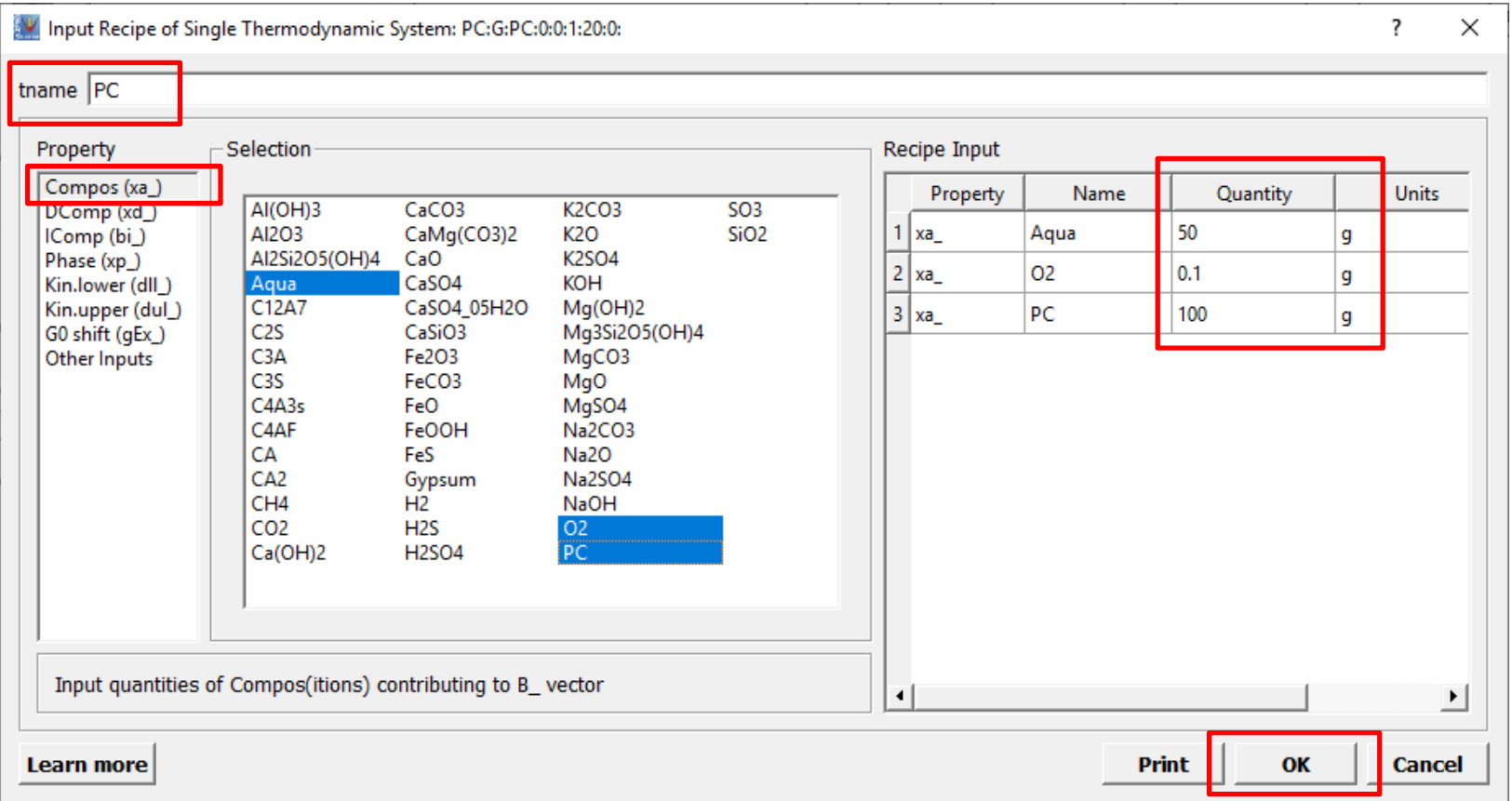

#### PC = predefined composition

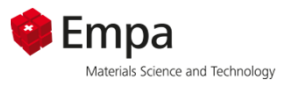

#### Composition of a PC without limestone addition

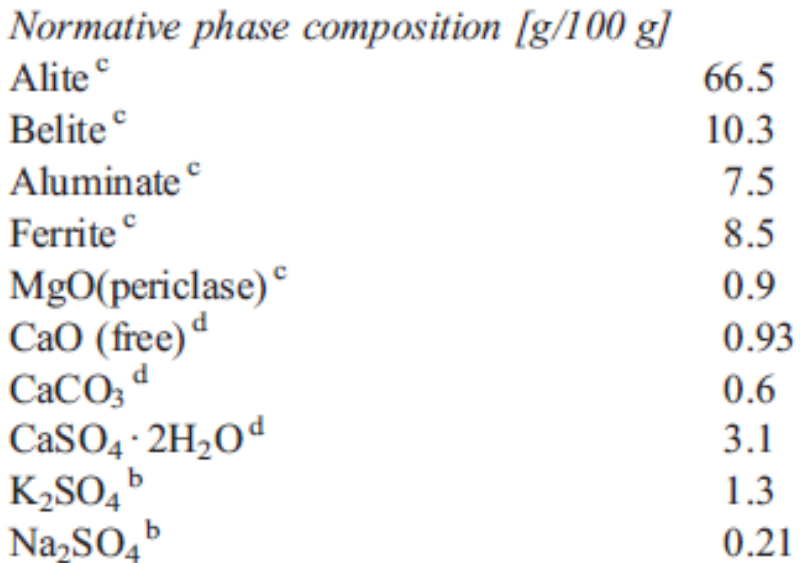

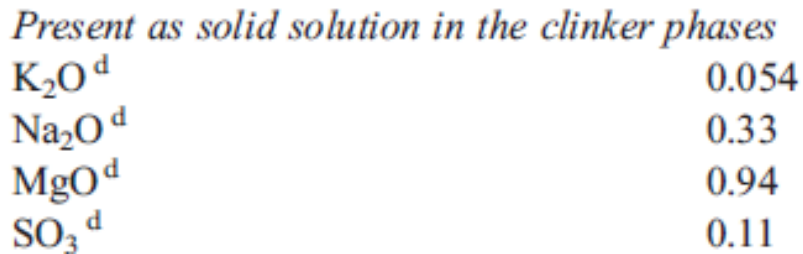

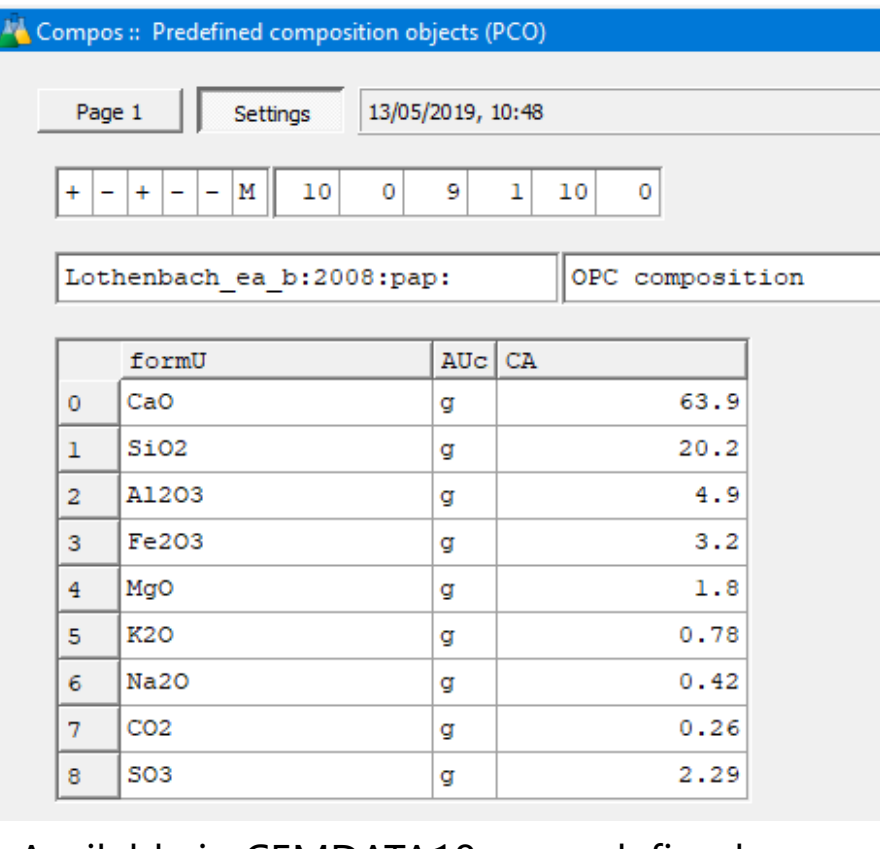

Available in CEMDATA18 as predefined composition «PC»

B. Lothenbach et al. / Cement and Concrete Research 38 (2008) 848-860

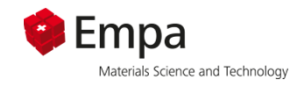

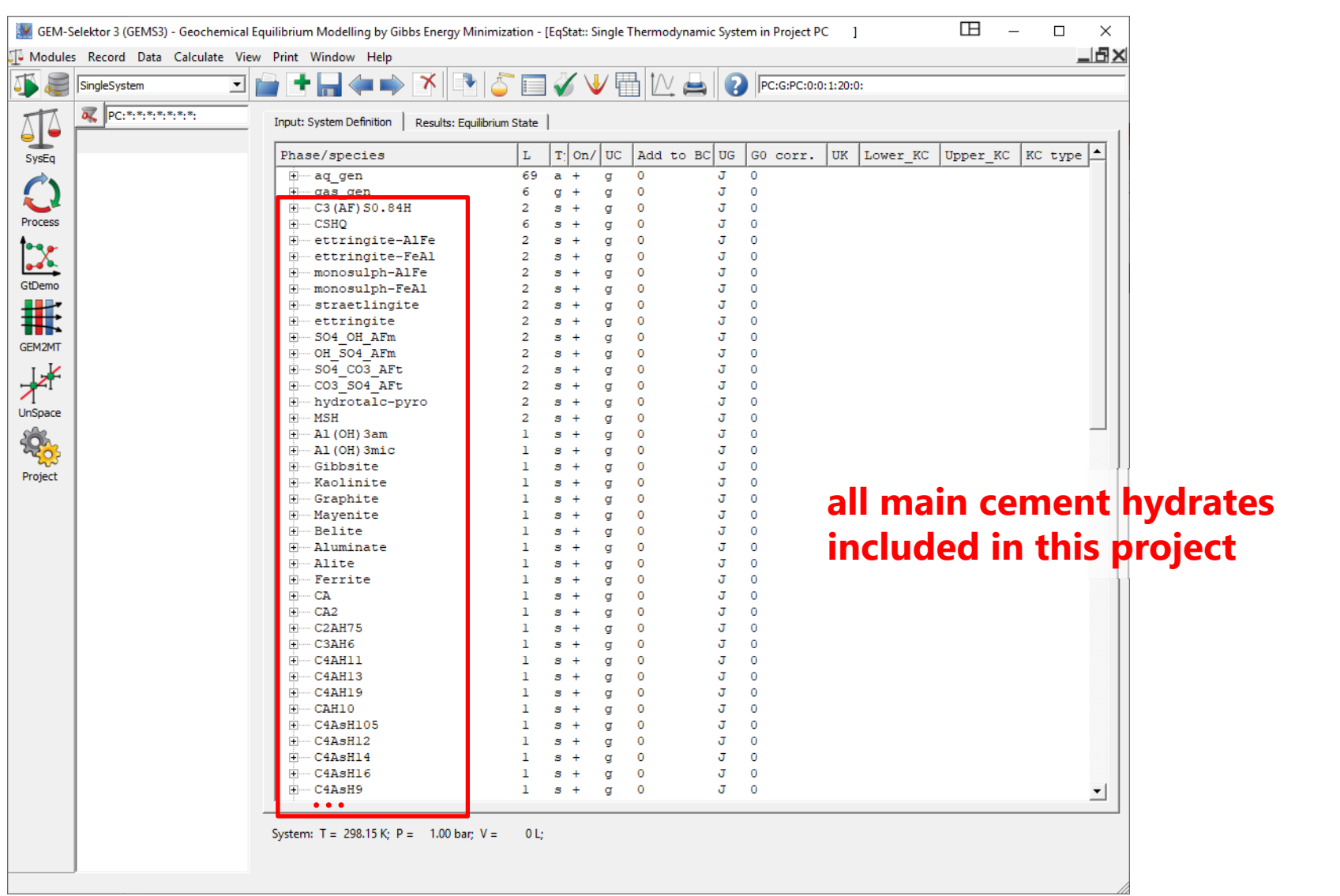

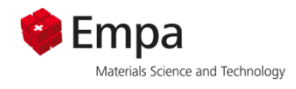

#### C-S-H is modeled as a solid solution of 6 different species:

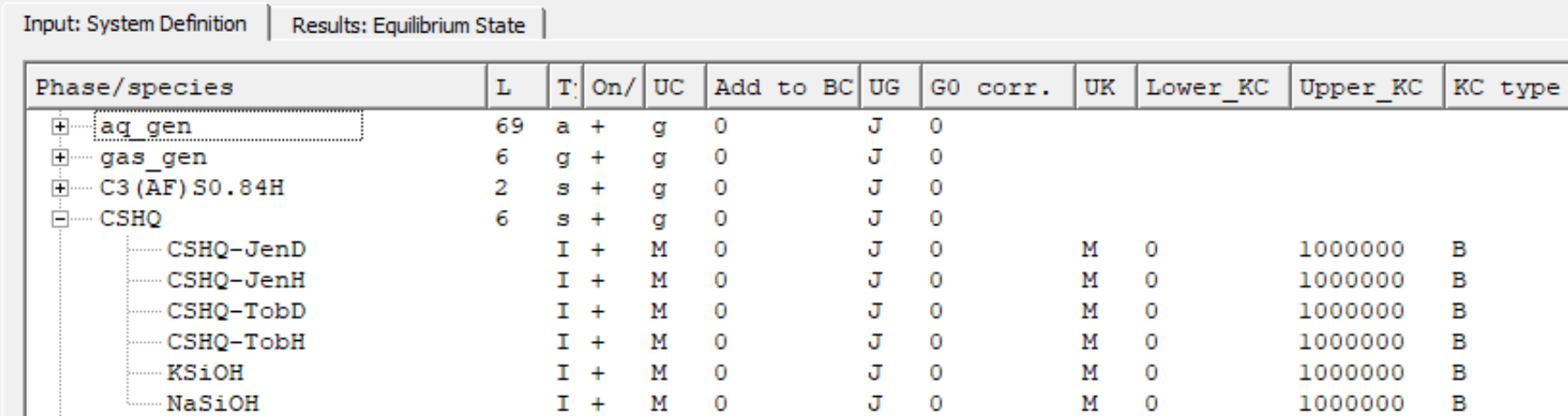

 $\mathsf{CSH\text{-}JenD} = \mathsf{(CaO)}_{1.5}\!\cdot\!\mathsf{(SiO)}_{20.6667}\!\cdot\!\mathsf{(H}_{2}\mathsf{O})_{2.5}$ 

 $\mathsf{CSH\text{-}JenH} = \mathsf{(CaO)}_{1.333}\!\cdot\!\mathsf{(SiO_2)_1}\!\cdot\!\mathsf{(H_2O)}_{2.1667}$ 

 $\mathsf{CSH}\text{-}\mathsf{TobD} = [(\mathsf{CaO})_{1.25} \cdot (\mathsf{SiO}_2)_1 \cdot (\mathsf{H}_2\mathsf{O})_{2.75}]_{0.6667}$ 

 $\mathsf{CSH}\text{-}\mathsf{TobH} = \mathsf{(CaO)}_{0.6667}\mathsf{(SiO)}_{2}\mathsf{1} \mathsf{(H}_{2}\mathsf{O})_{1.5}$ Kulik D.A., Cem. Concr. Res. 41 (2011), 477.

The 4 C-S-H species are in ss with (hypothetical) Na- and K-silicates to model alkali binding by C-S-H.

Lothenbach, B., Kulik, D., Matschei, T., Balonis, M., Baquerizo, L., Dilnesa, B.Z., Miron, D.G., Myers, R. (2018) Cemdata18: A chemical thermodynamic database for hydrated Portland cements and alkali‐activated materials *Cement and Concrete Research*, 115, 472‐506.

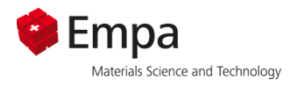

Before calculation, deactivate the following phases:

- Goethite, hematite, quartz, ... (form at high temperature after long times)
- $\blacksquare$  C<sub>3</sub>AH<sub>6</sub>, gibbsite, AH<sub>3</sub> (depending on reaction time), …
- **Thaumasite (formation fast at low temp.** Very slow at ambient temp and above)
- $\blacksquare$  others:
	- Etttringite Al/Fe ss Monosulfate Al/Fe ss  $C_4$ AH<sub>13</sub>,  $C_4$ AH<sub>19</sub>

In general it is recommended:

- **Use either the pure phase or the ss (deactivate** the other); in this case  $\mathsf{C_4AH}_{13}$  &  $\mathsf{C_4AH}_{19}$
- $\blacksquare$  **Look at the results, compare with experimental data !**

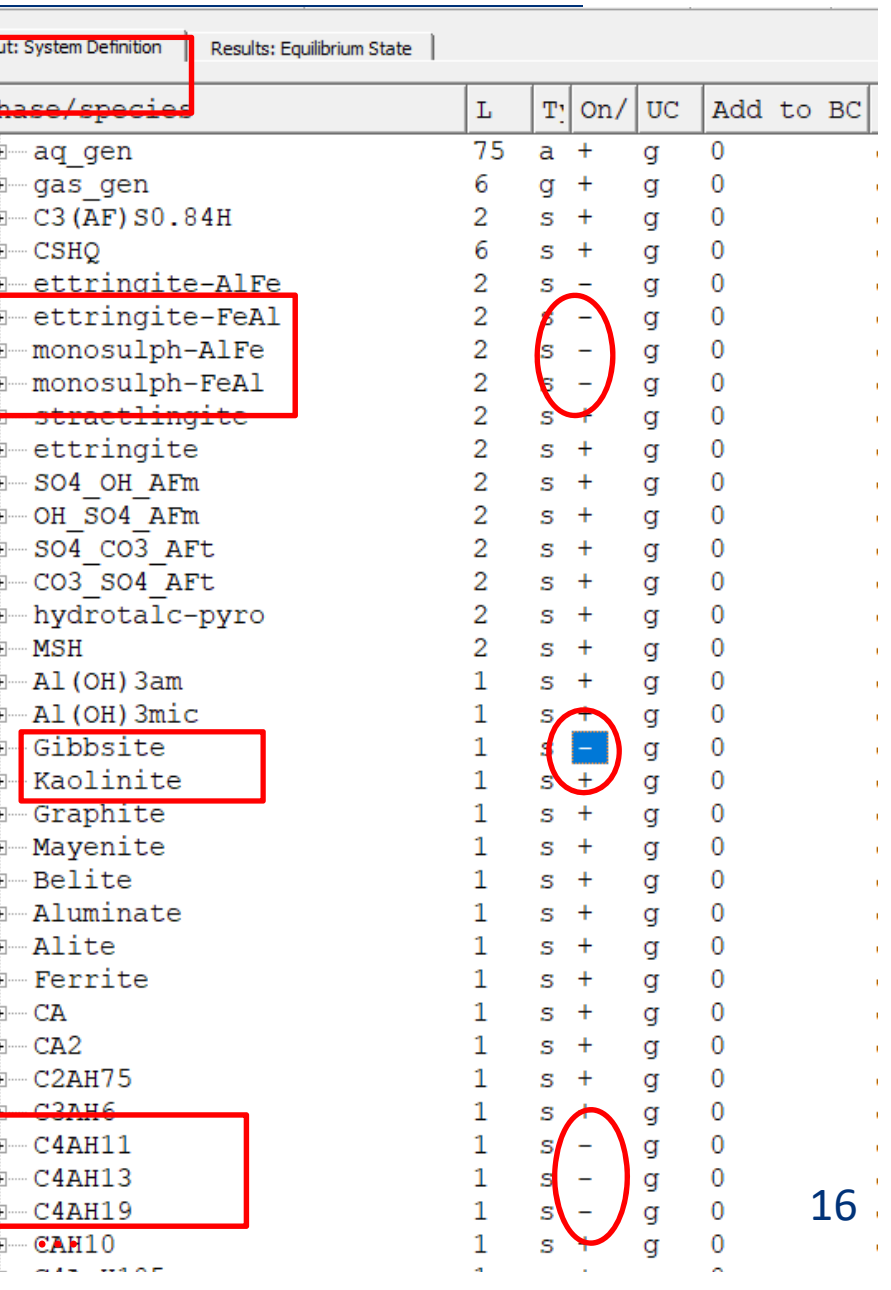

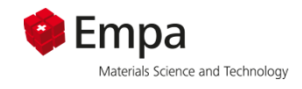

#### **Experimental conditions: React 100 g PC with 50 g water (add 0.1 g air CO <sup>2</sup>-free)**

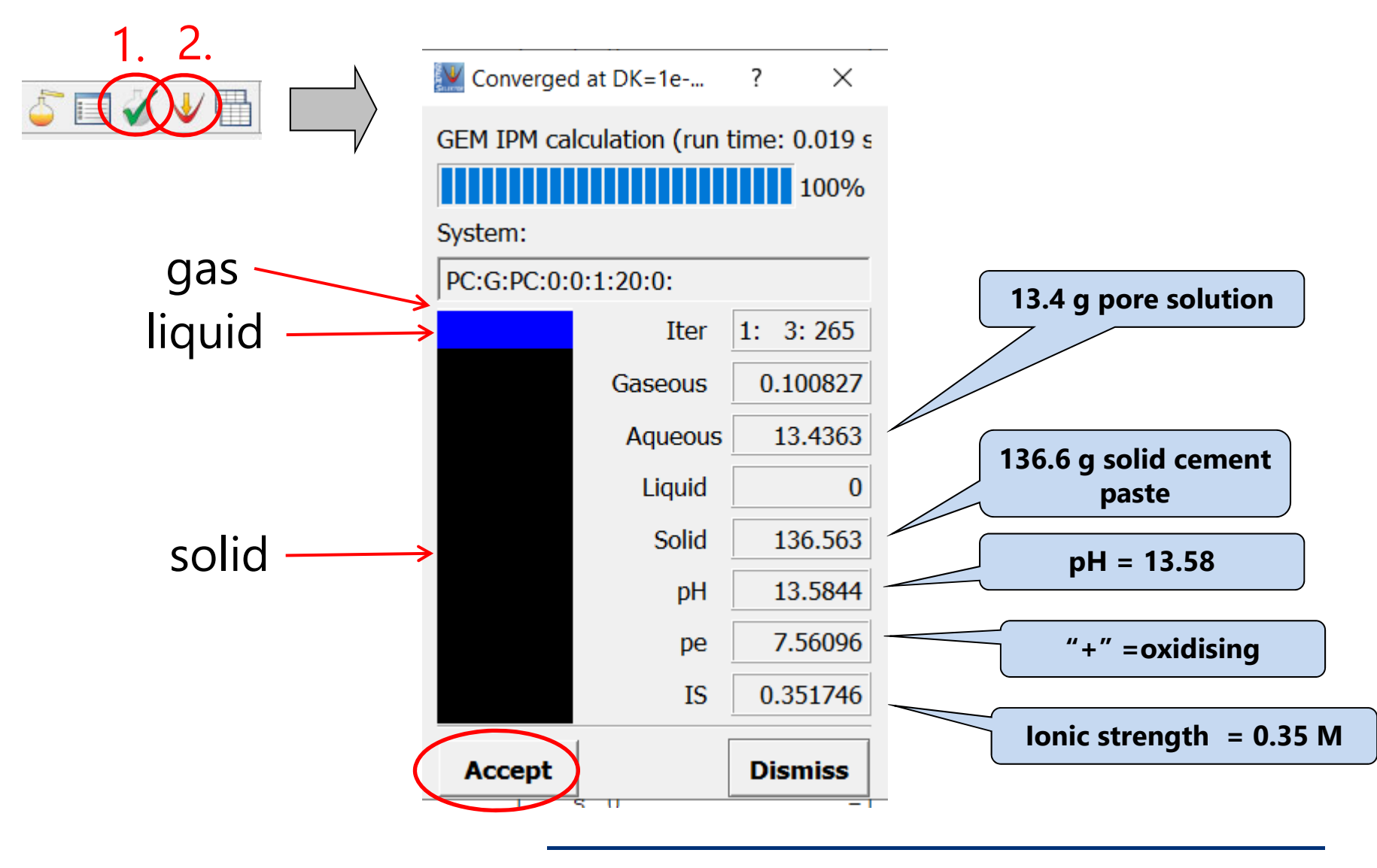

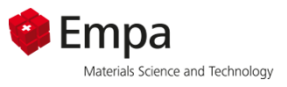

## **Convergence problem - workaround**

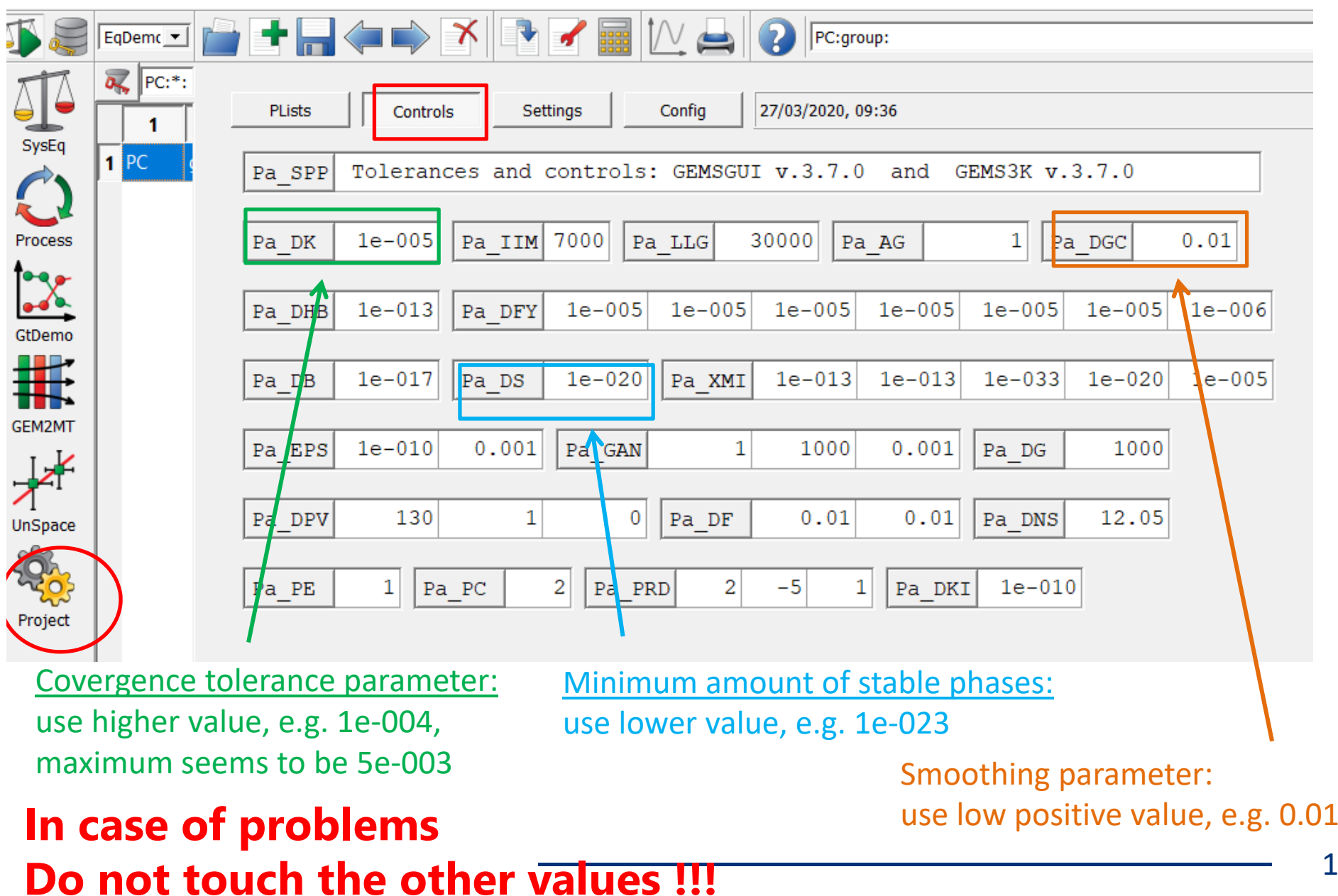

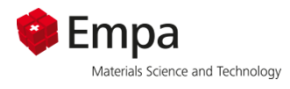

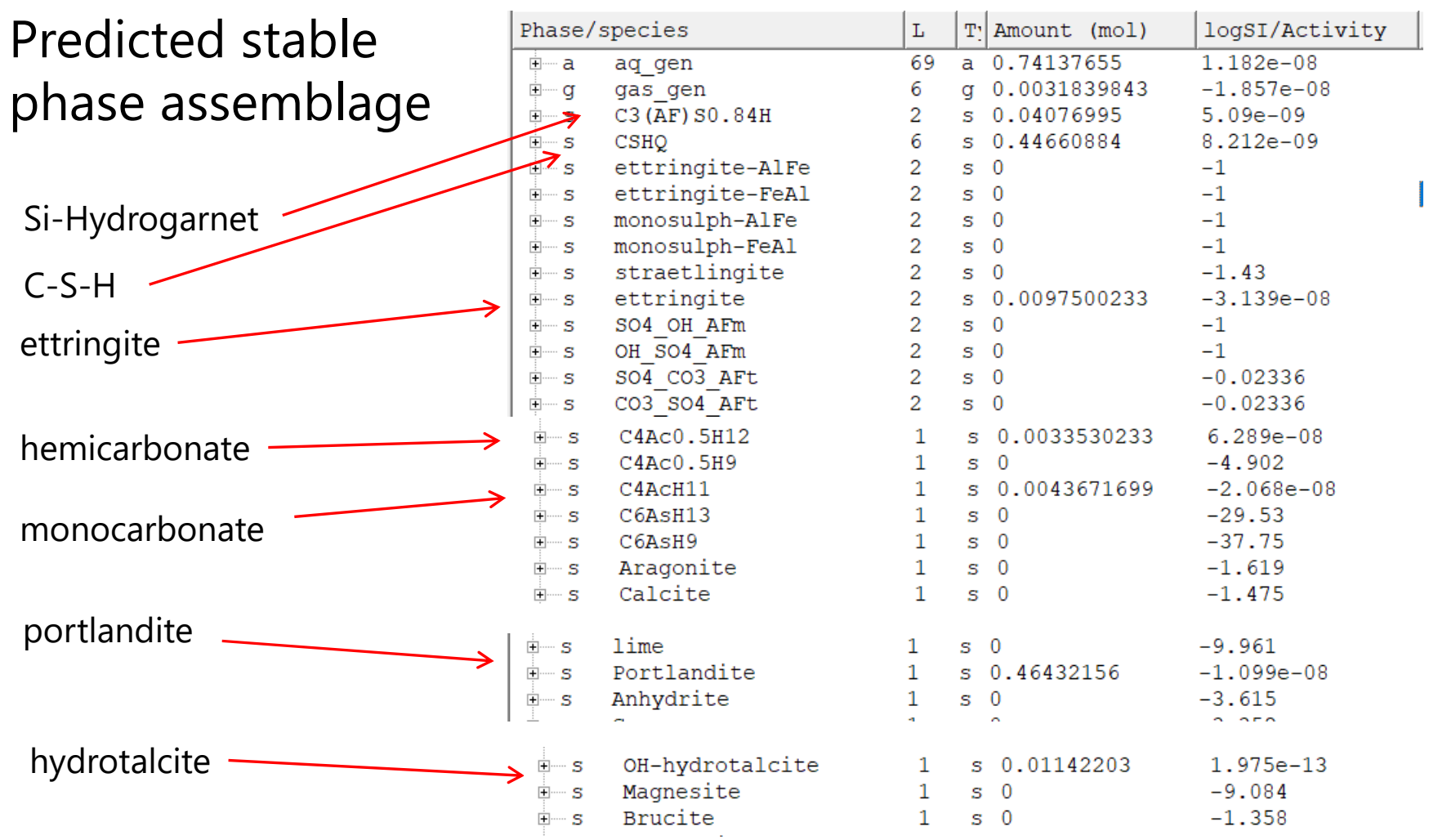

#### **limestone (0.6 M.-% in the system) fully reacted** 19

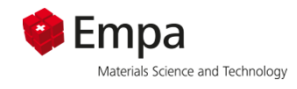

### Composition of C-S-H

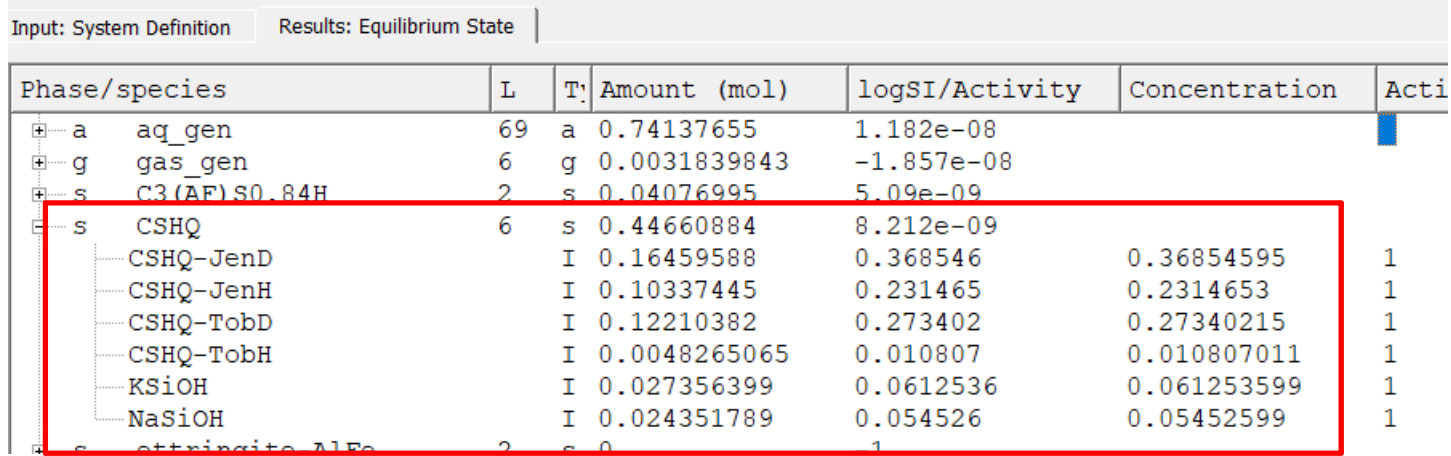

36.9 mol-% CSH-JenD =  $(CaO)_{1.5}$  $(SiO_2)_{0.6667}$  $(H_2O)_{2.5}$ 23.1 mol.-% CSH-JenH =  $(CaO)_{1,333}$  $(SiO_2)_1$  $(H_2O)_{2,1667}$ 27.3 mol.-% CSH-TobD =  $[(CaO)<sub>1.25</sub>(SiO<sub>2</sub>)<sub>1</sub>(H<sub>2</sub>O)<sub>2.75</sub>]<sub>0.6667</sub>$ 1.1 mol.-% CSH-TobH = (CaO) $_{0.6667}$ ·(SiO $_{2})_{1}$ ·(H $_{2}$ O) $_{1.5}$ 6.1 mol.-% KSiOH = [(KOH) $_{2.5}$  SiO $_{2}$  H $_{2}$ O] $_{0.2}$ 5.5 mol.-% NaSiOH = [(NaOH) $_{\rm 2.5}$  SiO $_{\rm 2}$  H $_{\rm 2}$ O] $_{\rm 0.2}$ 

#### **Al-intake in C-S-H: In preparation**

```
For alkali activated slag use
CNASH_ss model:
See: Myers et al., Cem. Concr. Res. 66 (2014), 
27-47.
```
(provided separately in CEMDATA18 as "aam")

#### **C-S-H solid solution: 0.022 K <sup>2</sup>O · 0.020 Na <sup>2</sup>O · 1.582 CaO · 1 SiO2 · 2.874 H 2O => Ca/Si = 1.58**

20

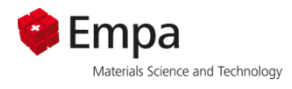

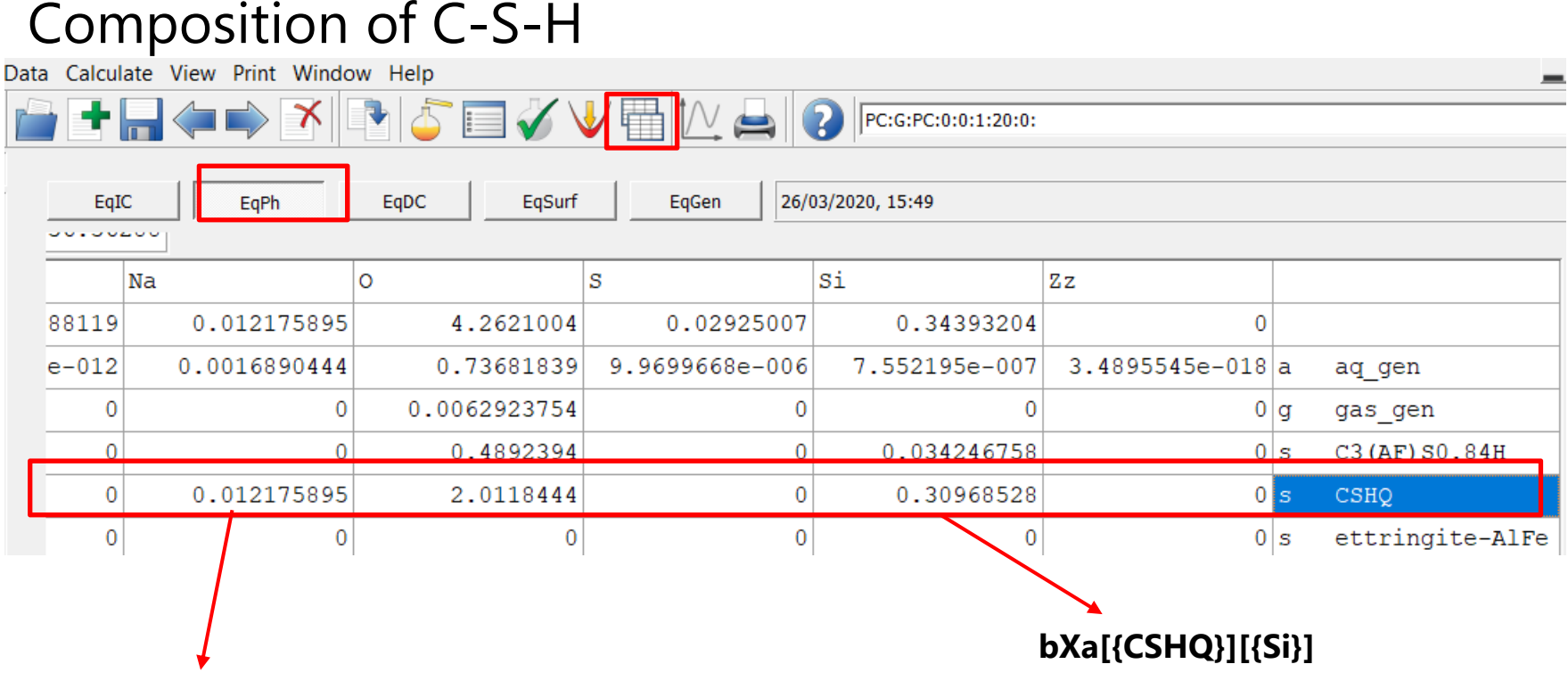

**bXa[{CSHQ}][{Na}]**

*Syntax for use in process calculations*

#### **Summary C-S-H solid solution :**

**C-S-H solid solution: 0.022 K <sup>2</sup>O · 0.020 Na <sup>2</sup>O · 1.582 CaO · 1 SiO 2 · 2.875 H 2O Ca/Si = 1.58, K/Si = 0.044, Na/Si = 0.040 (K/Ca = 0.028, Na/Ca = 0.025)**

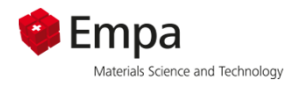

#### Presence of hydrogarnet

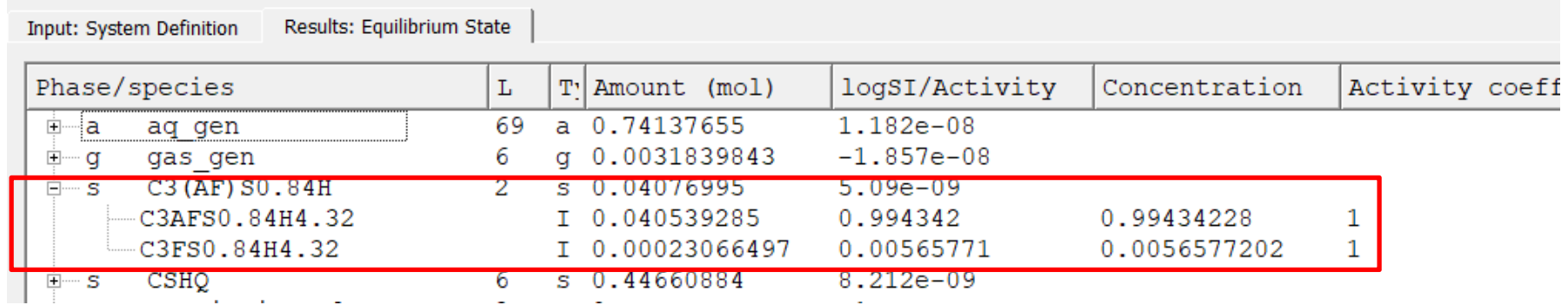

Iron-containing siliceous hydrogarnet is modelled as a solid solution with the following end members:

#### $C_3A_{0.5}F_{0.5}S_{0.84}H_{4.32}$  and  $C_3FS_{0.84}H_{4.32} =\n>$  **Al/Fe**  $\approx$  **1**

Al/Fe ratios > 1 are not considered due to experimental findings on hydrated cement pastes with «normal» curing times (up to a few years). The data for  $\mathsf{C}_3\mathsf{AS}_{0.42}\mathsf{H}_{5.16}$  and  $\mathsf{C}_3\mathsf{AS}_{0.84}\mathsf{H}_{4.32}$  are deactivated but would be available in the database.

B.Z. Dilnesa, B. Lothenbach, G. Renaudin, A. Wichser, D. Kulik, Synthesis and characterization of hydrogarnet  $Ca_3(Al_xFe_{1-x})$ <sub>2</sub>(SiO<sub>4</sub>)<sub>y</sub>(OH)<sub>4(3-y)</sub>, Cem Concr Res 59 (2014) 96-111.

B.Z. Dilnesa, E. Wieland, B. Lothenbach, R. Dähn, K. Scrivener, Fe-containing phases in hydrated cements, Cem. Concr. Res. 58 (2014) 45–55.

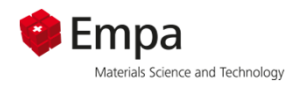

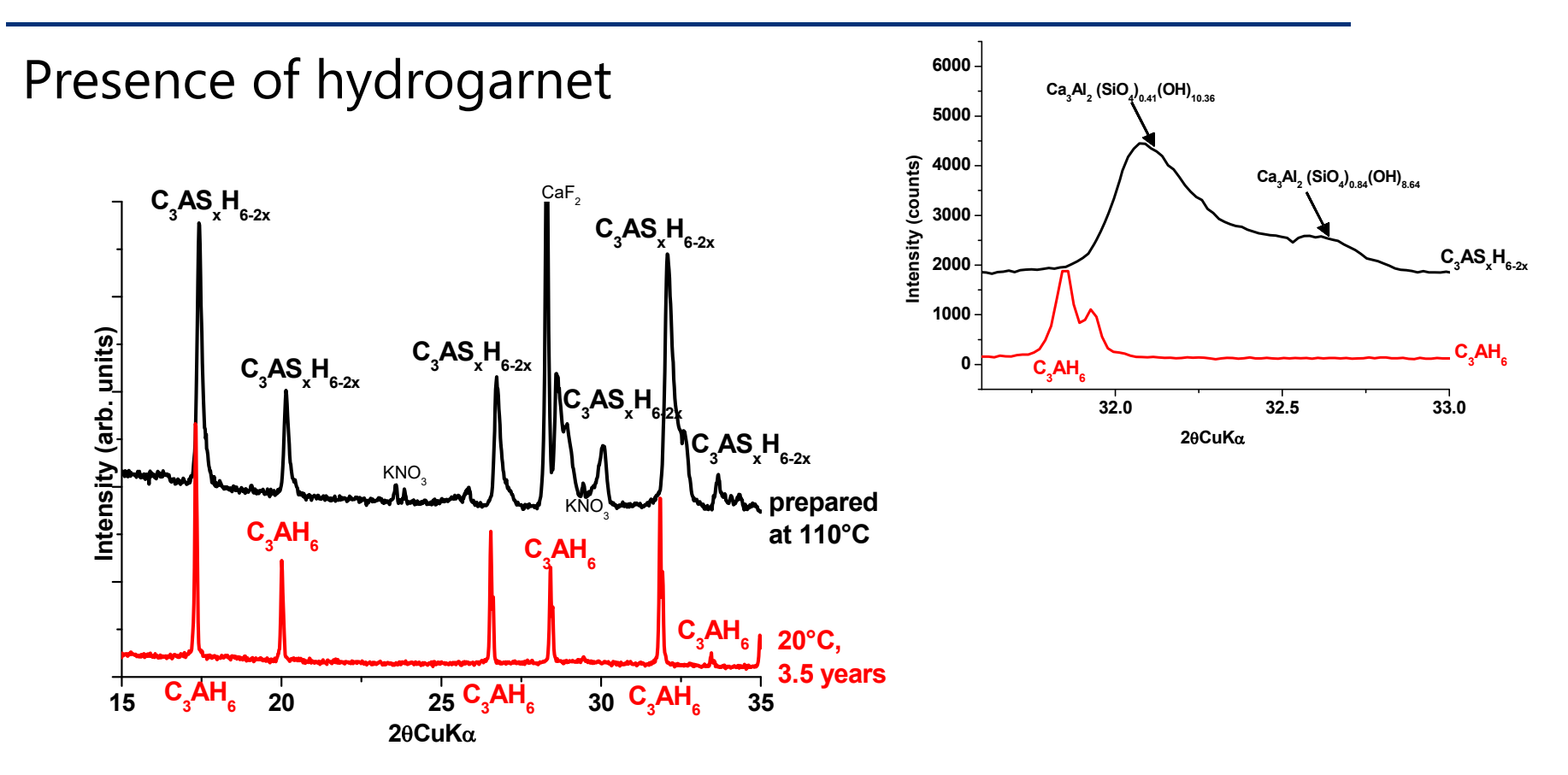

Room temperature: only C<sub>3</sub>AH<sub>6</sub> and C<sub>3</sub>FS<sub>x</sub>H<sub>6-2x</sub> forms, *but no C<sub>3</sub>AS<sub>x</sub>H<sub>6-2x</sub> C3ASxH6-2x forms only at 110 C°, altough stable at 20 °C*

However, mixed  $\mathsf{C}_3\mathsf{A}_{0.5}\mathsf{F}_{0.5}\mathsf{S}_{\mathsf{x}}\mathsf{H}_{6\text{-}2\mathsf{x}}$  form

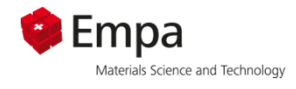

Fe- siliceous hydrogarnet in hydrated PC

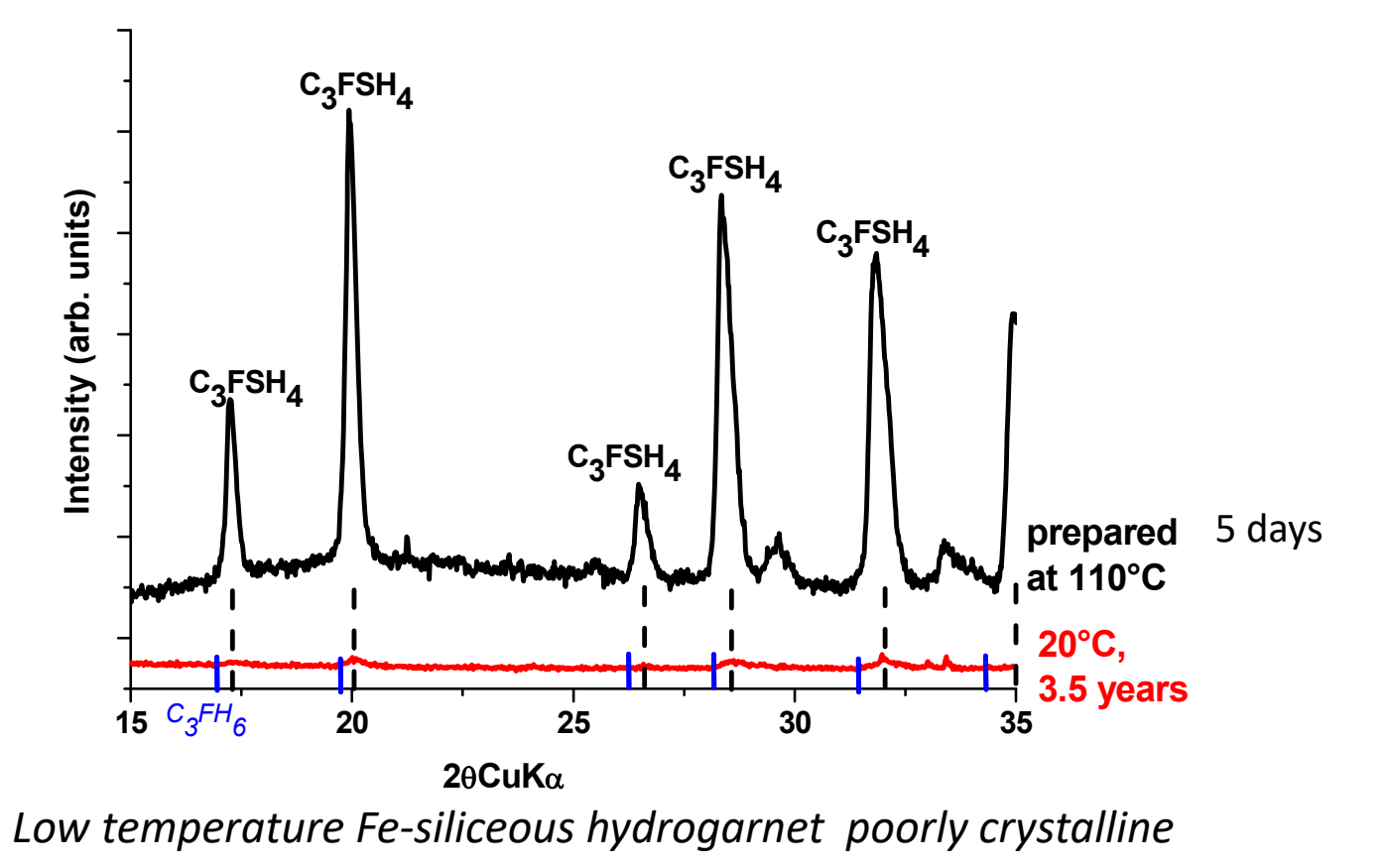

*=> difficult to detect by XRD => selective extraction*

*Dilnesa ea 2014*

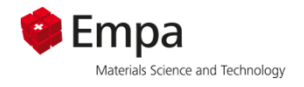

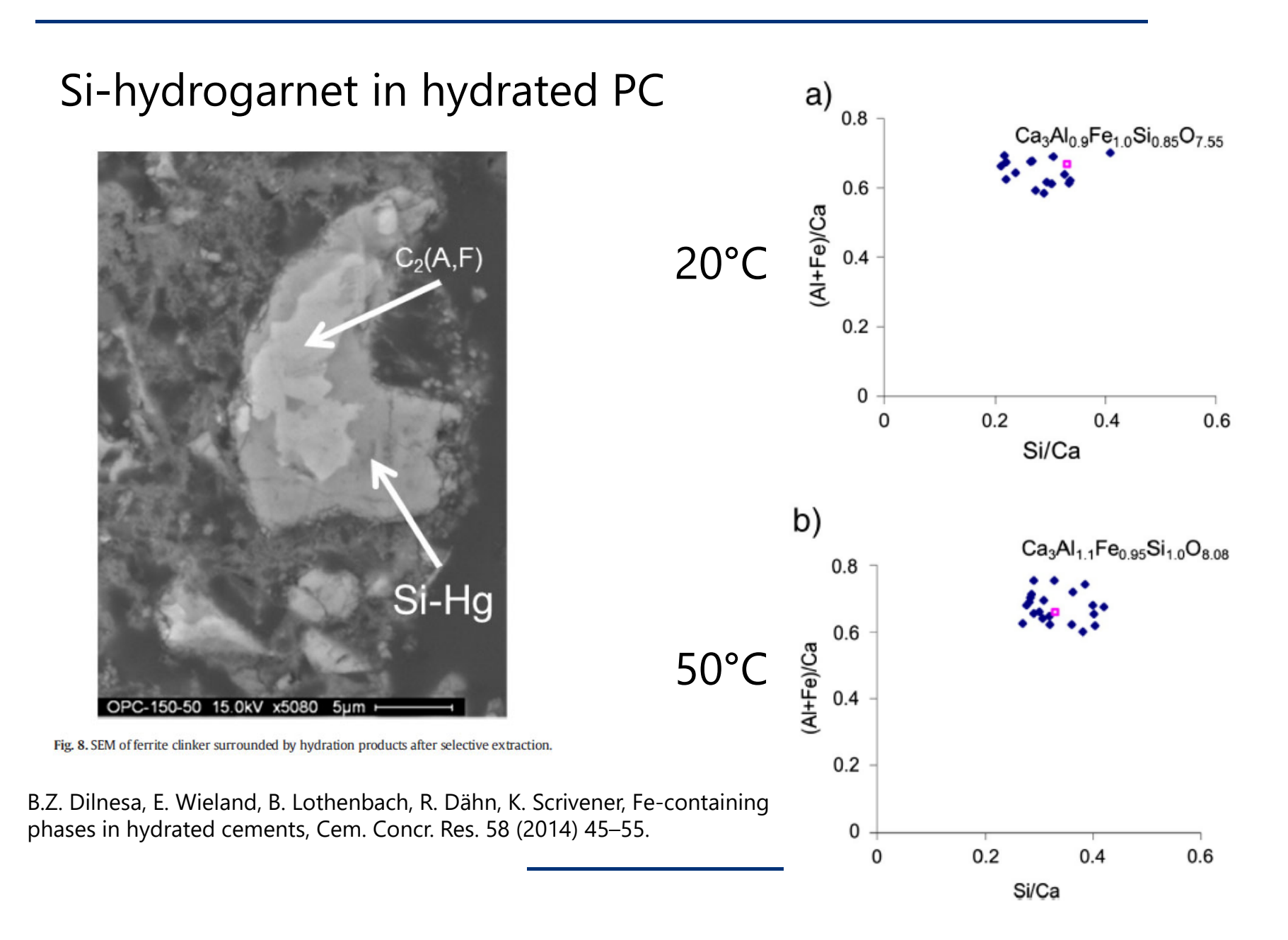

25

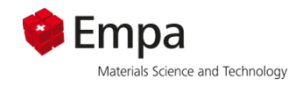

#### Siliceous hydrogarnet (PC blended with fly ash)

Deschner F., Lothenbach L., Winnefeld F., Neubauer J.: Effect of temperature on the hydration of Portland cement blended with siliceous fly ash, Cement and Concrete Research 52 (2013), 169-181.

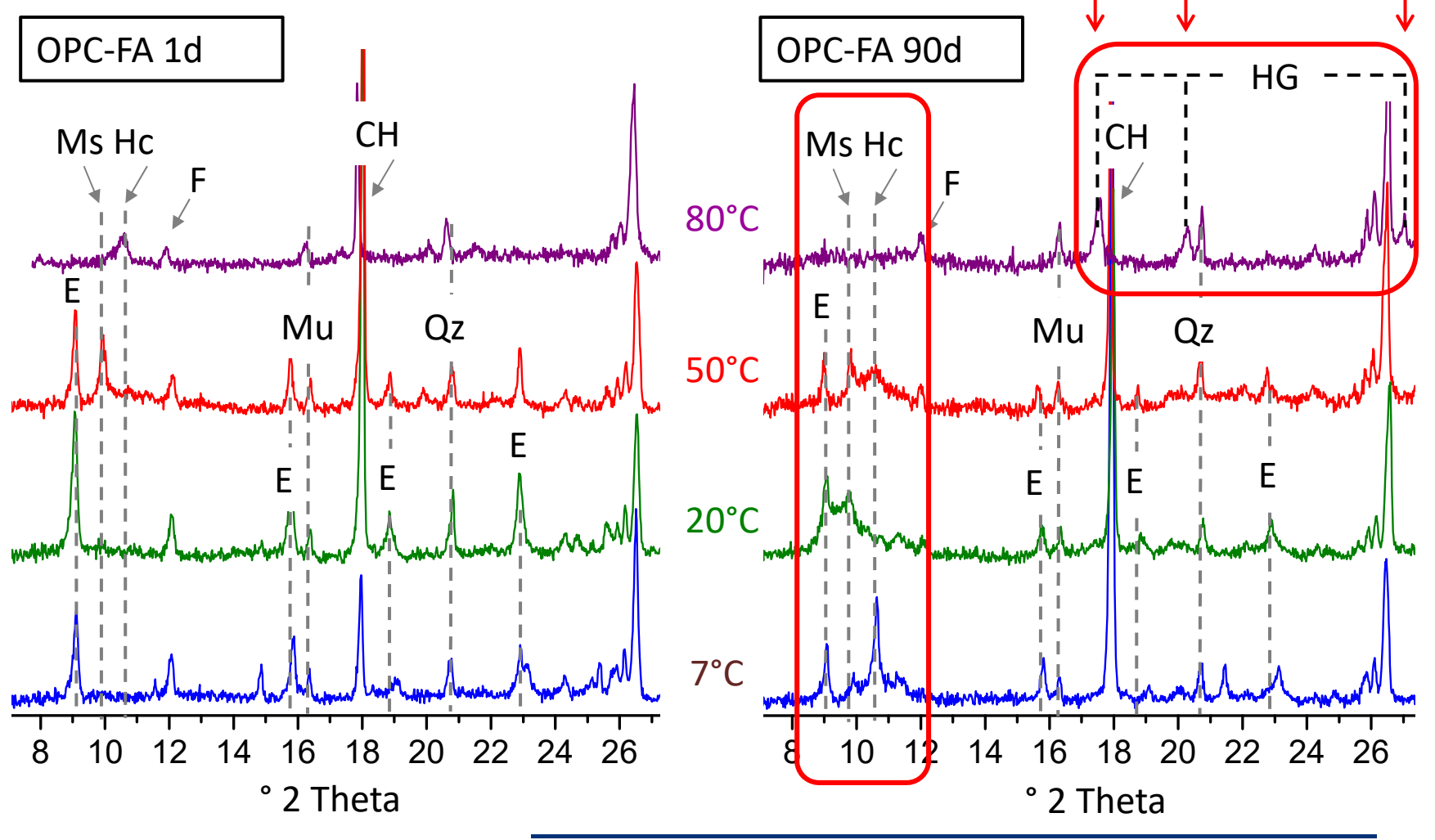

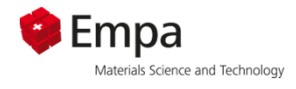

#### Si-hydrogarnet in hydrated ACSA

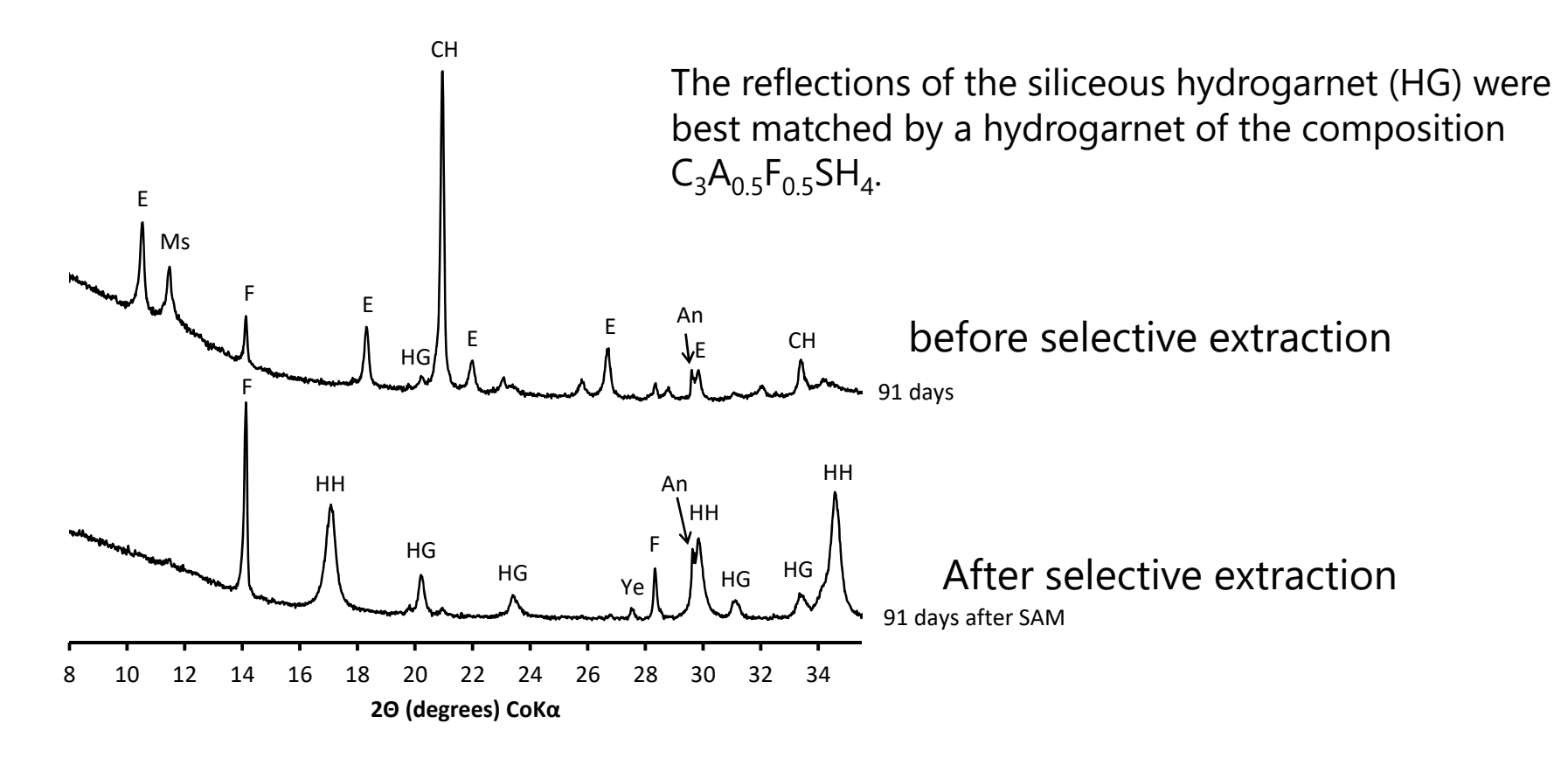

Chitvoranund N., Winnefeld F., Hargis C.W., Sinthupinyo S., Lothenbach B.: Synthesis and hydration of alite-calcium sulfoaluminate cement, Advances in Cement Research 29 (2017), 101-111.

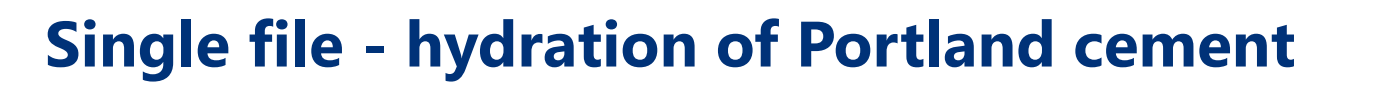

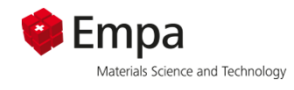

#### **Hydrated cement composition – summary**

- п possibility to apply GEMS to simulate hydrated cement
- П use metastability constraints (e.g. goethite suppressed)
- $\blacksquare$ use either oxide composition or phase composition as input
- $\mathcal{L}_{\mathcal{A}}$  iron and alkalis present in real "PC" Thus to improve accuracy of the calculation one has to consider:
	- Iron containing phases (mainly hydrogarent important (Möschner et al. Geoch. Cosm. Acta 2007, Dilnesa et al. CCR 2014a+b included in the cement database)
	- $\overline{\phantom{a}}$  Sorption of alkalis on C-S-H , good proxy, not perfect (*experimental data:* Hong and Glasser CCR 1999, included in the database)
	- г Sorption of sulfate on C-S-H (*experimental data:* Divet et al. CCR 1998, Barbarulo et al. 2002, Skapa PhD Thesis U. Aberdeen, 2009) not included
	- г Substitution of alumina (Richardson CCR 1994, Chen et al. ICCC 2007, Pardal et al. CCR 2009 & Inorg. Chem. 2012, ongoing work based on CASH I+II projects at Empa, for alkali activated slags use CNASH ss model by Myers et al., CCR 2014, provided separately as aam for GEMS)
- п kinetics can be taken into account as function of clinker reactivity over time (e.g. Lothenbach et al. CCR 2006 & 2008)

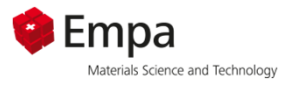

## **Hydration of Portland cement**

- 1) Hydration of PC single system
- 2) Influence of limestone on hydration of PC process file
	- a) Mass based output
	- b) Volume based output
	- c) Composition of aqueous phase
- 3) Influence of fly ash on hydration of PC process file

*Description of analytical problem*

- Ξ Addition of increasing amounts of limestone to OPC
- **We want to assess the chemical and mineralogical** consequences of the addition of increasing amounts of limestone, as calcite, in a systematic way.
- **Related phase changes** 
	- a) mass changes
	- b) volume changes
	- c) changes in the aqueous phase composition

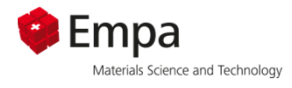

#### **Process simulations - Short introduction**

- $\blacksquare$  simulation of stepwise processes, e.g. dissolution, incremental addition, mixing, titration
- $\overline{\phantom{a}}$  especially useful if a regular change of the bulk composition occurs in the process
- $\mathcal{L}_{\mathcal{A}}$ simulation of incremental temperature changes

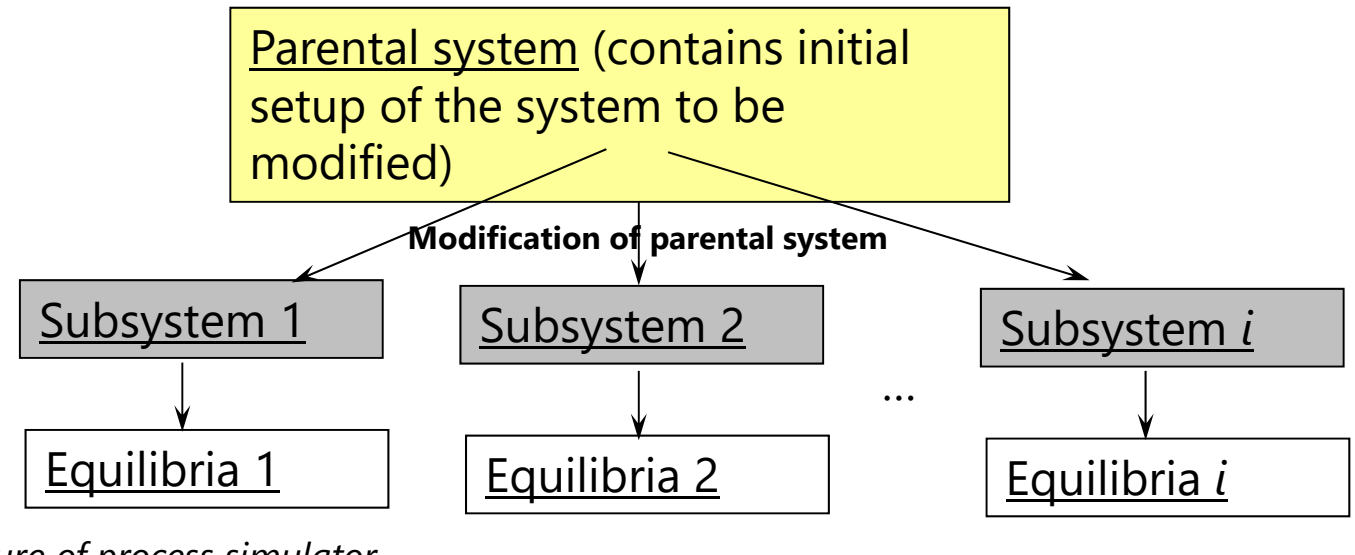

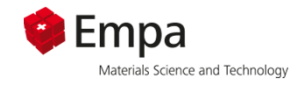

#### **Process simulations - Short introduction**

- GEMS uses a built in math script interpreter to execute process simulations and other functions (similar to the macros in Excel)
- a description of the math script interpreter and used expressions can be found in the related GEMS help file

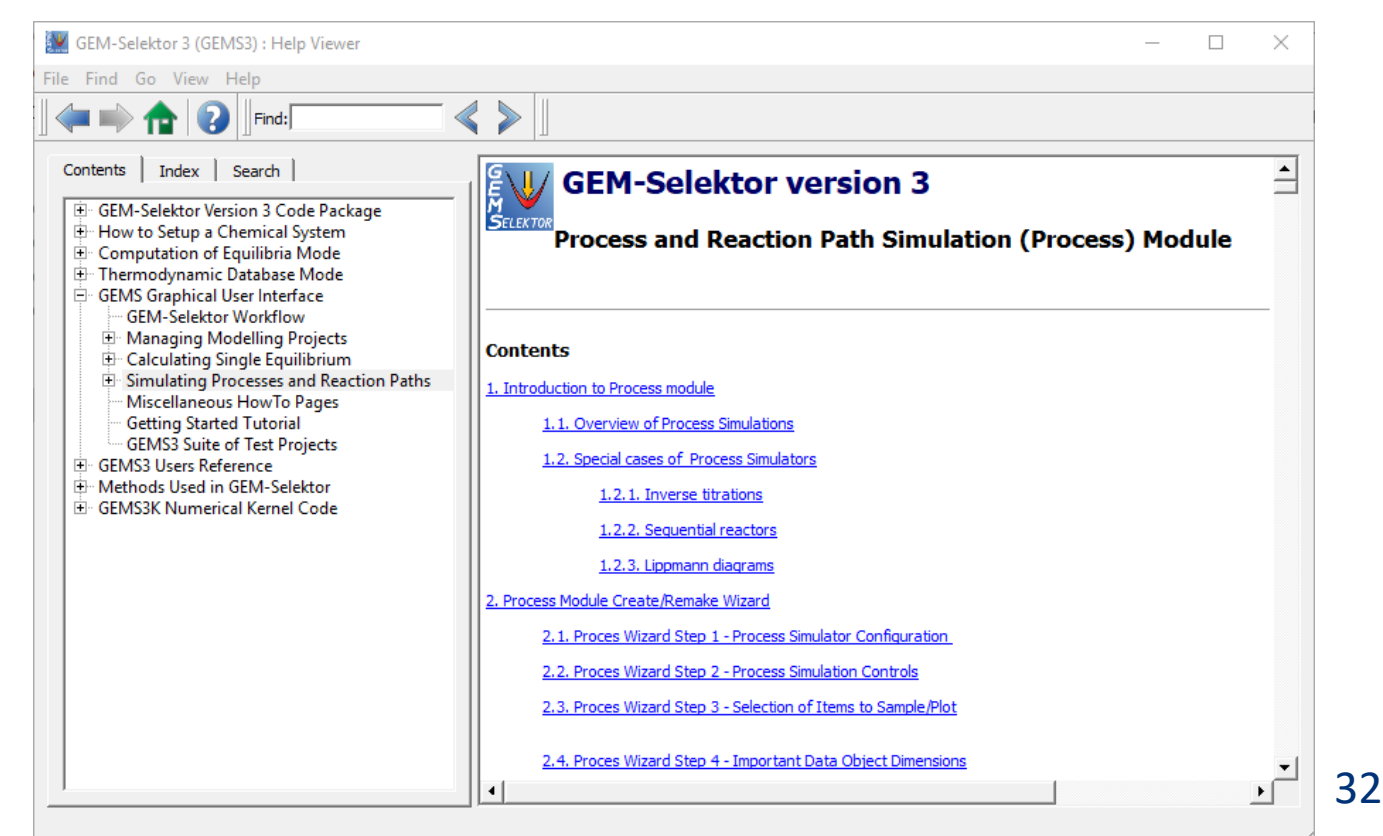

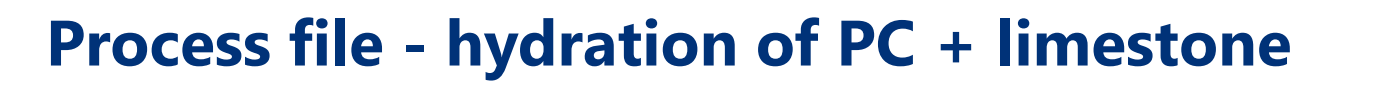

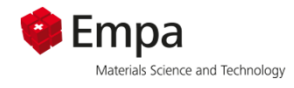

### *Experimental problem:*

#### Blending of the **hydrated cement** from the previous example ...

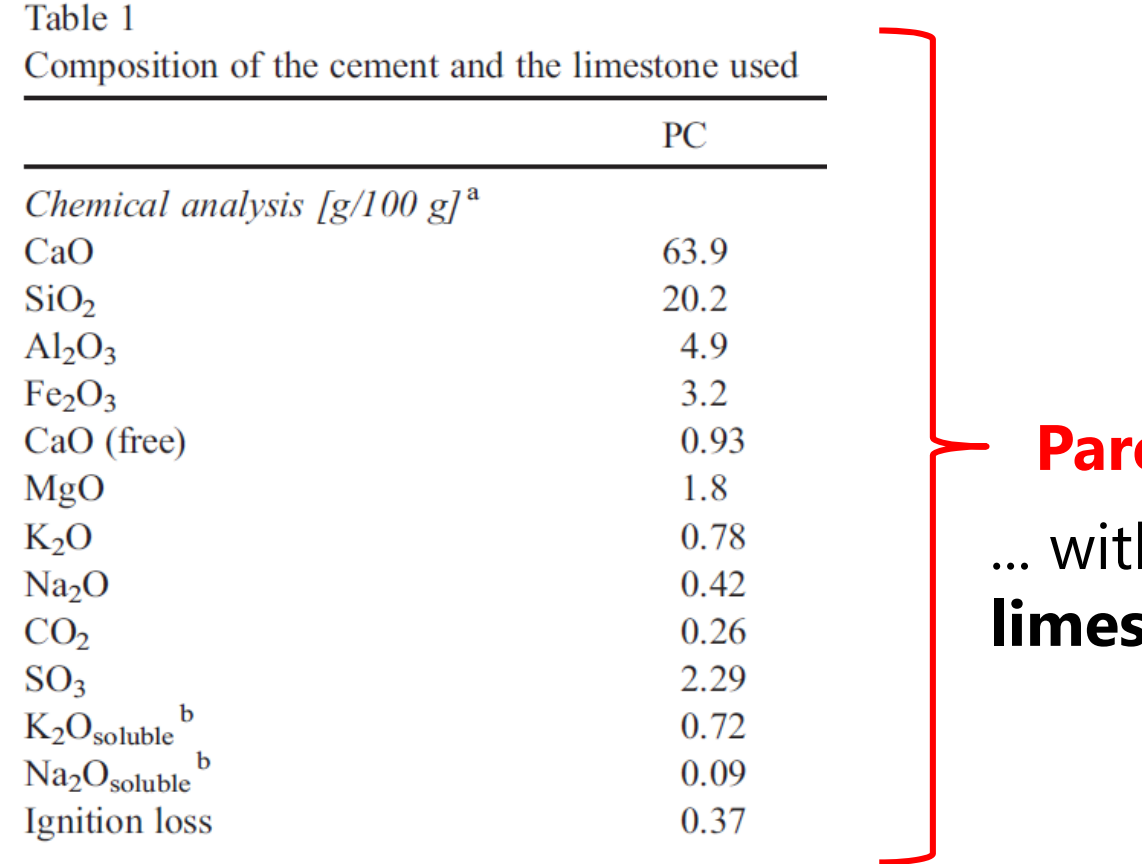

## *<u><b>ental system</u>*

... with various amounts of **litone** 

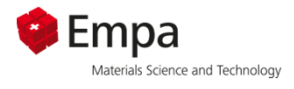

### *Experimental problem:*

*Addition of increasing amounts of limestone to PC up to 10% in steps of 0.2%)*

Assumptions:

- $\blacksquare$  initial amount of cement constant = 100 g "cement" = PC + limestone (= 100% CaCO $_3$ )
- $\bullet$  w/b ratio = 0.50 (50 g water), constant
- addition of 0.1 g  $O_2$ , constant
- **100% hydration**

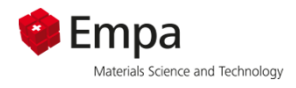

### **Process file - hydration of PC + limestone**

We use the single file created previously now as parent file for the process simulation.  $-$ 

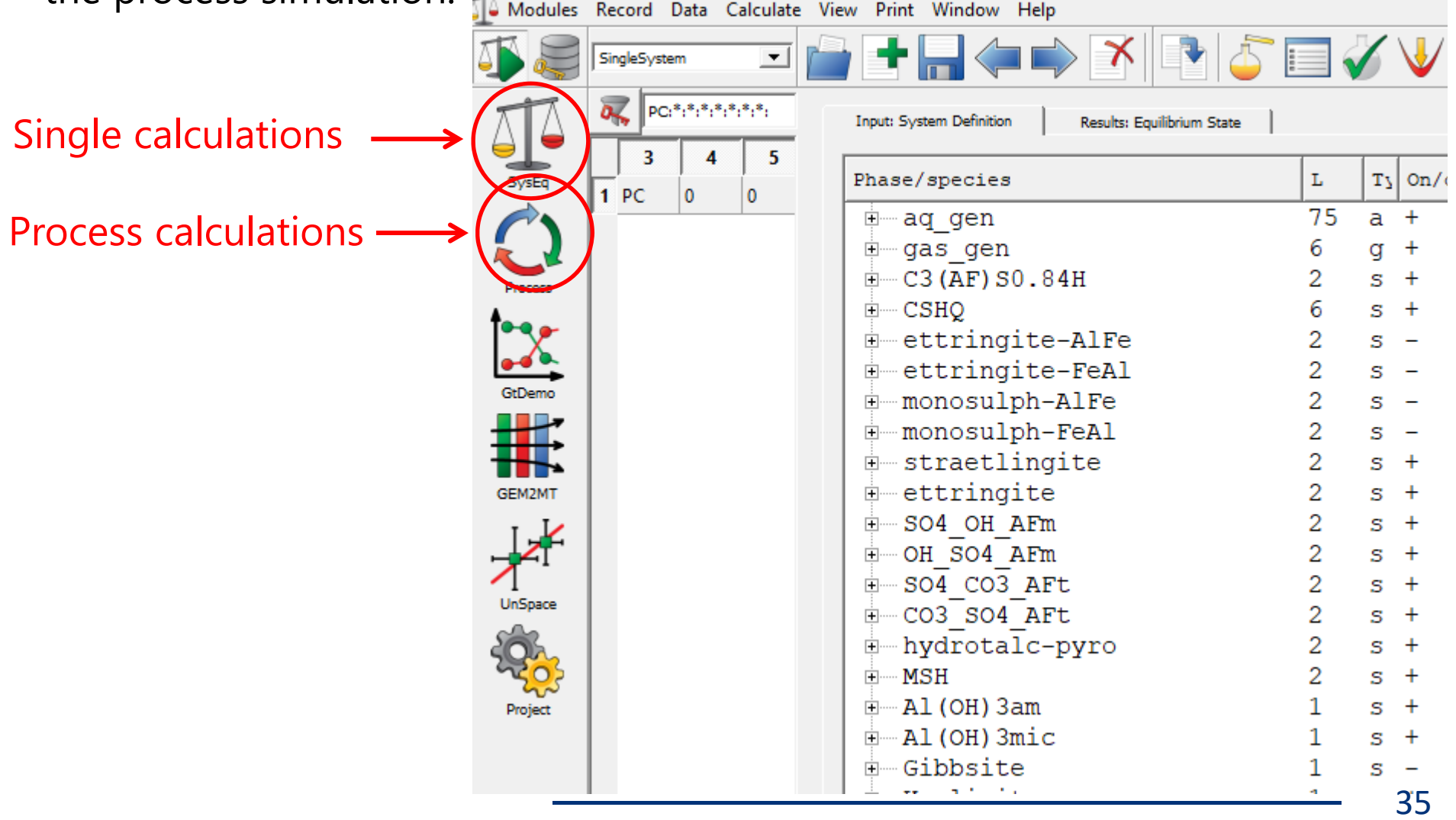

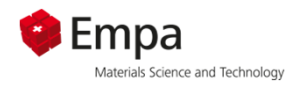

## **Process file - hydration of PC + limestone**

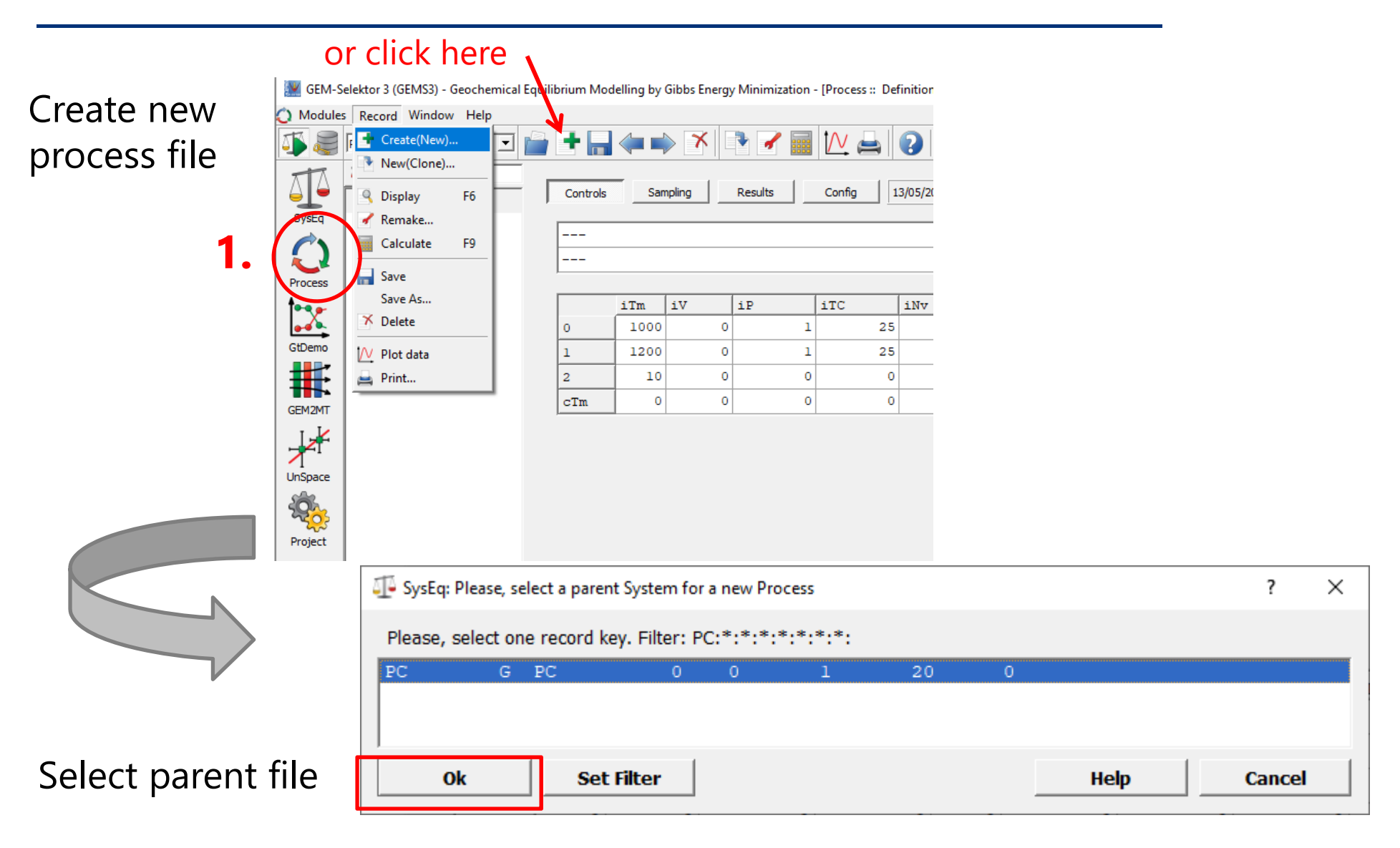
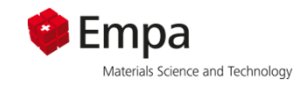

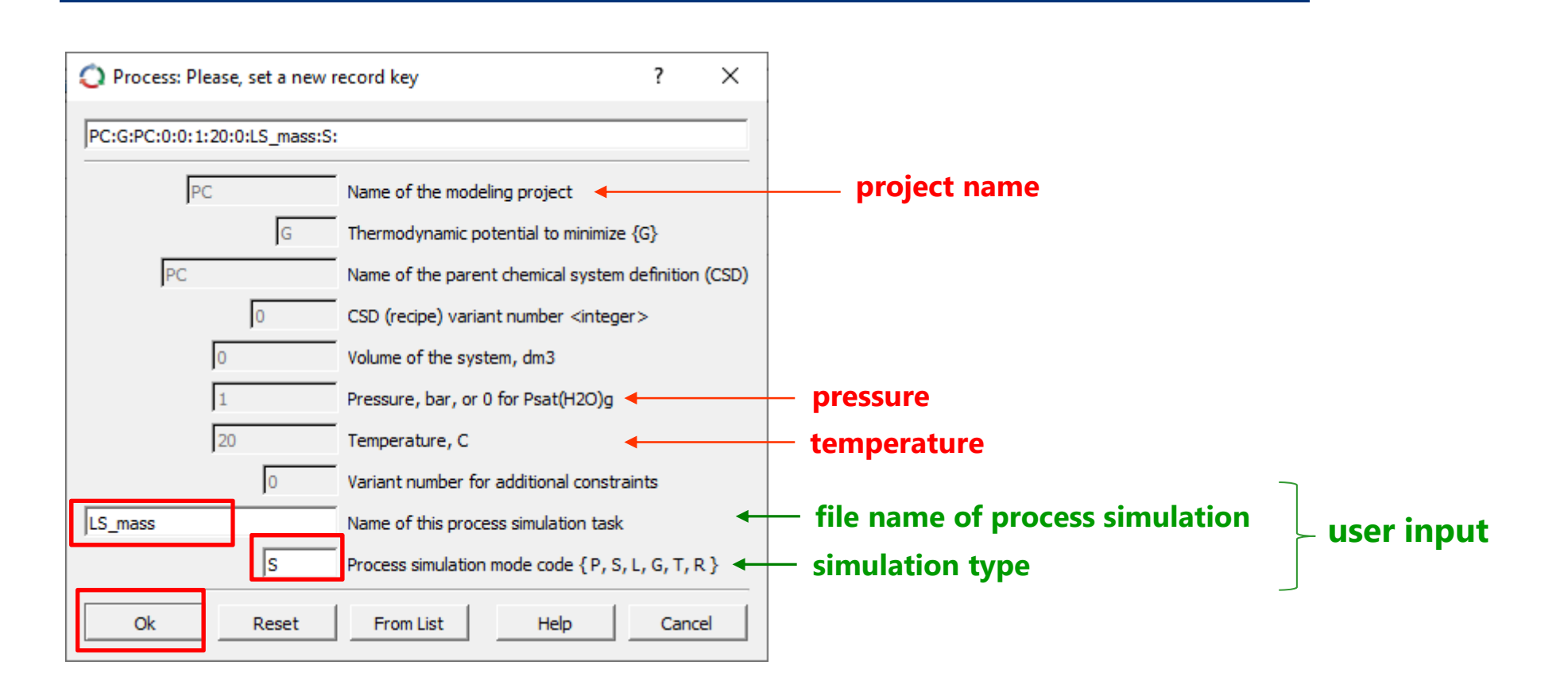

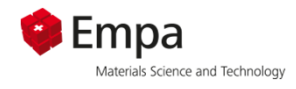

#### **Choice of simulation type: In the case of incremental limestone addition we directly change the bulk composition**

#### **Sequential change of bulk composition**

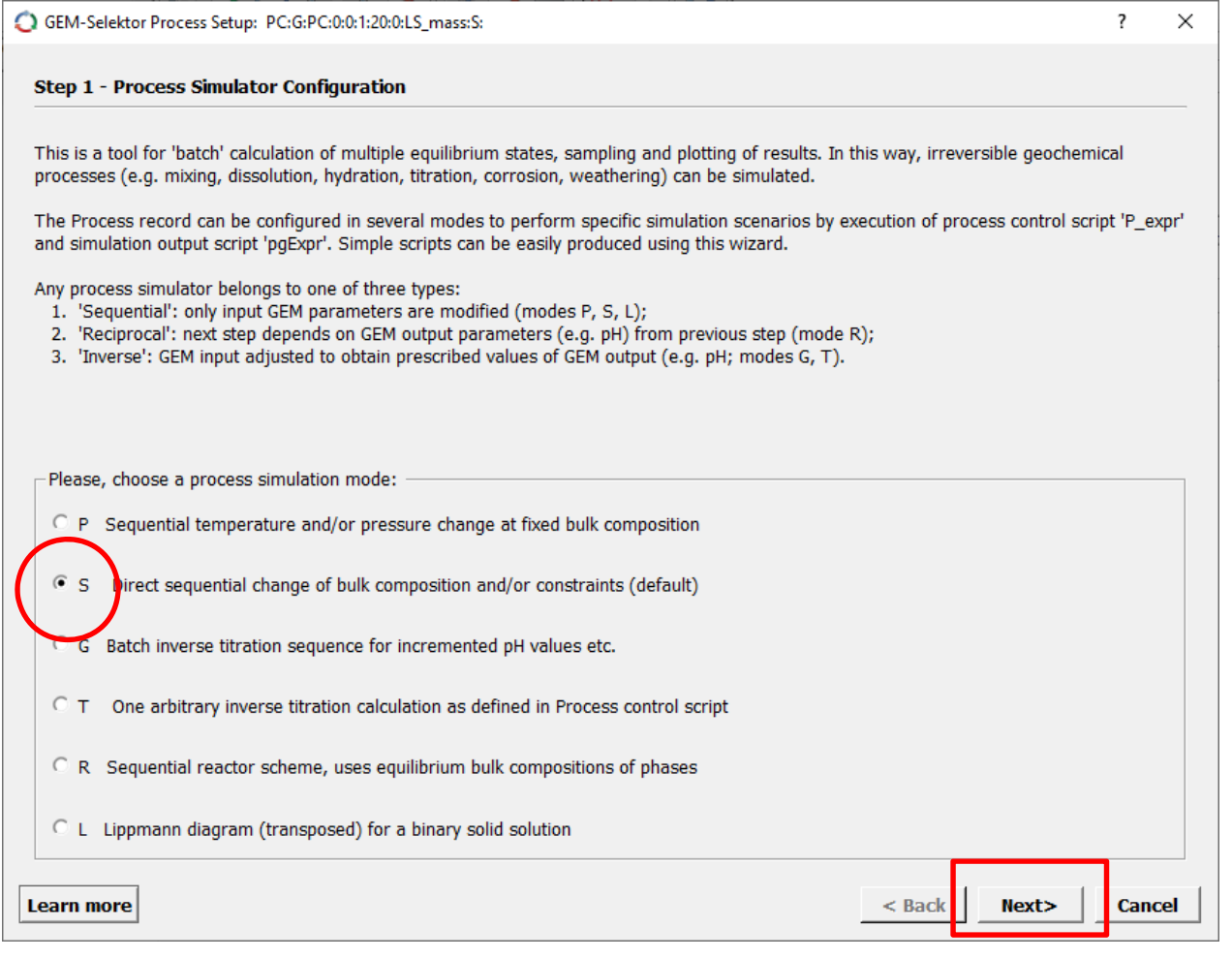

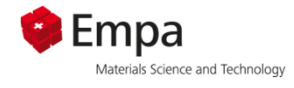

#### Wizard available forprocess files

GEM-Selektor Process Setup: PC:G:PC:0:0:1:20:0:LS-mass:S:

 $\overline{?}$  $\times$ 

1. Adapt temperature and step size for storedindividual calculations

#### 2. Select PC and $CaCO<sub>3</sub>$ (as we want to vary theirrelative amounts)

#### 3. Select Aqua and  $O<sub>2</sub>$

Step 2 - Process Simulation Controls (click 'Next' to retain the old script)

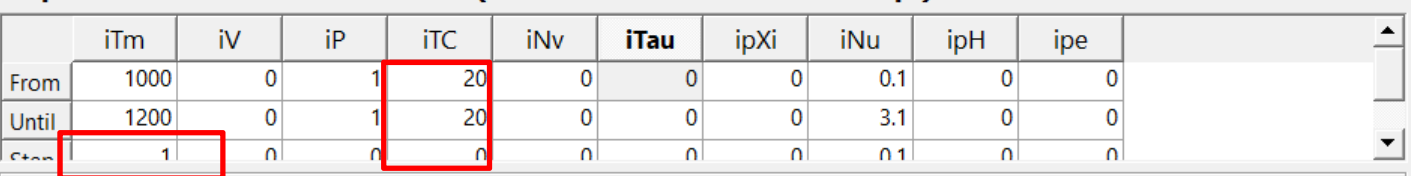

**Titration cNu (linear)** 

 $\degree$  Diagram logD vs x (linear)  $\degree$  Titration cpXi logarithmic  $\degree$  Diagram logKd vs log(m)

Linear titration and logD diagrams use the iNu iterator; logarithmic titration and logKd digrams use ipXi. Titrations: select required titrants as items from 'Compos', 'DComp', 'IComp' or 'Phase' lists, optionally also select items from 'DC-lower' or 'DC-upper' to change metastability constraints.

To plot logD vs linear x (mole fraction) scale: (i) select minor then host end member from the 'DComp' list, (ii) select trace then host ion from the 'Molality' list. To plot logKd and isotherms vs log(molality) scale: (i) select trace then host compositions from the 'Compos' list; (ii) select trace then host elements from the 'Sorbed' list. In both cases, skip the next wizard page.

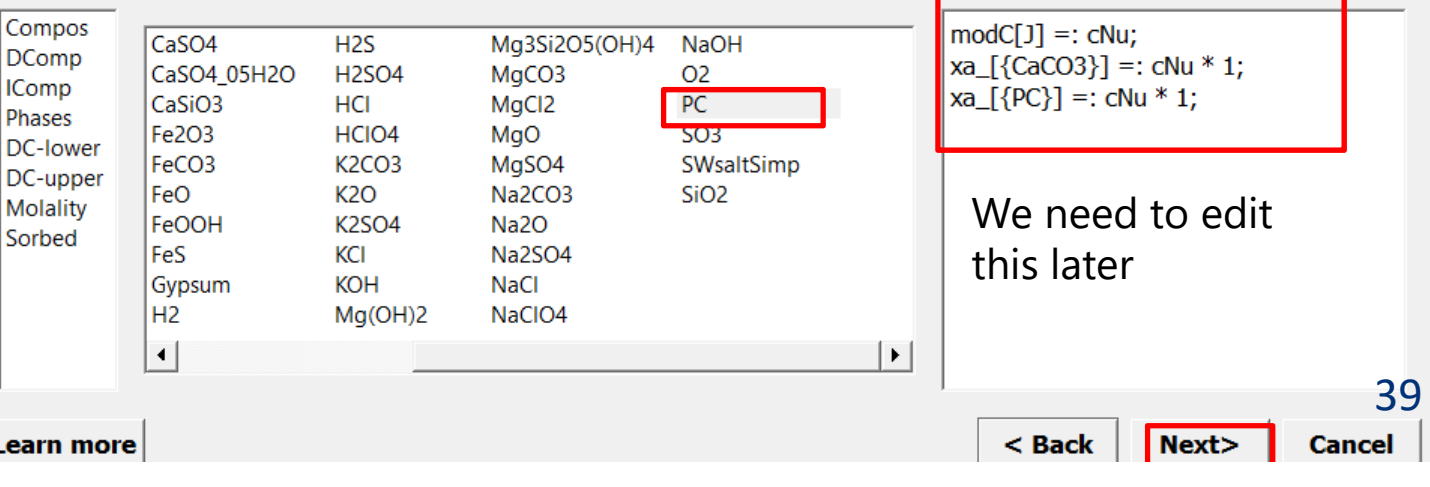

 $\blacktriangle$ 

**Item Selection** 

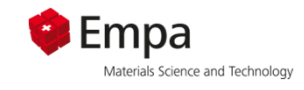

 $\overline{\mathcal{L}}$ 

#### Wizard available for process files Step 3 - Selection of items to sample/plot (click "Next" without selecting anything to retain the old script)

Property Scalars

1. Select solids:choose

skript later

**2.**  $phM = > mas (in g);$ => we can adapt

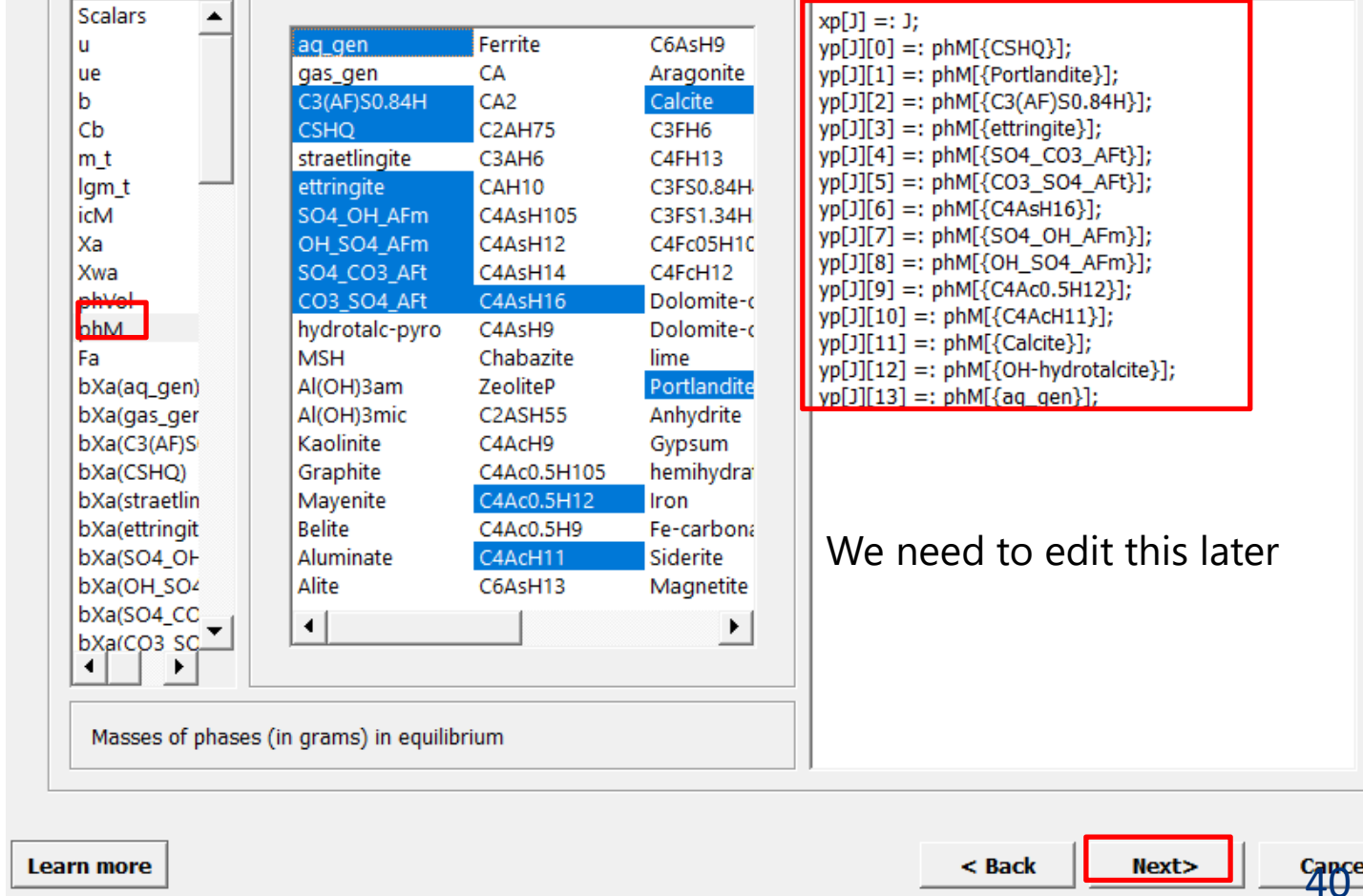

**Sampling Script** 

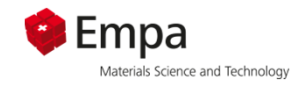

#### **Numerical settings of process simulation**

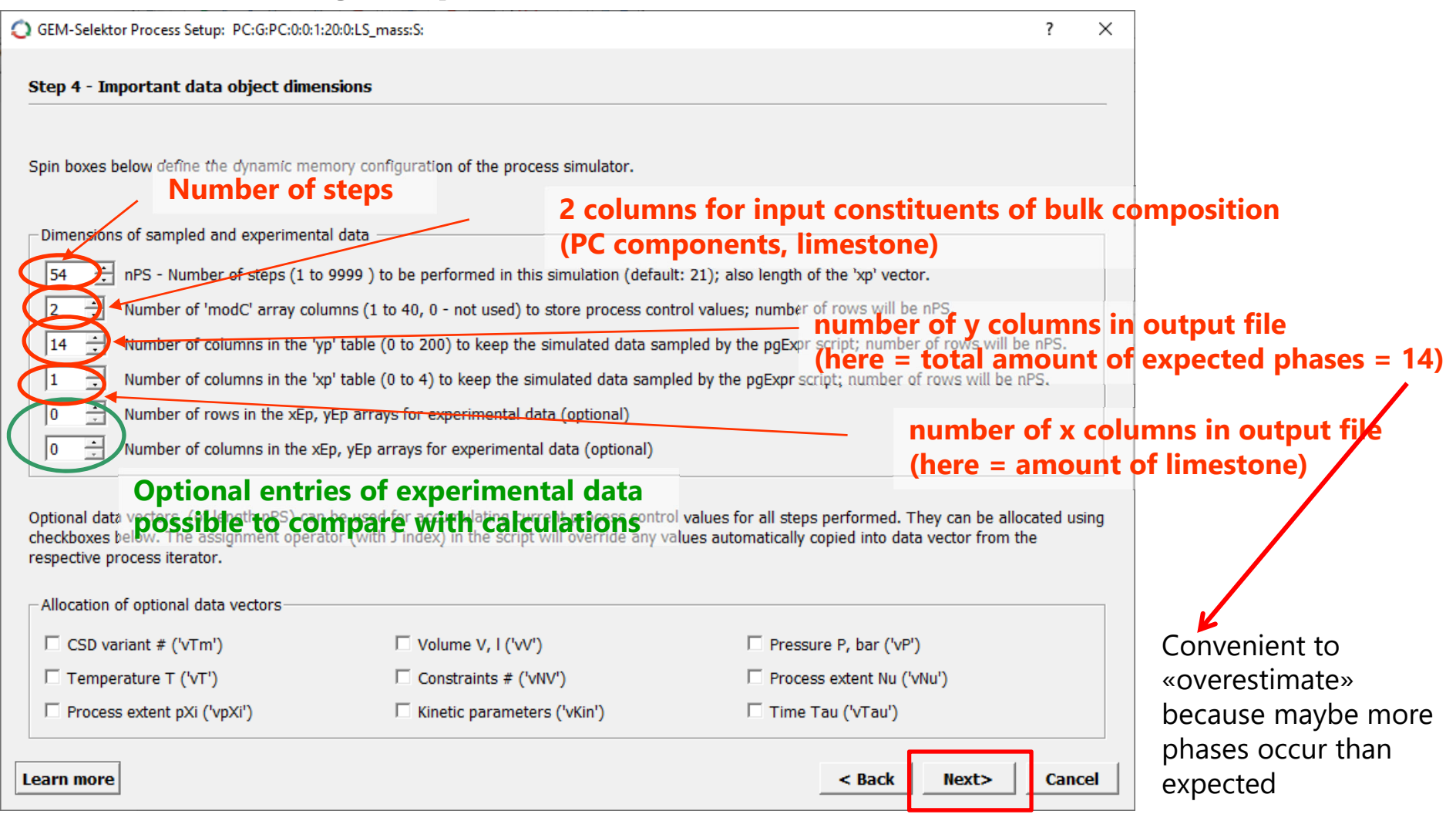

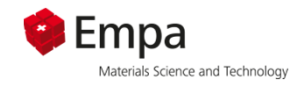

#### **Additional settings**

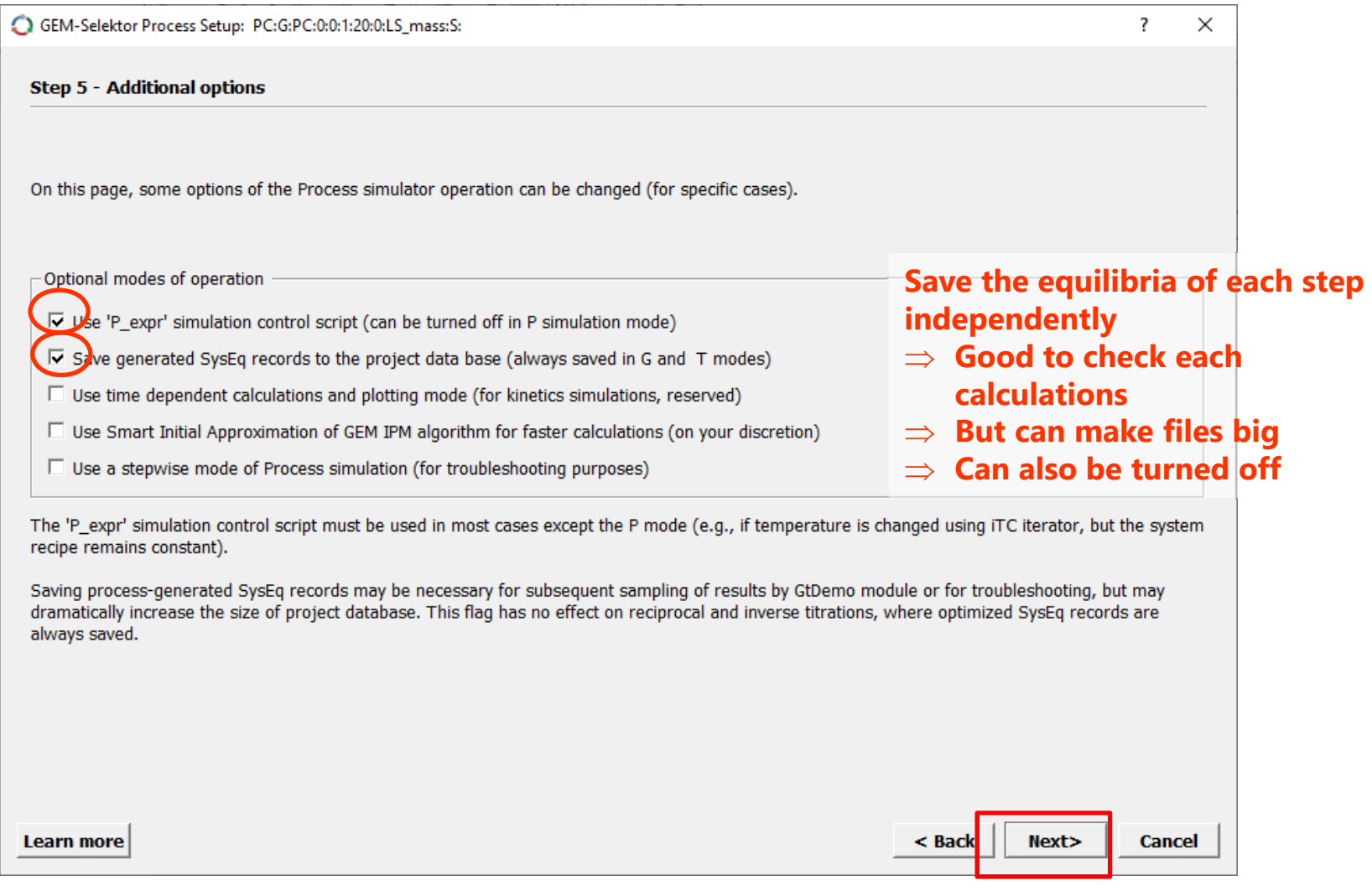

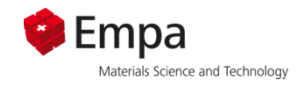

#### **Additional settings**

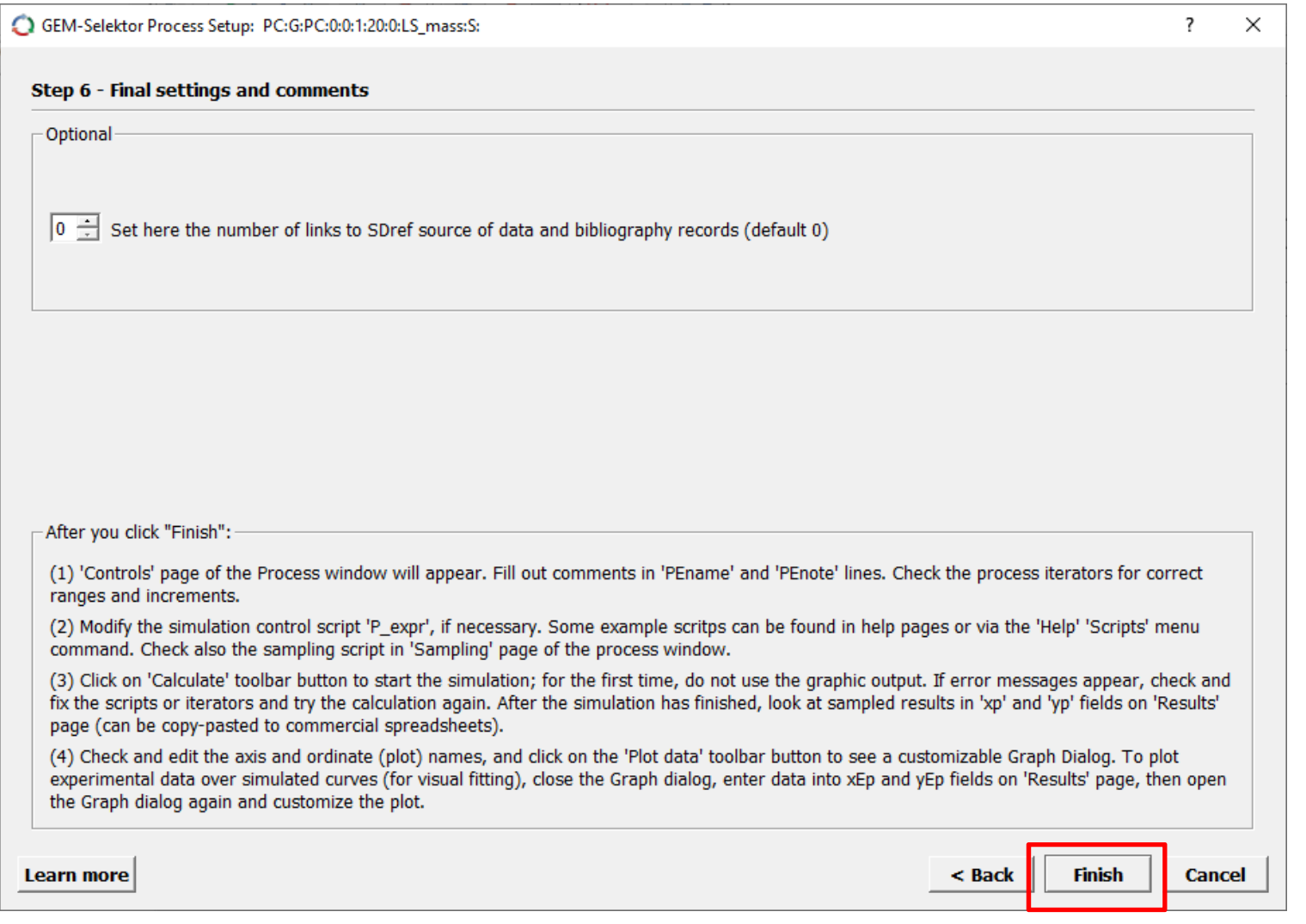

#### **Process file - hydration of PC + limes** can be used for various calulation: cNu: running number <u>here:</u> fraction CaCO<sub>3</sub>

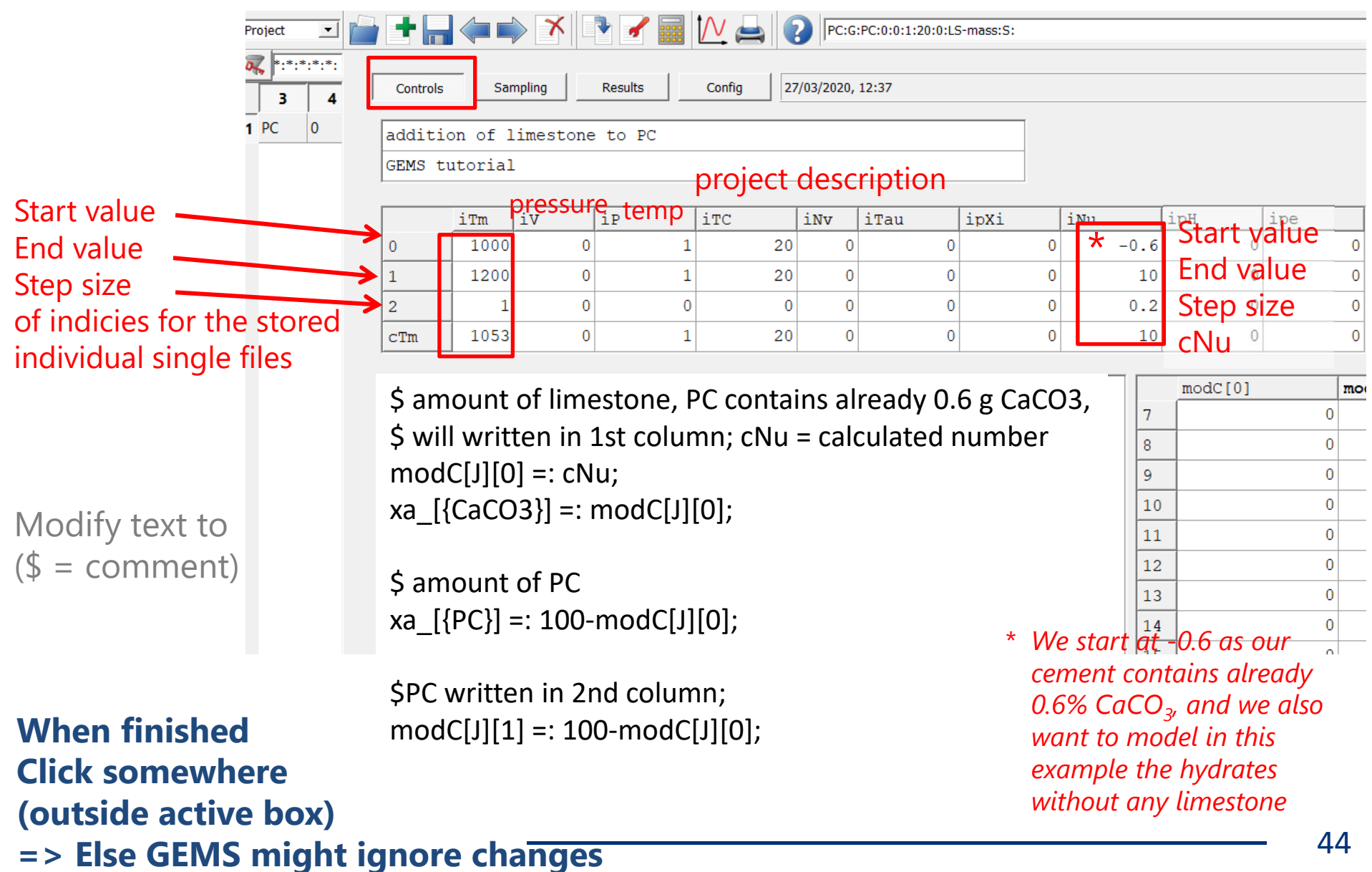

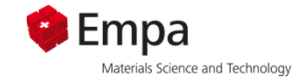

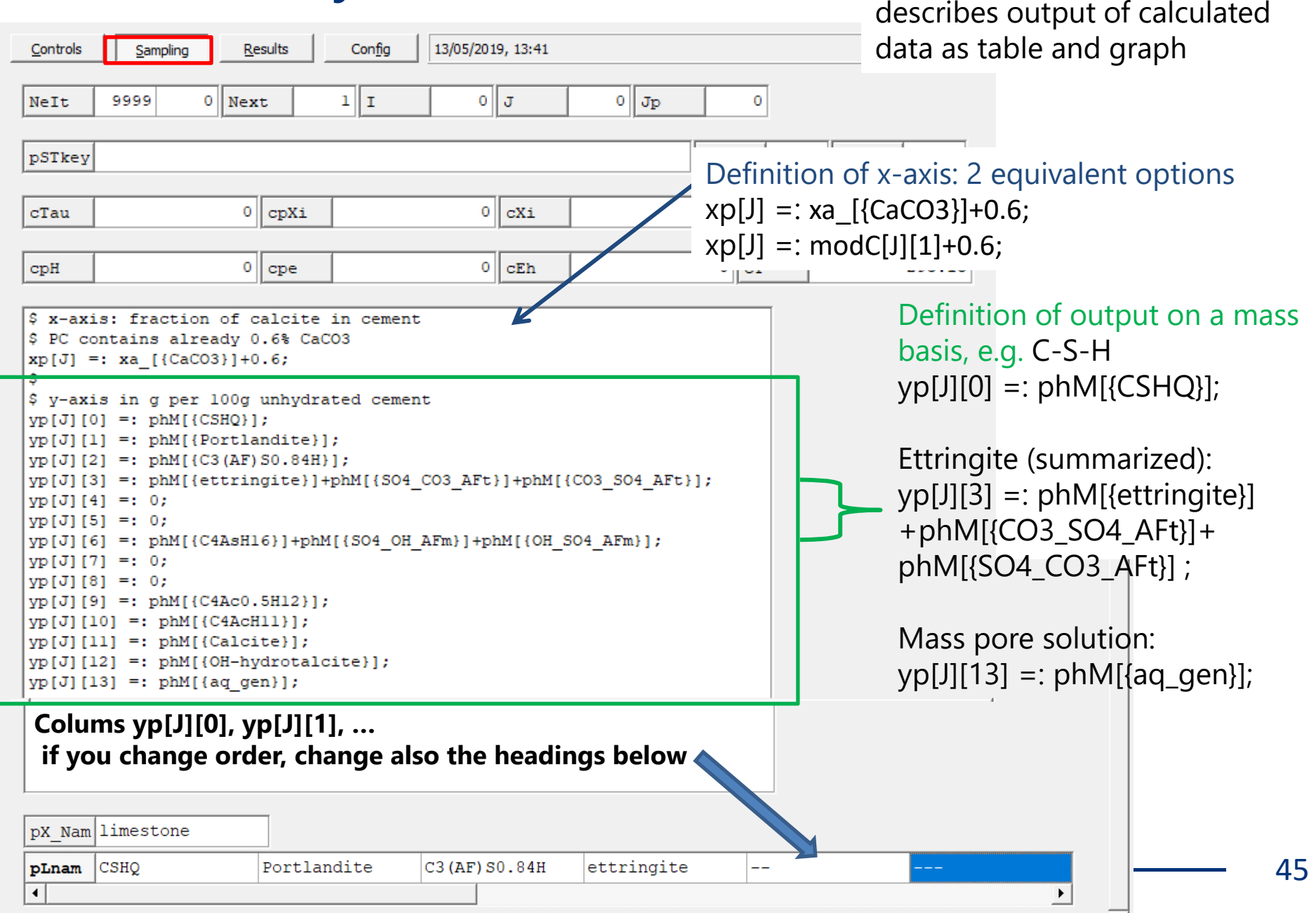

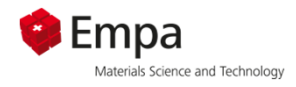

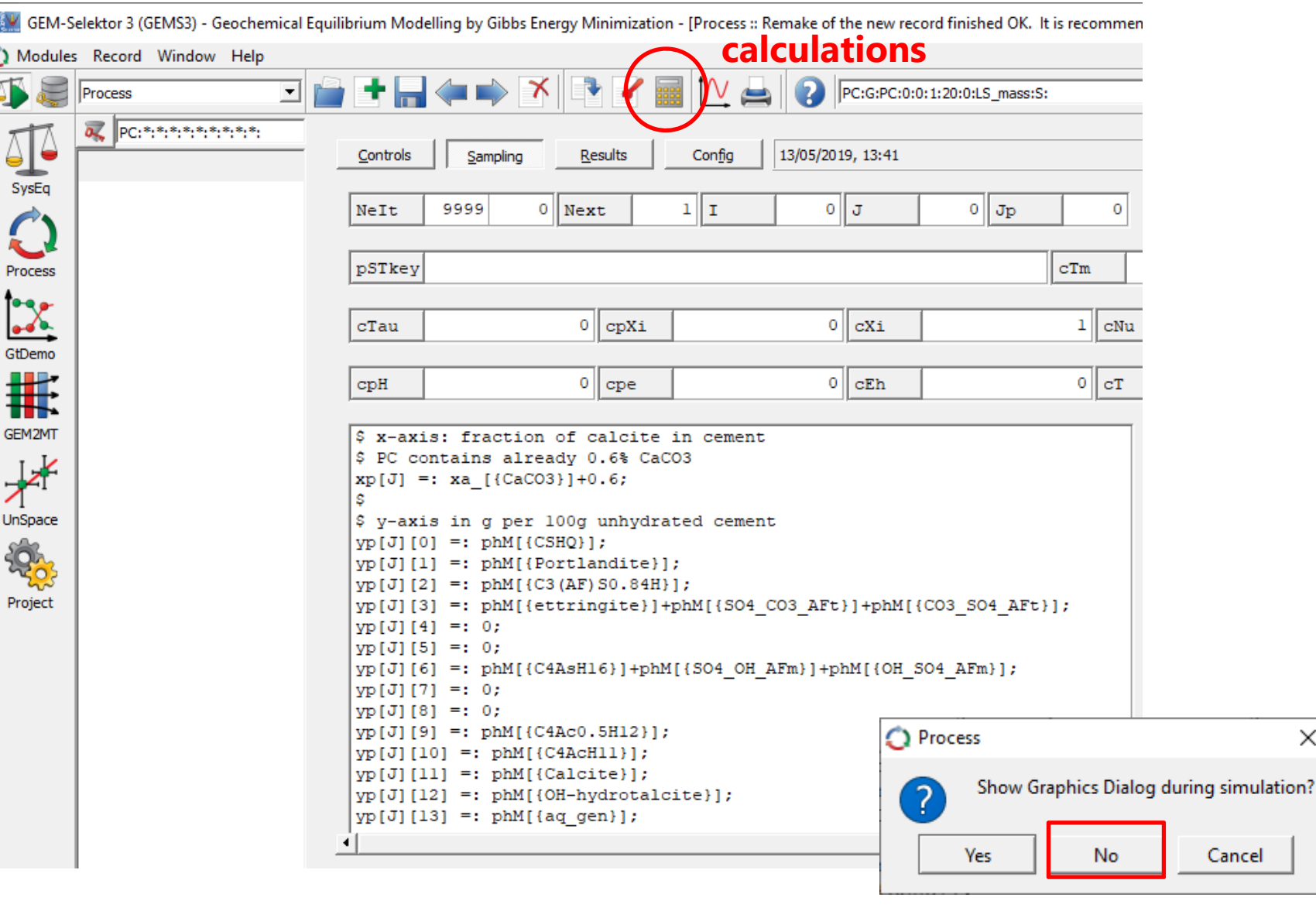

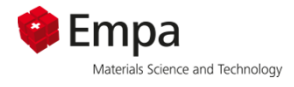

In case the convergence error occurs ...

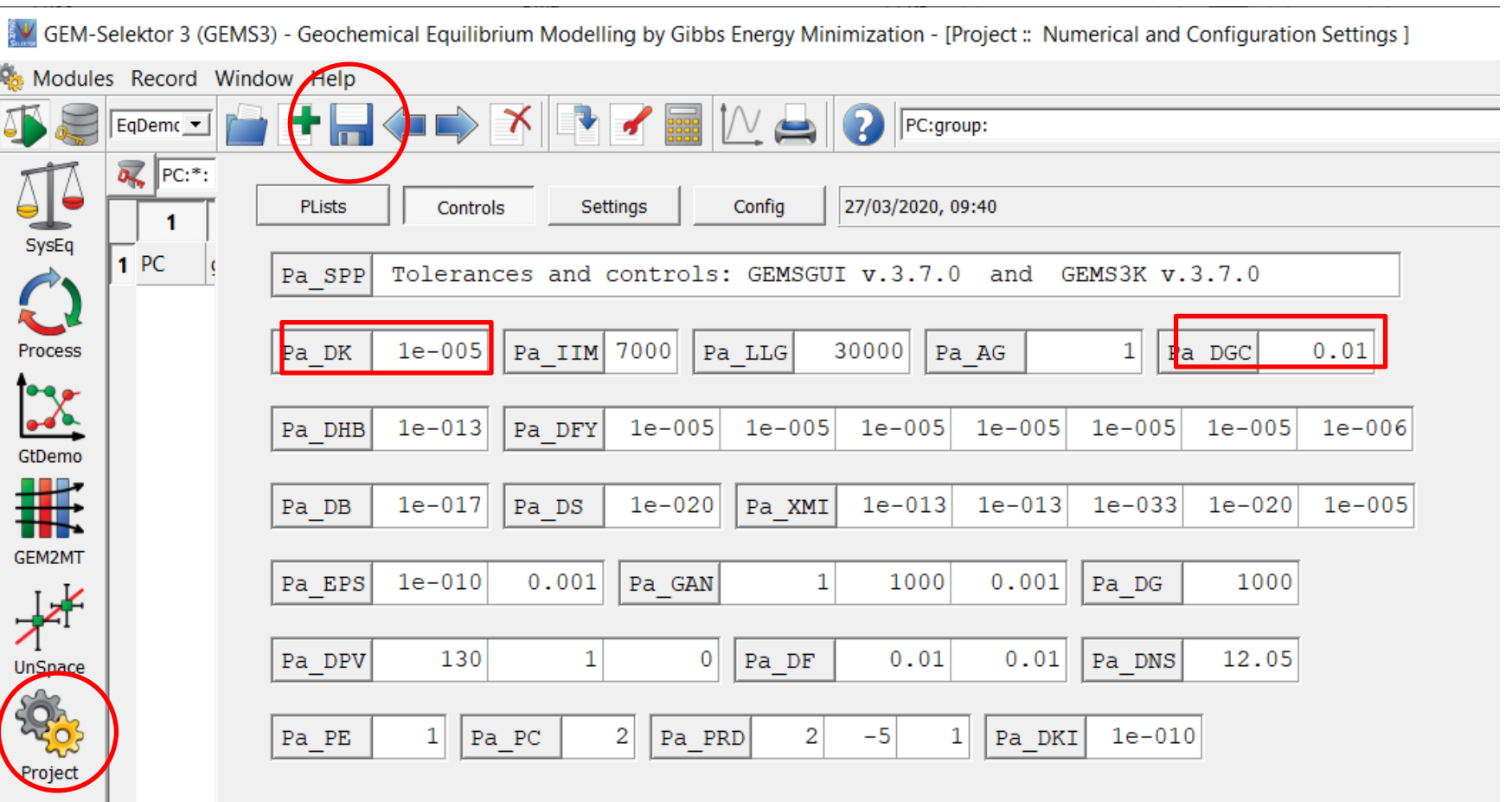

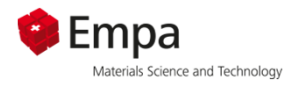

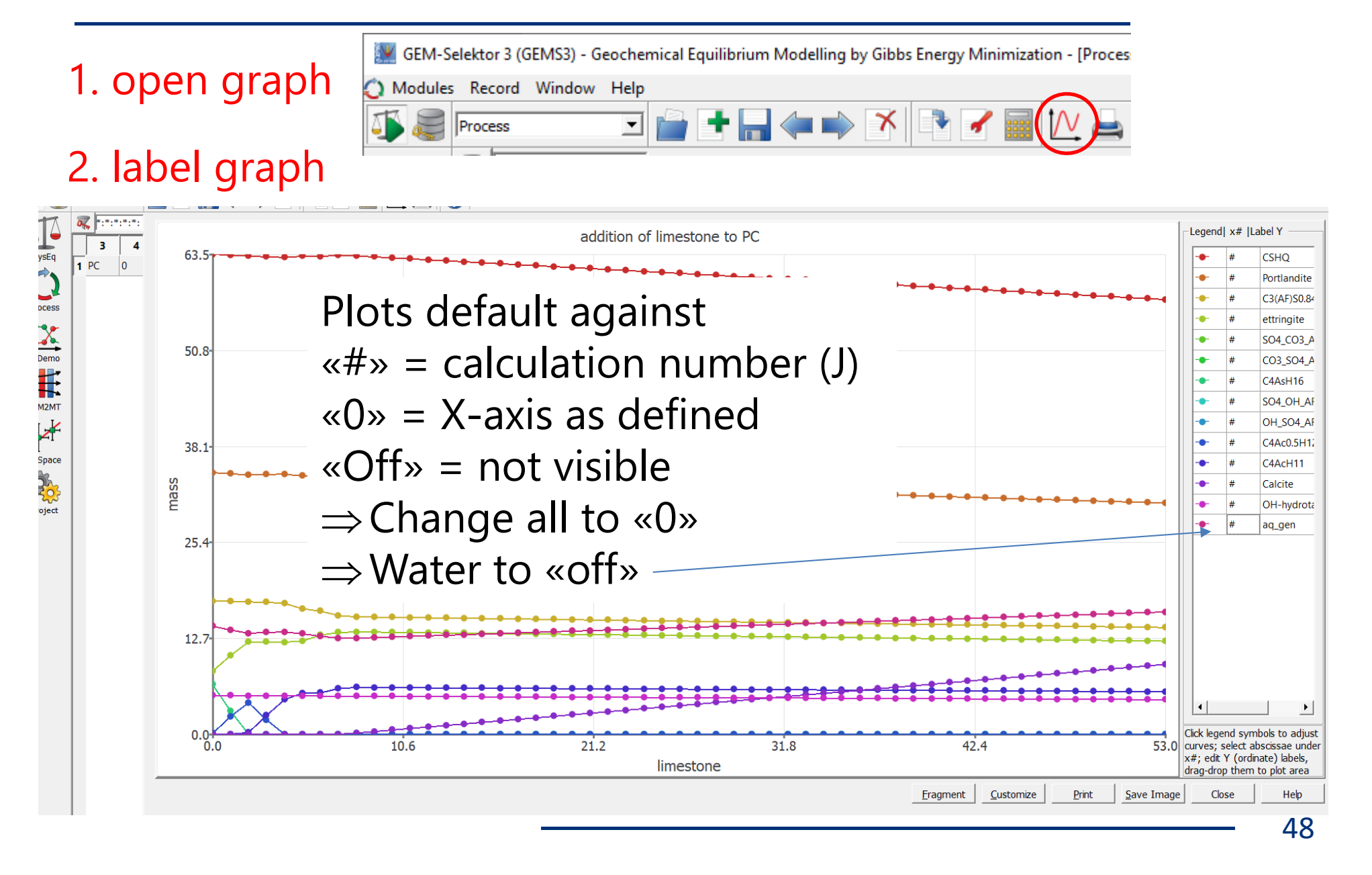

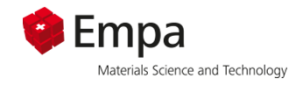

#### Modify the graph as you prefer: example

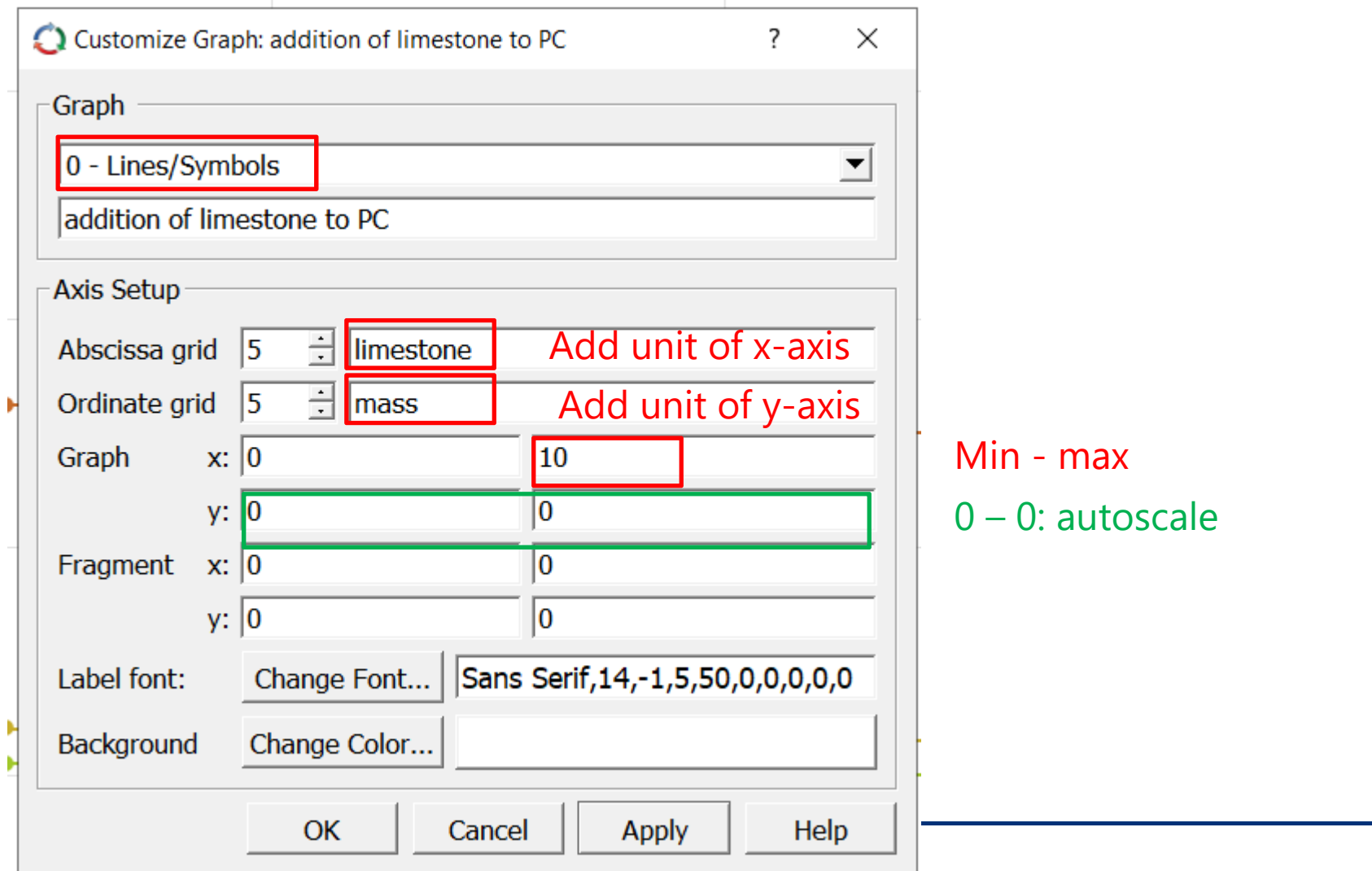

49

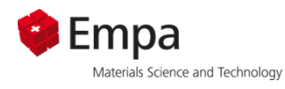

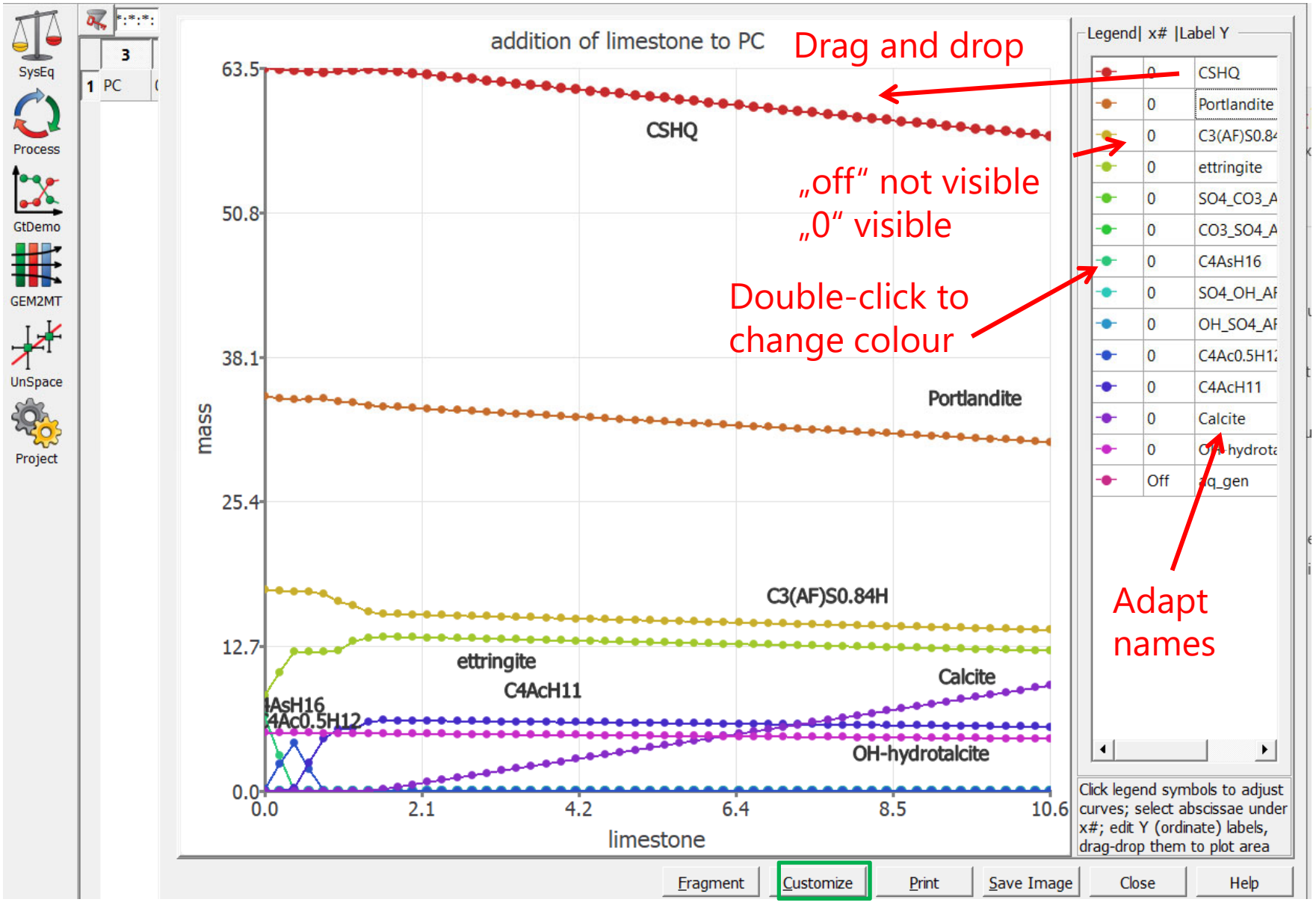

To adapt scale / axis-labelling

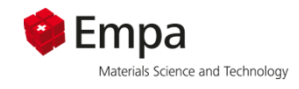

#### Modify the graph as you prefer: example

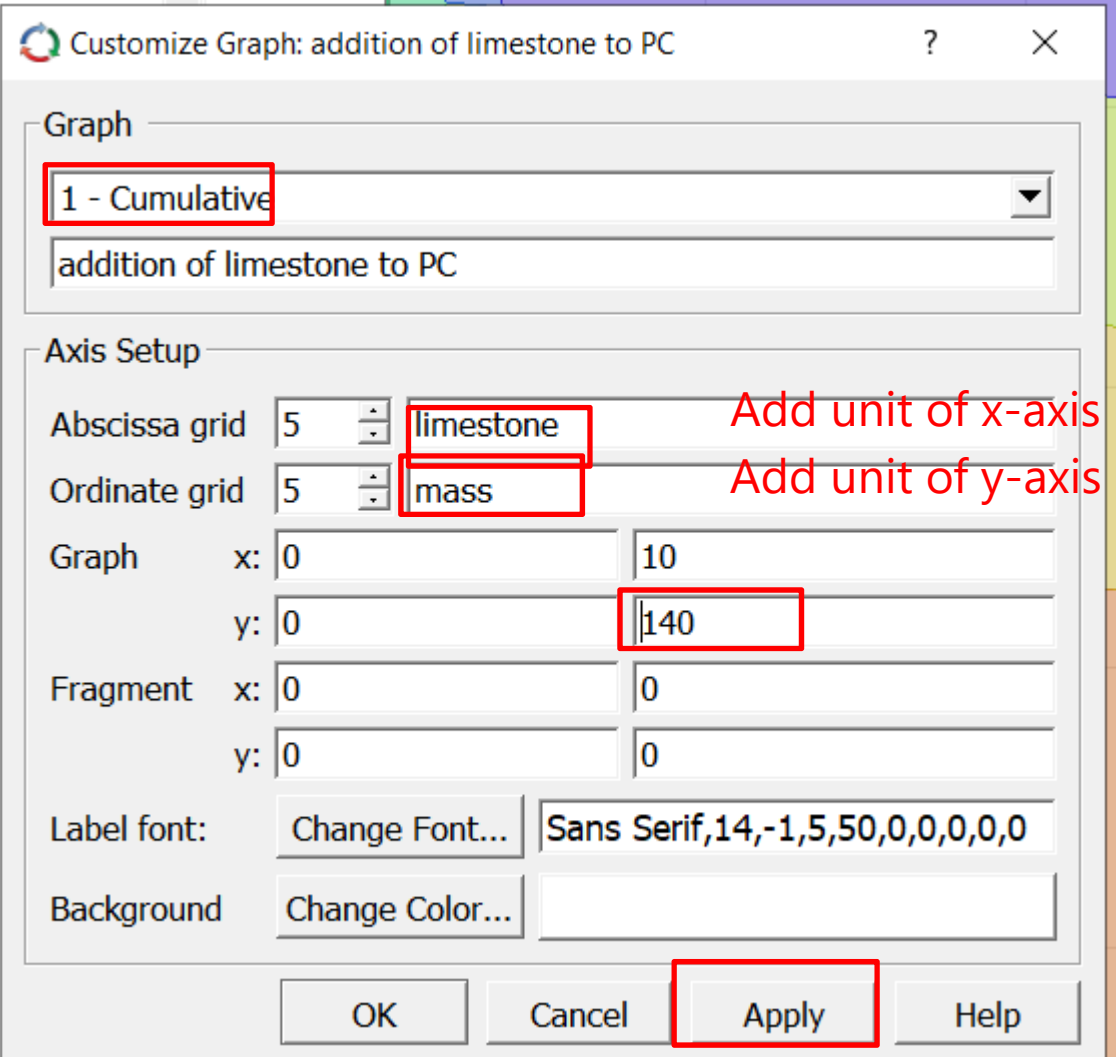

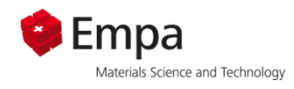

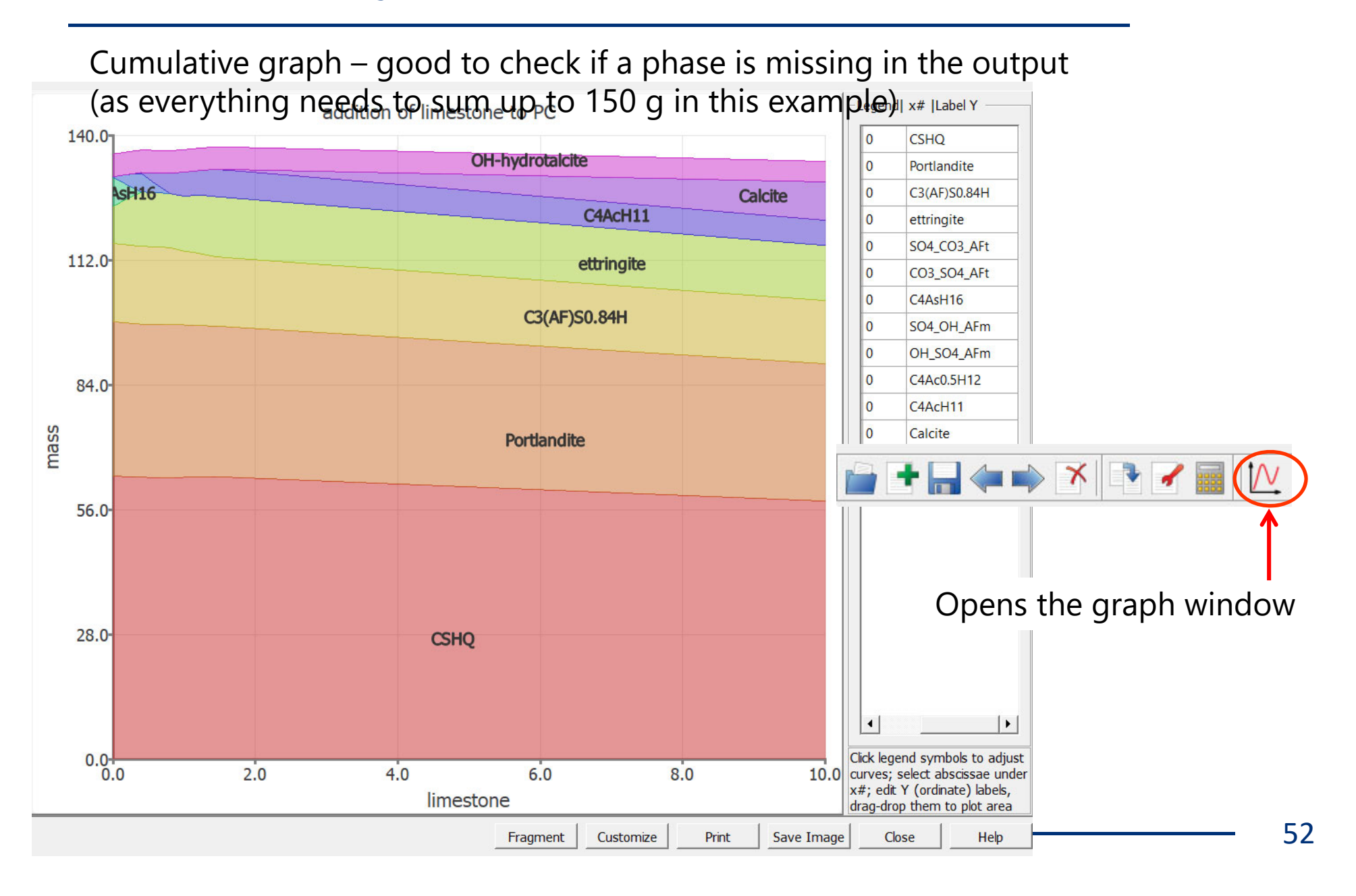

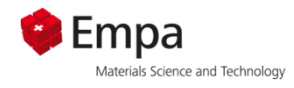

# **Numerical output Possibility of simple copy and paste of the data into other programs e.g. Excel or Origin**

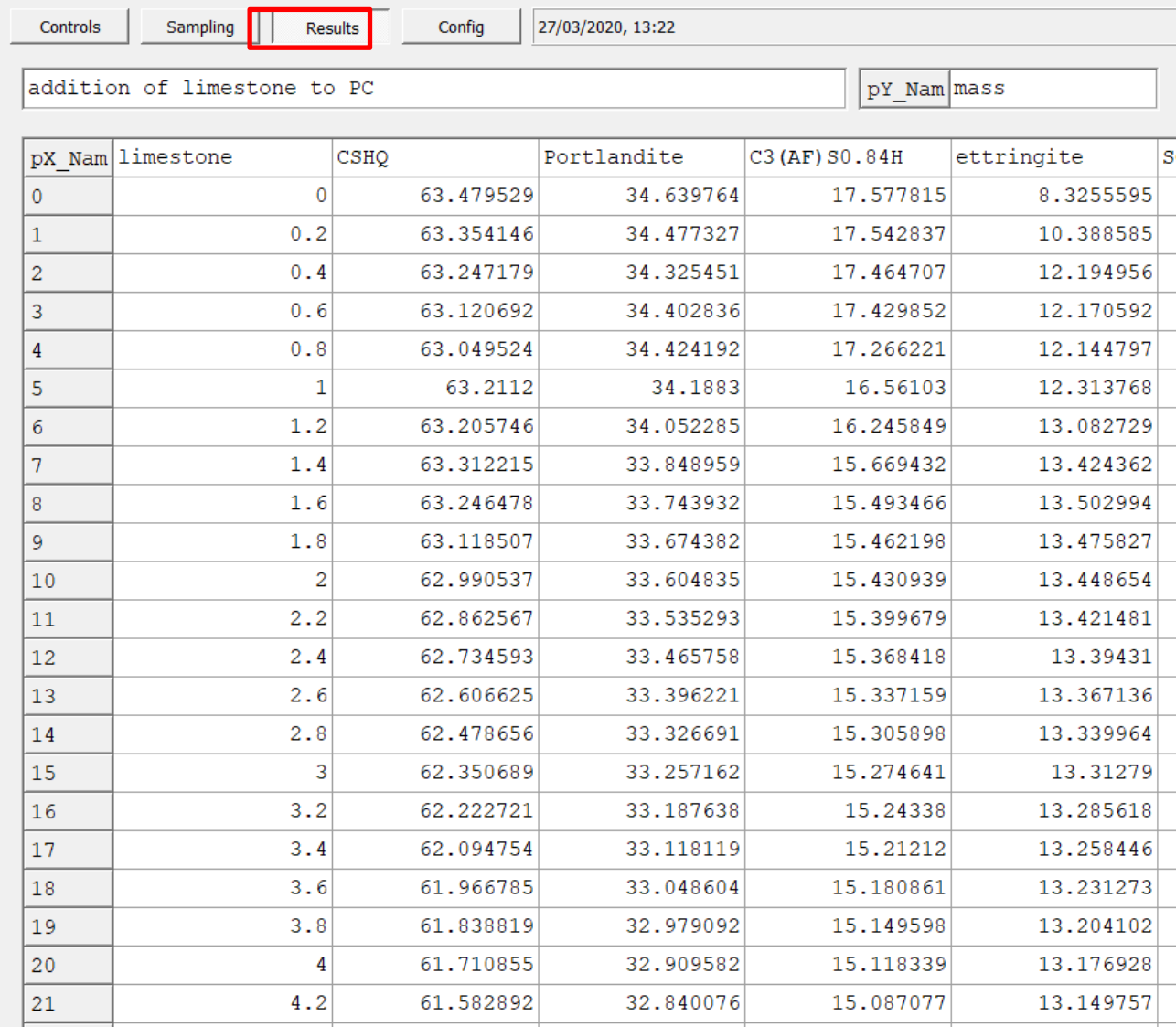

53

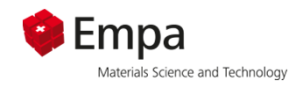

#### **Copying data to or from Excel files**

#### We need **decimal points**, **not commas** !

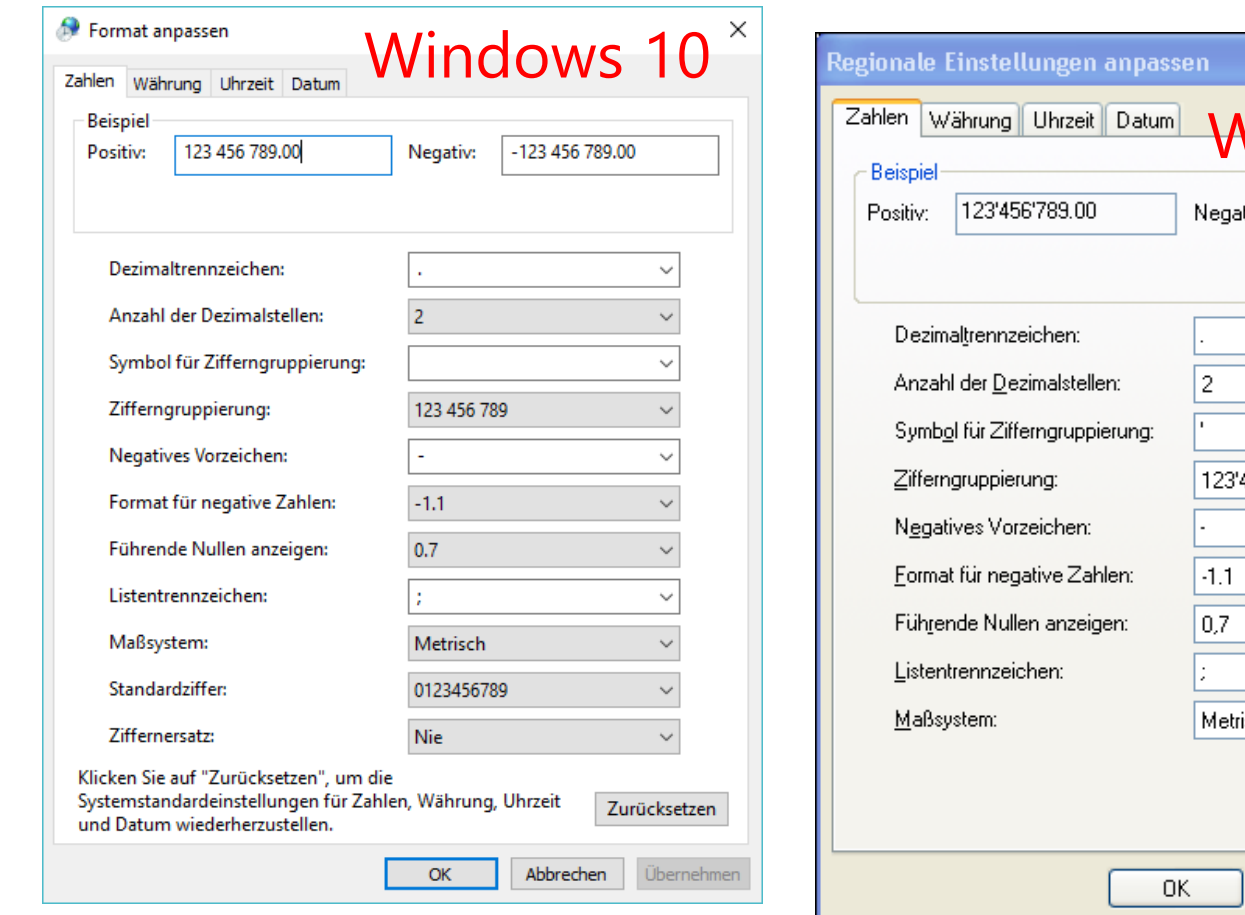

*Change your excel to use " . " as a decimal point in the control panel of Windows*

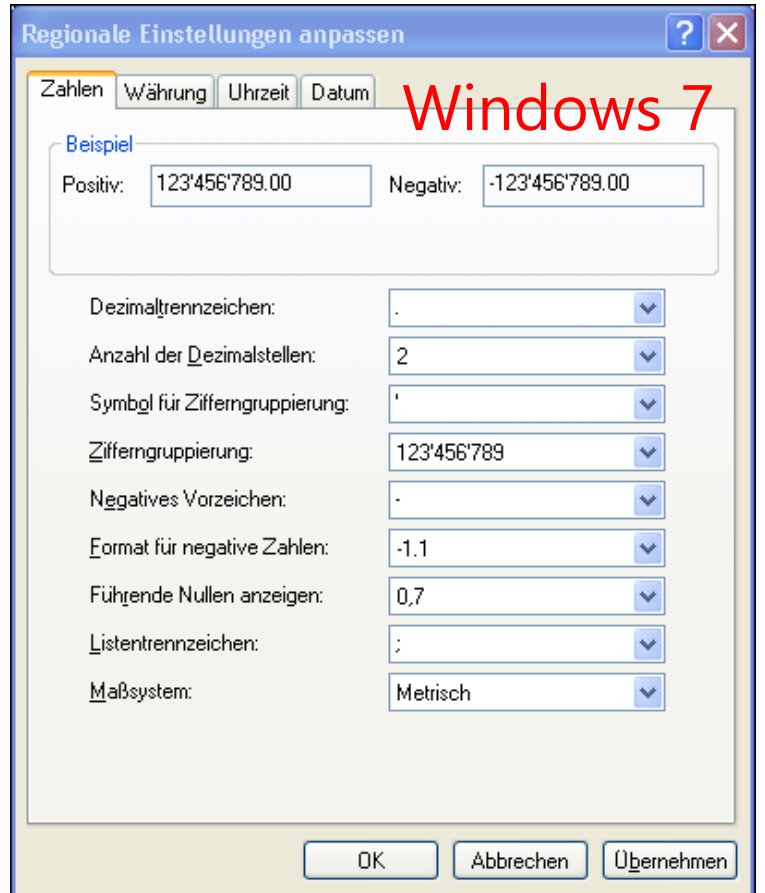

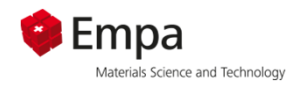

 $\overline{1}$ 

# **Process file - hydration of PC + limestone**

GEM-Selektor 3 (GEMS3) - Geochemical Equilibrium Modelling by Gibbs Energy Minimization - [EqStat:: Single Thermodynamic System in Project PC

Modules Record Data Calculate View Print Window Help

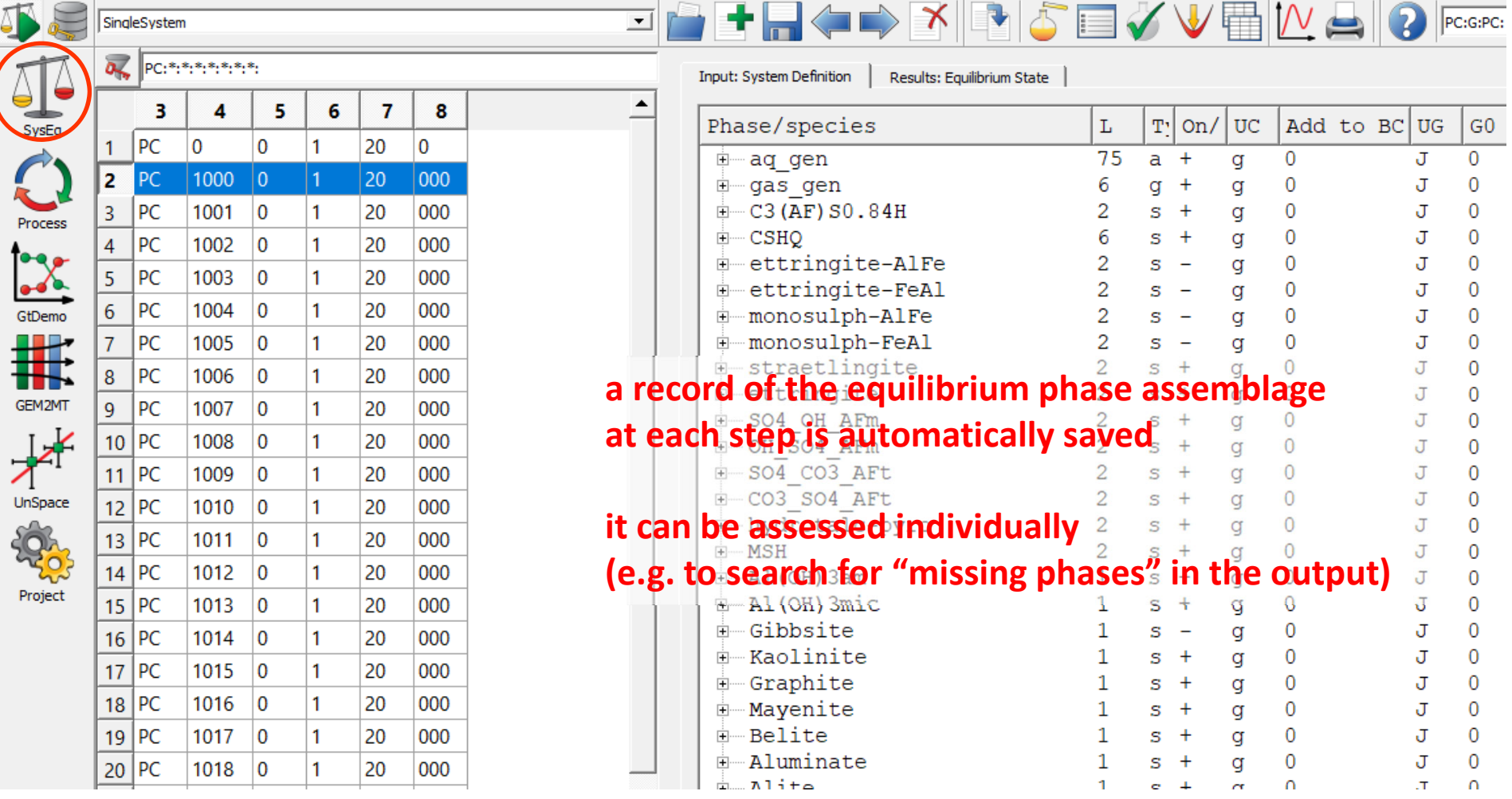

55

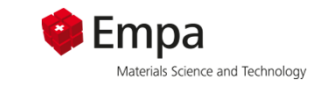

### **Background: Limestone addition to PC**

#### **Formation of monosulfoaluminate in carbonate free paste, whereas monocarboaluminate+AFt are predominant in calcite blended paste**

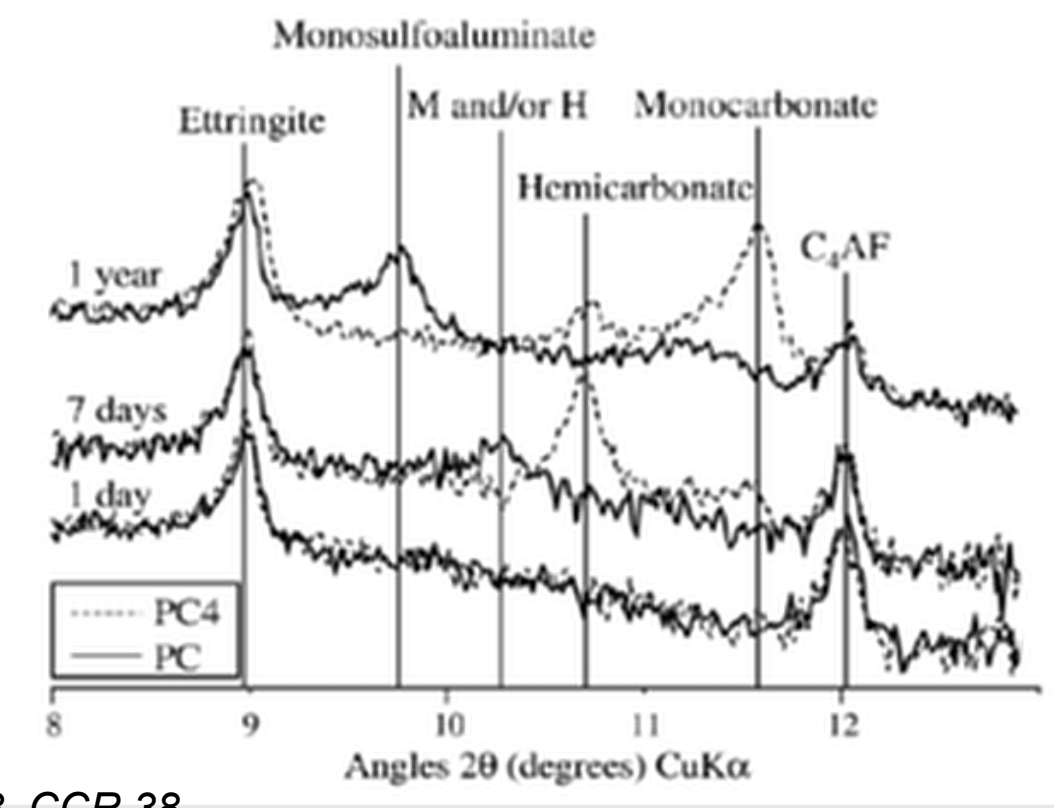

*Lothenbach ea 2008, CCR 38*

#### *Good agreemen<sup>t</sup> between experiments and calculations*

# **Background: Limestone addition to PC**

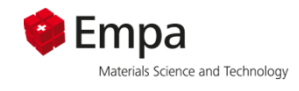

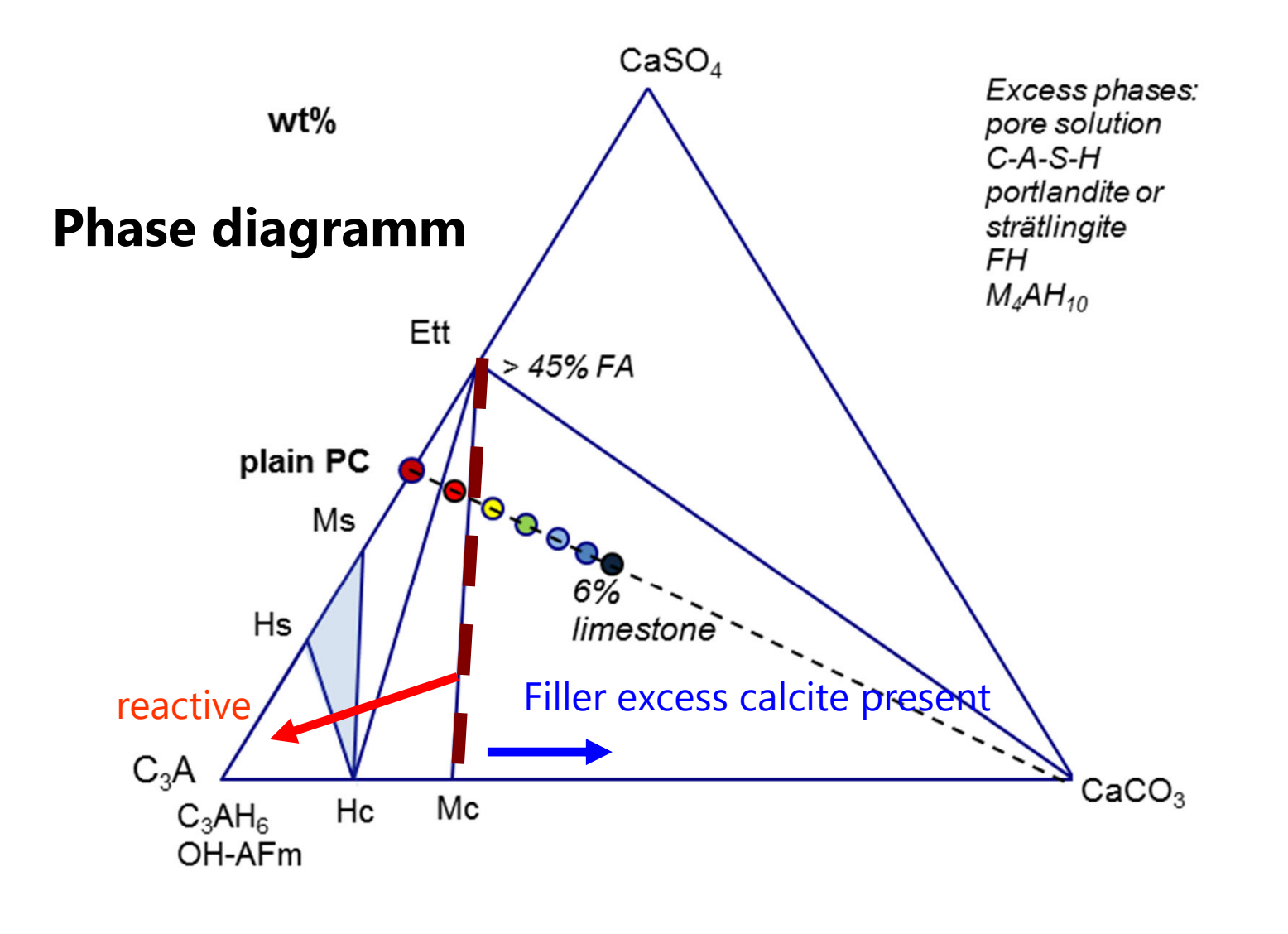

57

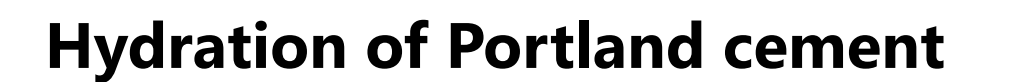

1) Hydration of PC - single system

2) Influence of limestone on hydration of PC – process file

3) Mass based -> volume based output

4) Influence of fly ash on hydration of PC – process file

Guided tutorial

**C** Empa

Materials Science and Technolog

Individual work

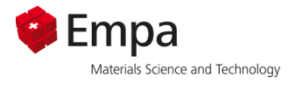

**The past example has shown that adding limestone causes significant mineralogical changes during cement hydration.**

**While these changes affect the qualitative composition of the phase assemblages they also affect the quantities of phases present.**

**Thus an influence on the specific volumes of the hydrated phases in dependence of the limestone content is likely.**

*Modification of the existing process to plot specific volumes of the individual phases present in the chosen example*

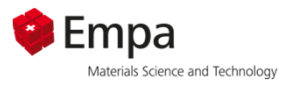

#### *Example calculation of volume changes:*

#### *Modification of the existing process to plot specific volumes of the individual phases present in the chosen example*

**Calculation of volumes is based on individual molar volumes of each phase included in the database** 

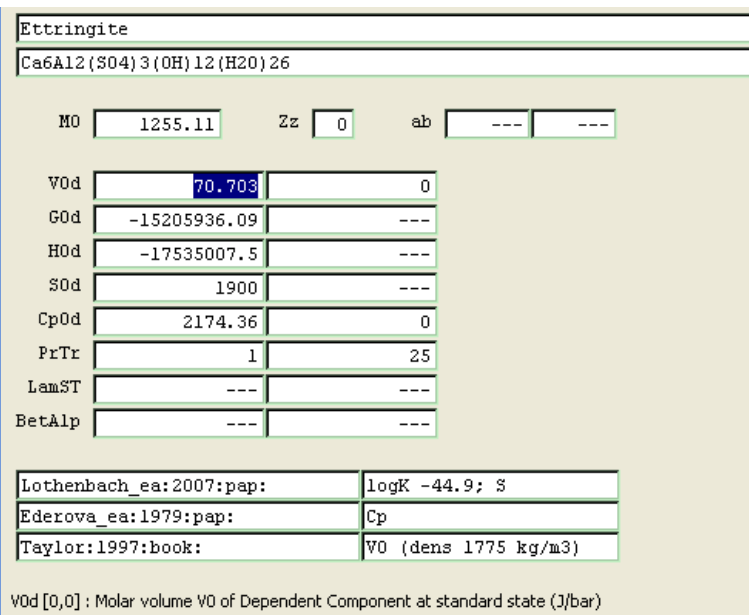

#### *For example ettringite:*

**Theor. density: 1.775 g/cm3 (derived from fitted unit cell size)**

#### **Molar volume**

**= 1255.11g/mol / 1.775g/cm3 = 707cm 3/mol**

**1cm 3/mol = 10-1J/bar 70.7 J/bar**

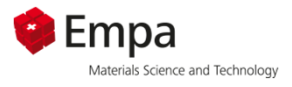

Modification of the existing process to plot specific volumes of the individual **phases present in the chosen example**

#### *Hints:*

- $\blacksquare$  **Clone "old" process (ensure that you are in process mode) and save it under a different name (suggested name: LS\_Vol).**
- **Select same parent system.**
- $\mathcal{L}_{\mathcal{A}}$  **Only change the output part of the process file to calculate volume instead of mass.example:**

*mass:volume:*

**yp[J][0] =: phM[{CSHQ}]; yp[J][0] =: phVol[{CSHQ}];**

 $\blacksquare$ **Efficient: copy to word and use "replace"** *yp[J][0] =: Xa[{CSHQ}]; => Moles*

 $\blacksquare$ **Change y-axis labelling to cm 3/100g and make a cumulative plot.** 

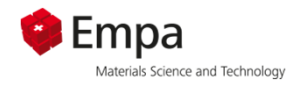

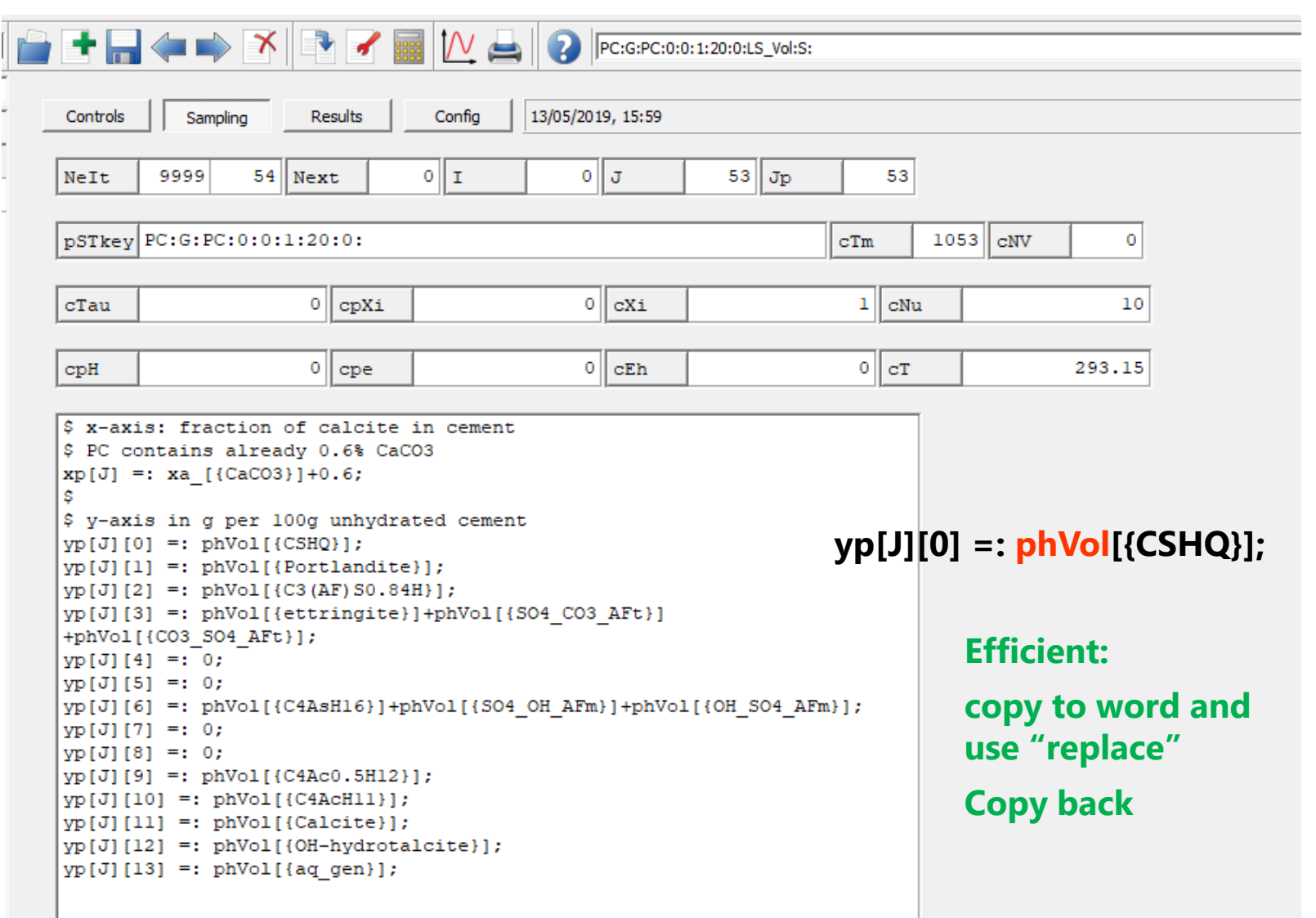

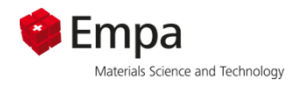

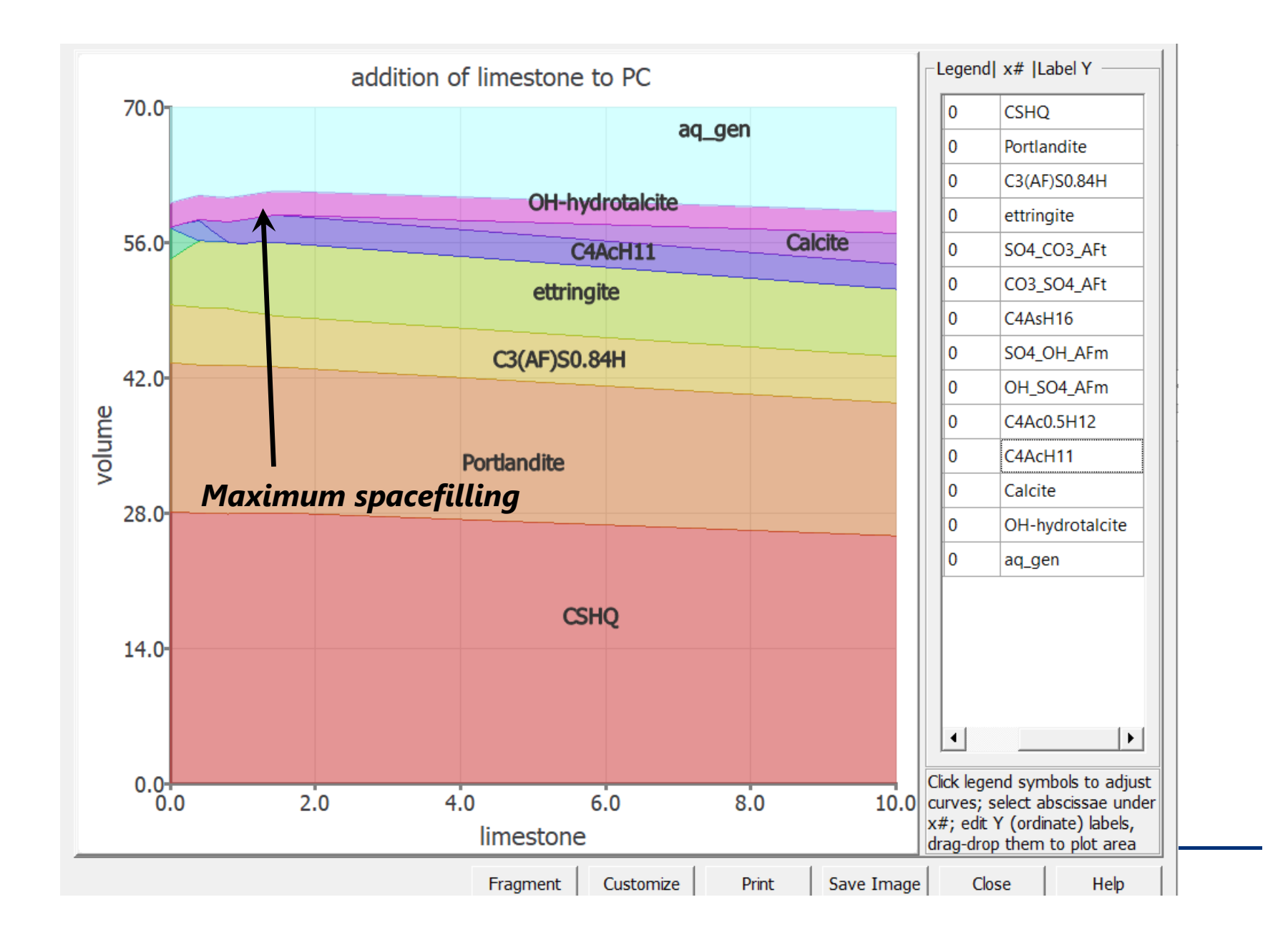

63

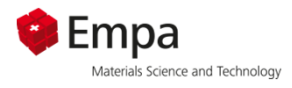

#### *Possible Links:* **Thermodynamics vs. engineering properties**

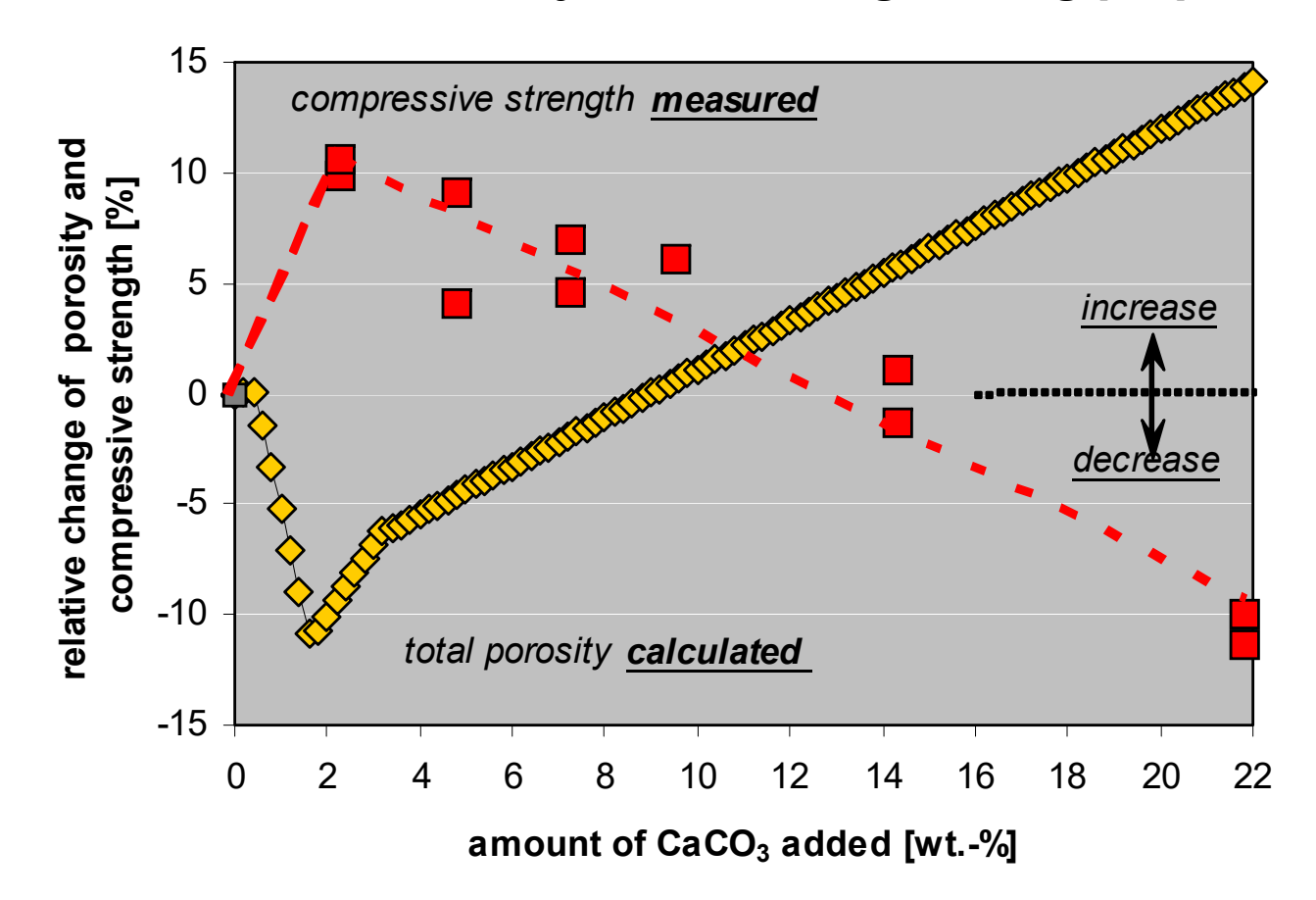

*one example of <sup>a</sup> good correlation between predicted changes of relative porosity and measured compressive strength*

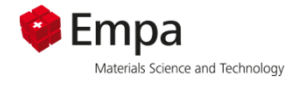

#### *Example calculation of pore solution composition:*

- $\mathcal{L}_{\mathcal{A}}$  Clone "old" process (ensure that you are in process mode) and save it under a different name (suggested name: LS\_sol).
- **Select same parent system.**
- $\blacksquare$  Only change the output part of the process file to calculate ionic concentrations. Use the recipe wizard.
- $\blacksquare$ Plot aqueous composition as total molality [mmol/kg] and pH

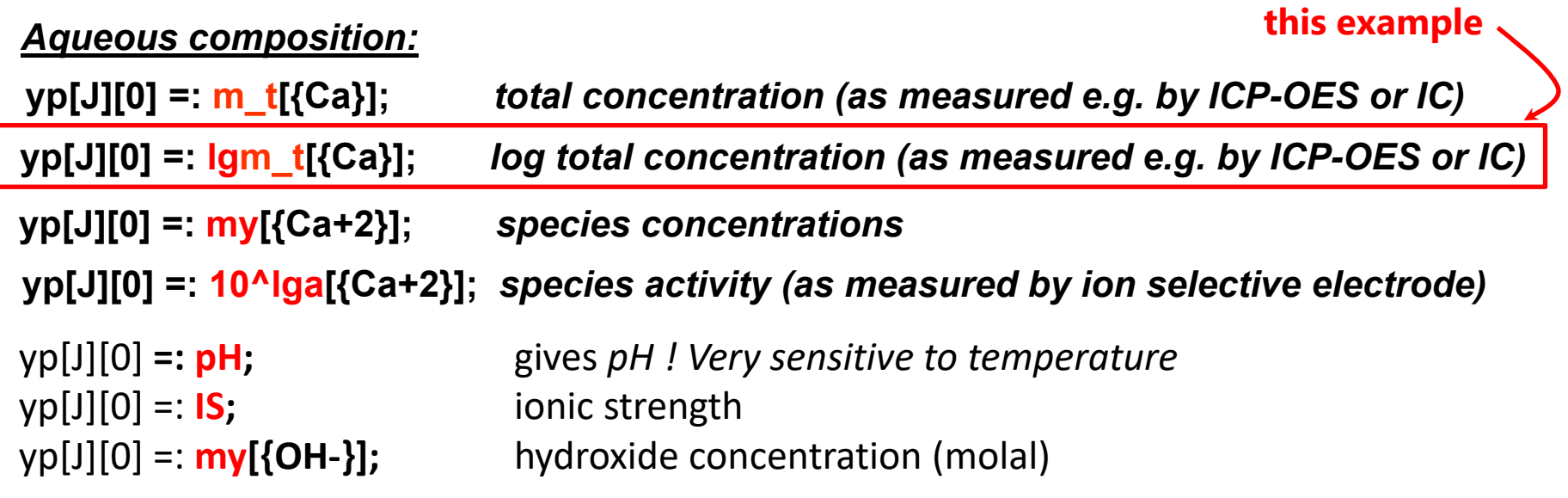

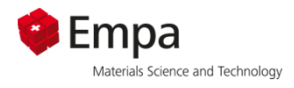

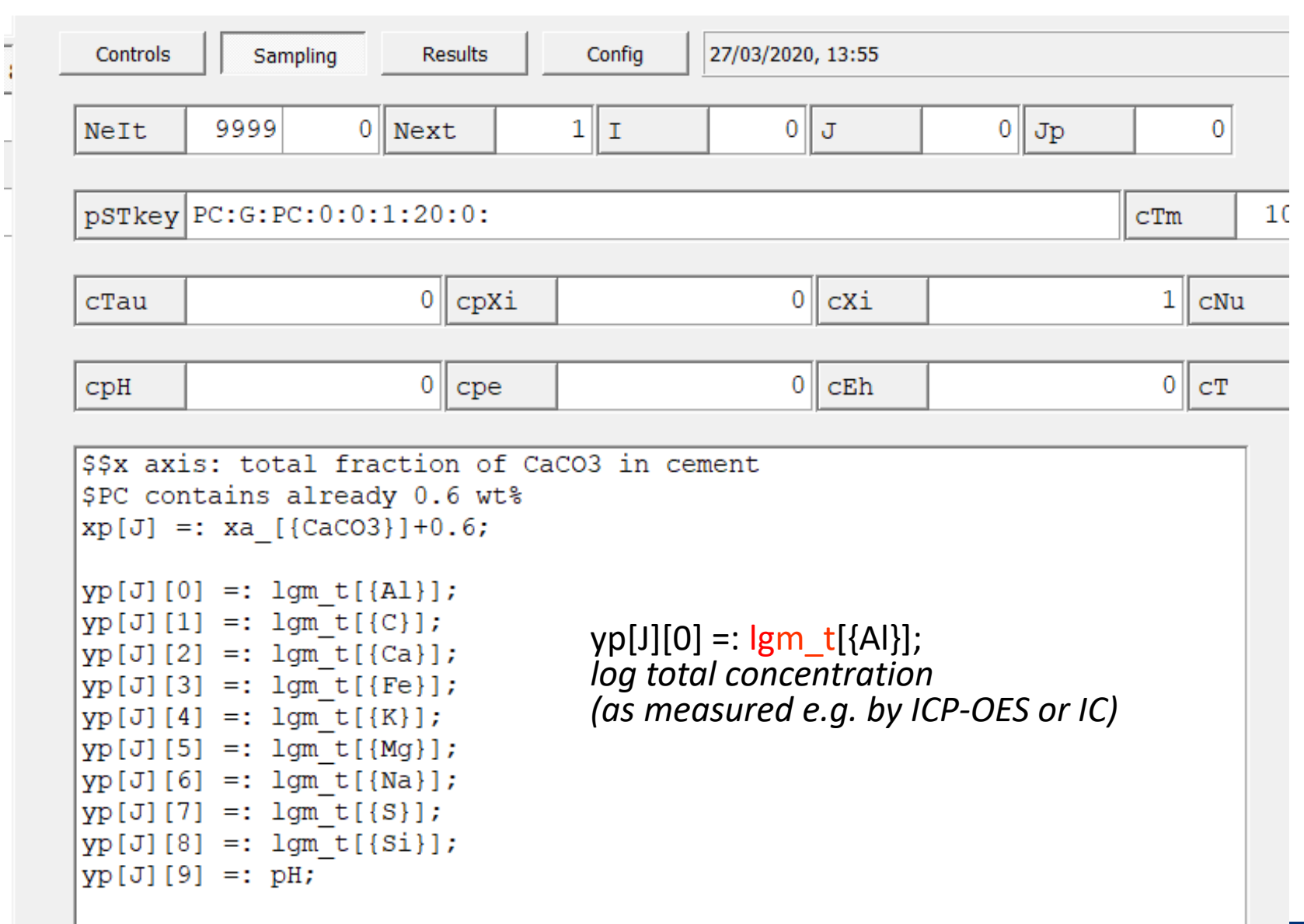

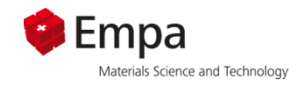

#### **pH - value**

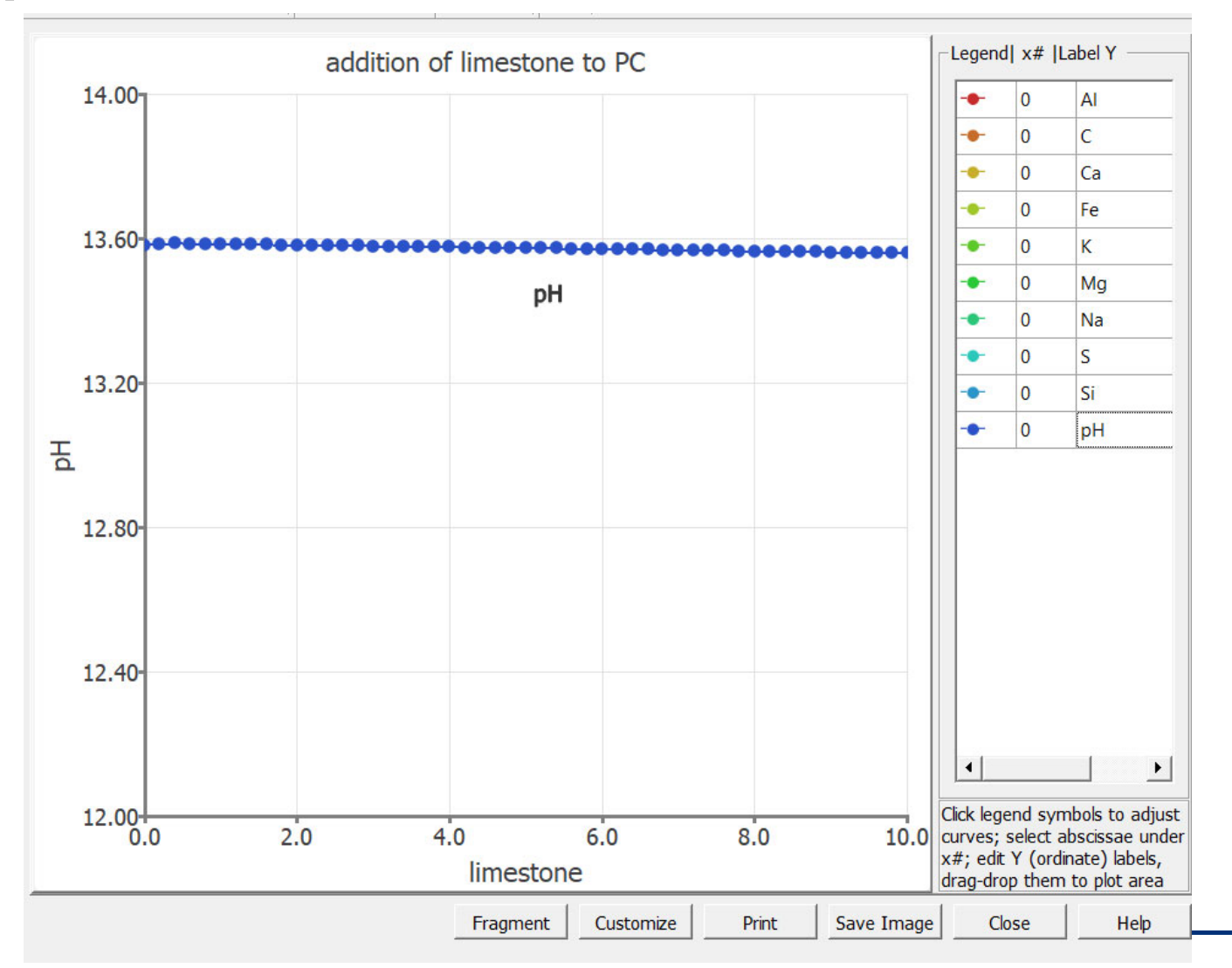

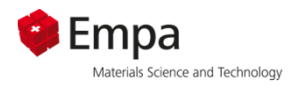

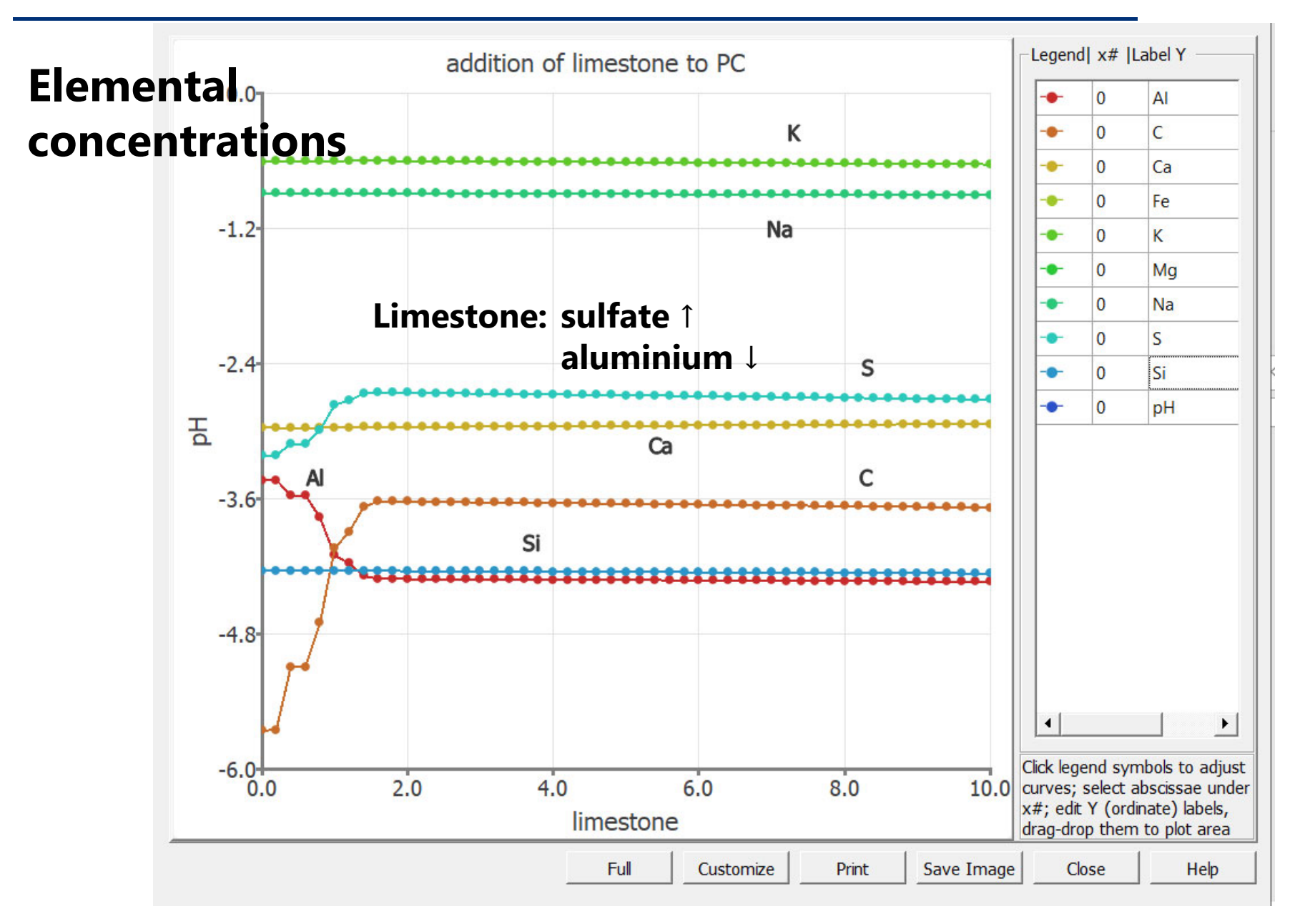

68

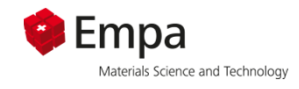

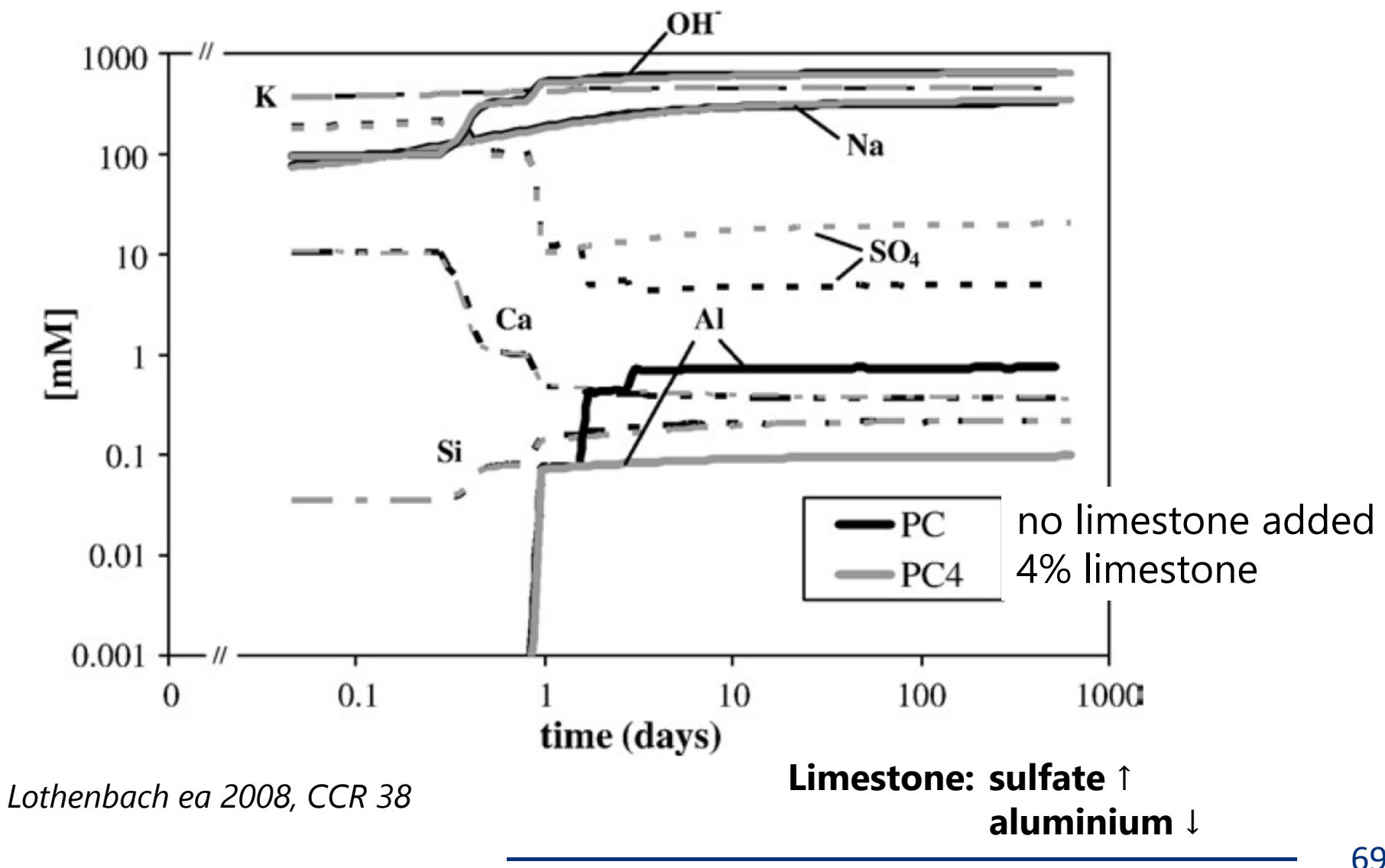

69

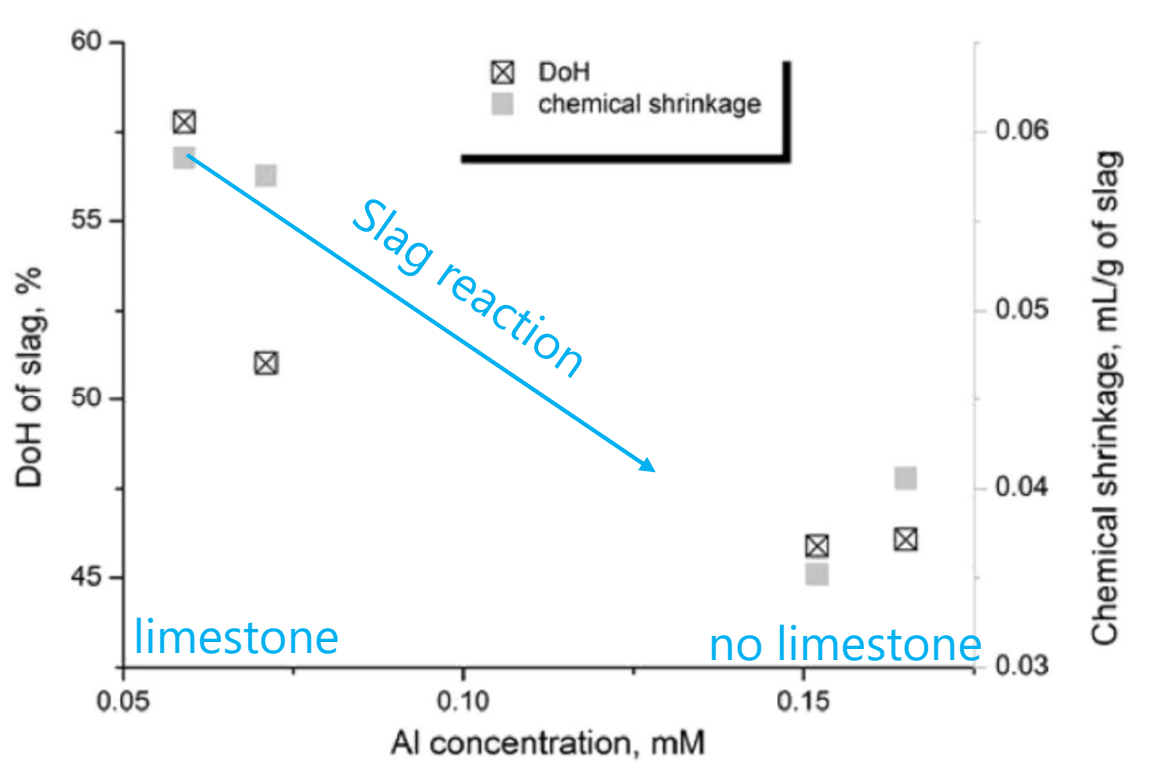

Fig. 21. The relationship between Al concentration in the pore solution and chemical shrinkage and degree of hydration of slag at 28 days. Note, there is  $\pm$  2% error associated with the method for measuring the DoH of slag.

**C** Empa

Materials Science and Technology

*Adu-Amankwah ea 2017, CCR 100*

**Limestone: sulfate ↑ aluminium ↓**

- **High Al suppresses slag and alite reaction**
- **Limestone accelerates**

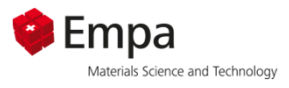

### **Hydration of Portland cement**

1) Hydration of PC - single system

2) Influence of limestone on hydration of PC – process file

- a) Mass based output
- b) Volume based output
- c) Composition of aqueous phase

3) Influence of fly ash on hydration of PC – process file

# **Process file - hydration of PC + fly ash**

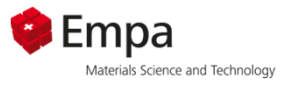

#### *Example:*

- Г Modification of the existing process to plot a) masses and b) specific volumes **of the individual phases present in the chosen example**
- п Use an "artificial fly ash" with 100% glass content and simplified composition
- $\blacksquare$ **Assume 100% hydration of the fly ash and congruent dissolution**
- $\blacksquare$ **Vary fly ash content between 0 and 20% in steps of 0.4%**
- $\blacksquare$ **Create <sup>a</sup> predefined composition for fly ash (FA)**

#### *Hints:*

- П **Clone the project with limestone addition (mass-based), name it e.g. FA\_mass**
- **Modify the input part:**
	- **Vary fly ash content: modC[J][0] =: cNu\*0.4;**
	- **Fly ash quantity as xa\_[{FA}] =: ...**
	- П **Remember that there is no limestone in the fly ash**
- $\blacksquare$ Check for missing phases (look at the calculated single files). Add them to the output **part. Label the graph correctly.**
- П When the mass-based file runs smoothly, clone the file, name it e.g. FA Vol and **modify the output part to display specific volumes**
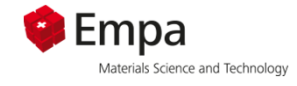

#### **Composition of fly ash**

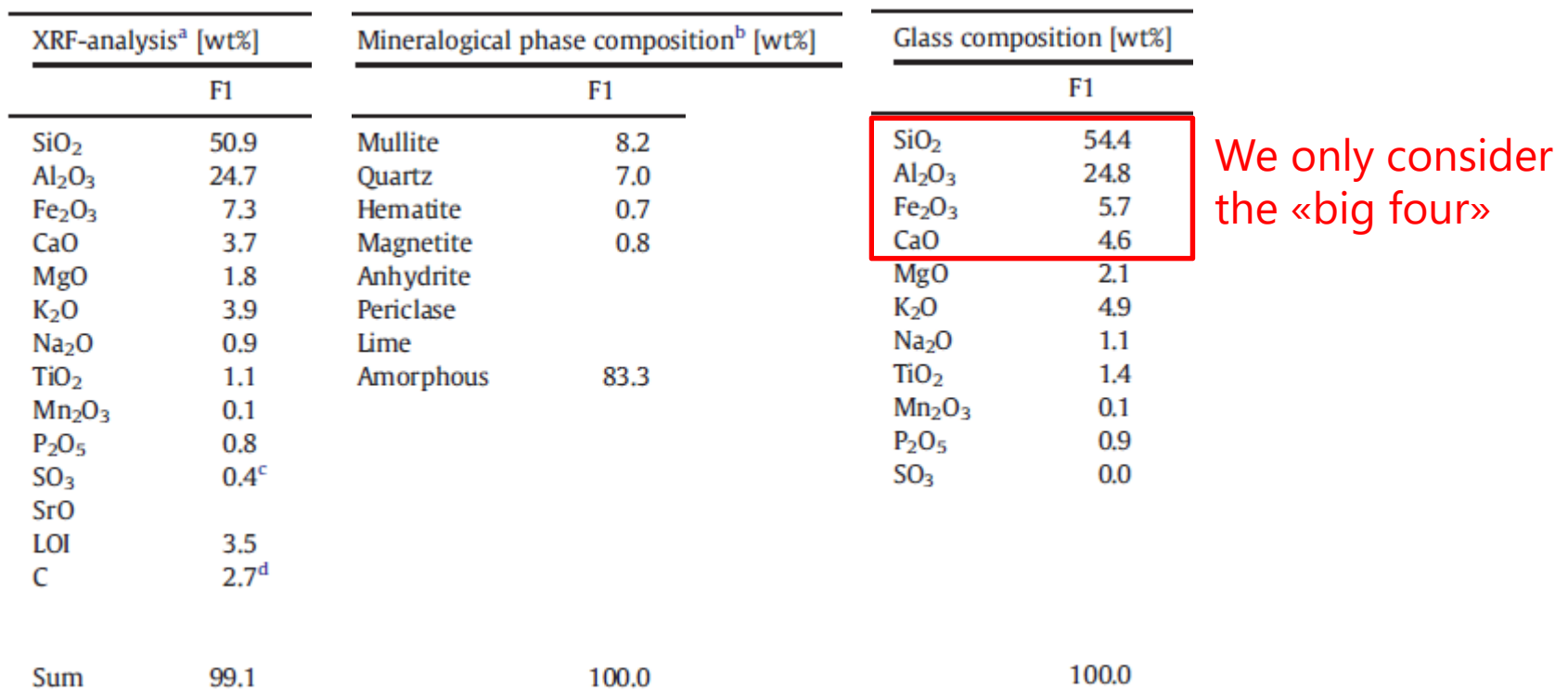

#### average glass composition

Deschner et al., Cem Concr. Res. 42 (2012), 1389-1400.

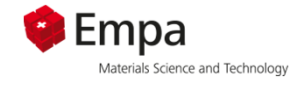

#### **Two options for input:**

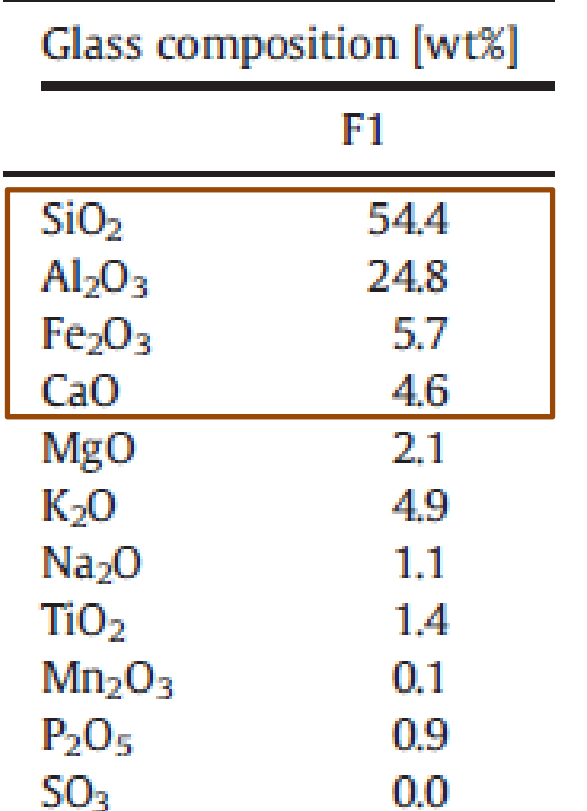

#### **recalculation in mol-%**

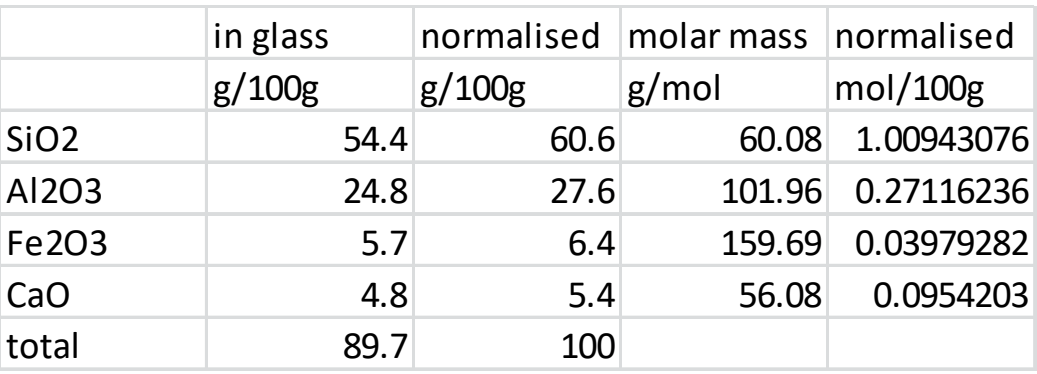

#### **recalculation in atom-%**

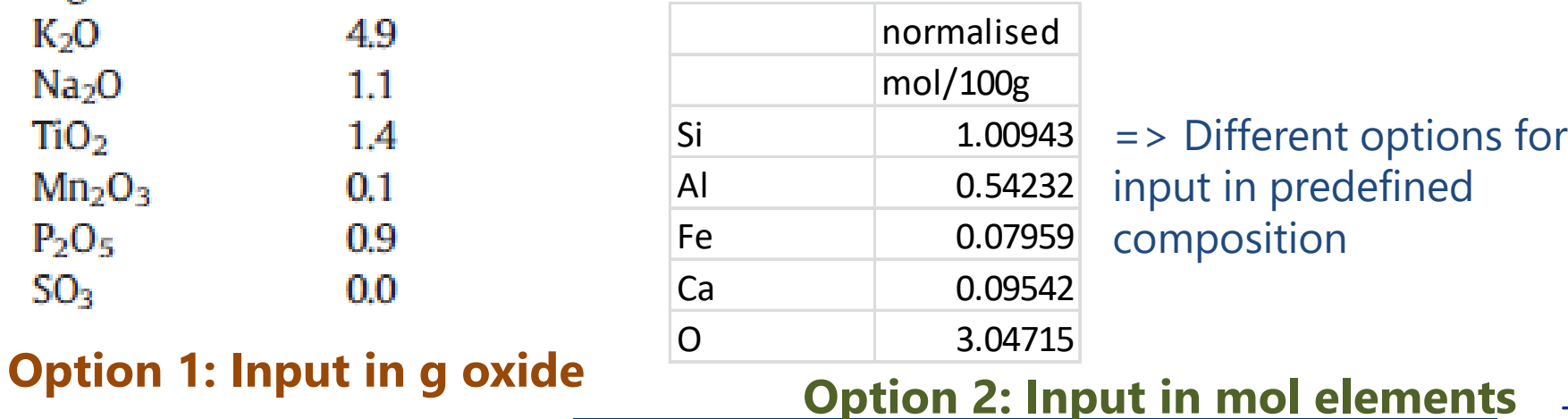

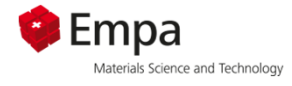

#### **Make a predefined composition for fly ash**

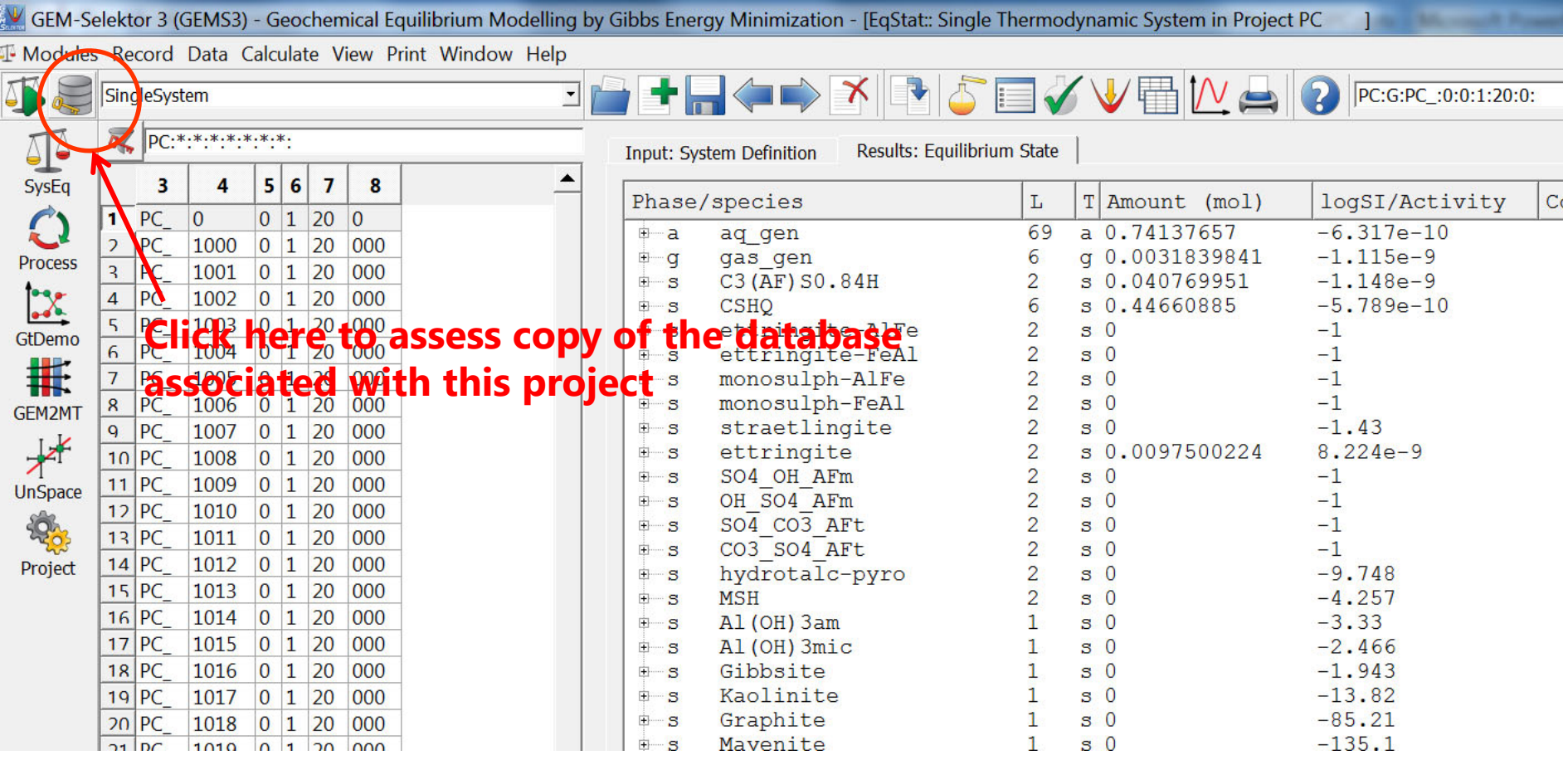

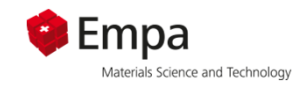

#### **Make a predefined composition for fly ash**

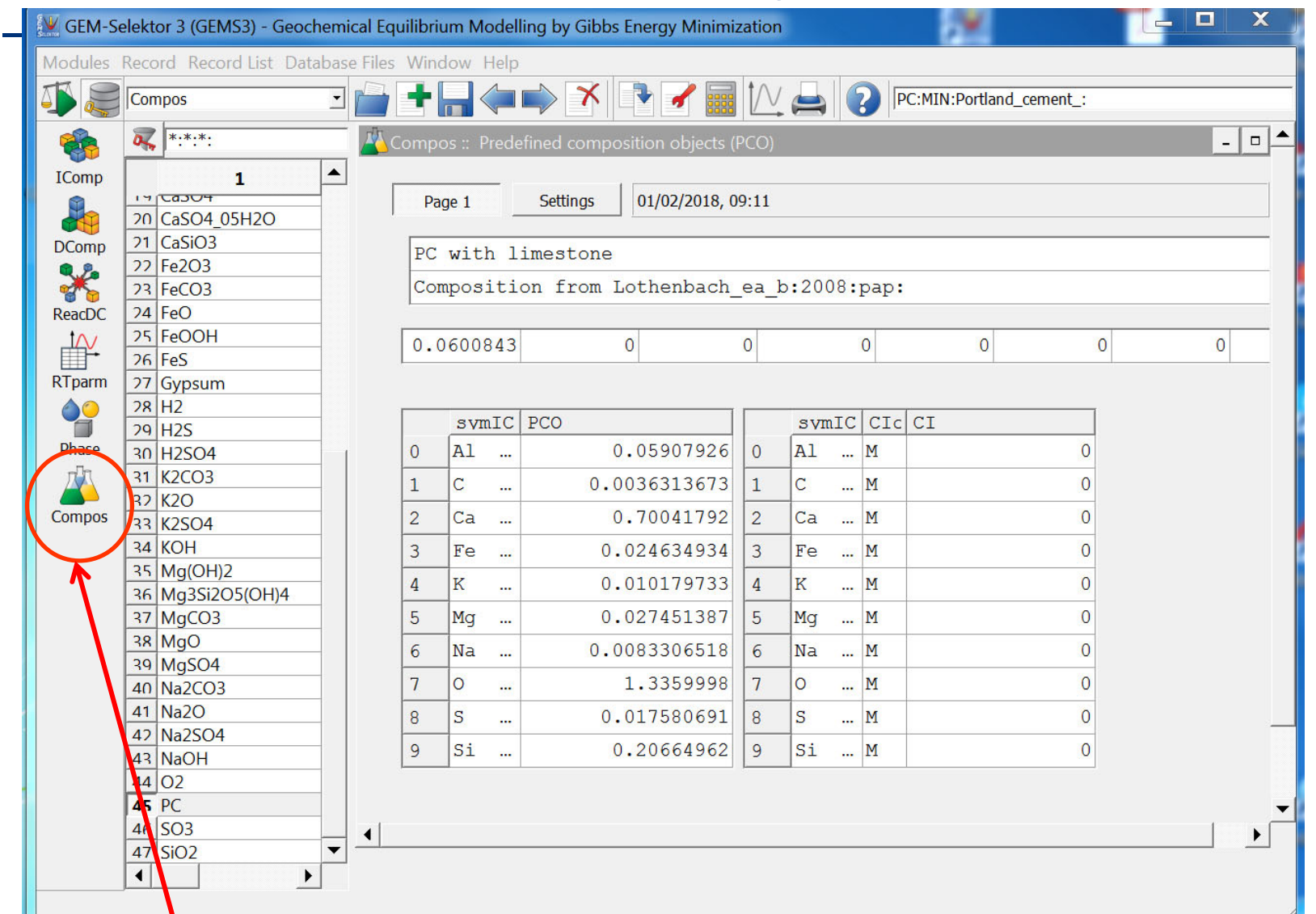

 **Click here to assess the list of predefined compositions and to create a new one**

#### **N** Use «Record – New(Clone)» from the pull-down menue or click here<br>A *L* Decente Decente Mille of the character of the control of the control **(«Record – Remake» allows you to change an existing record)**

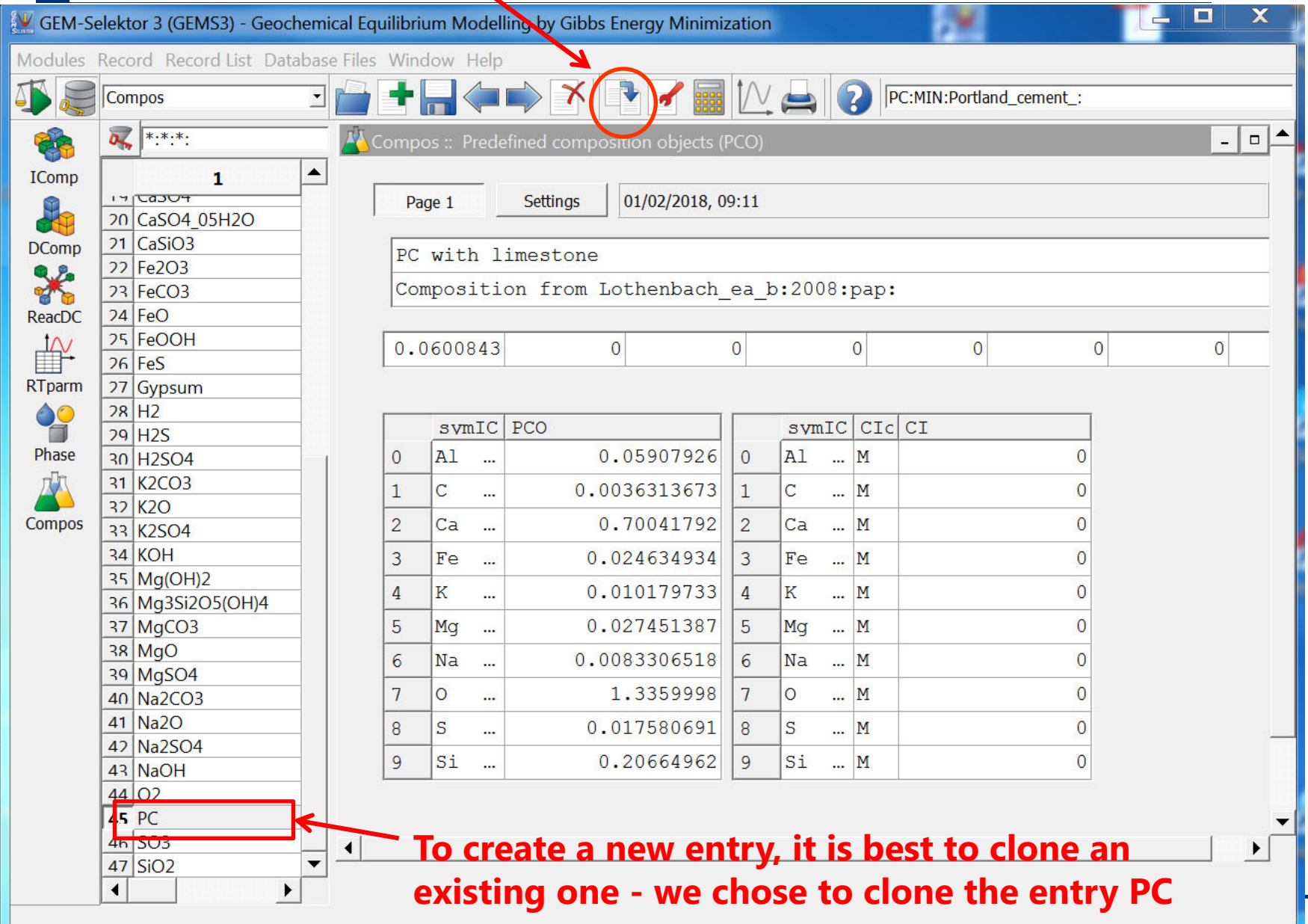

ad Technology

#### **Make a predefined composition for fly ash: option 1, add g oxides**

P Compos: Please, set a new record key FA:MIN:Flv-ash: **FA** Name of predefined composition object (PCO) Can be used to add g oxides **MIN** Code of PCO type { AO RO GA FL HC PM MIN } 4 as CaO, Al2O3, SiO2, Fe2O3 Comment to PCO description Fly-ash From List Help  $\overline{ok}$ Reset Cancel Will have to written manually  $|P|$   $\mathbf{X}$ GEM-Selektor Compos Setup: FA:MIN:Fly-ash:  $|P|$  $\mathbf{x}$ **AN GEM-Sele for Compos Setup: FA:MIN:Fly-ash:** *<u>ASSESSED AND LO</u>* Step 2 - Additional settings and next actions Step 1 - Predefined Composition Object (PCO) configuration Optional Compos record contains data for a Predefined Composition Object (PCO), which describes a salt, the air, a mineral, a rock, a natural water, etc., treated as a single named entity in the chemical system recipe.  $\boxed{1}$  Set here the number of links to SDref bibliography records (default 0) PCO can be configured according to the source data: as IC or DC amounts/concentrations;  $\Box$  Use a vector of data uncertainties in this PCO definition as user-defined formula (UDF) units; or as a large UDF entered into a text field. Upon re-calculation, all given quantities will be added into a single IC mole amounts PCO vector, optionally scaled to a given total mass (in kg) or total number of moles. What will happen after you click "Finish" - PCO input data configuration  $\zeta(1)$  For a PCO definition using IComp amounts, a list of available IComp records will be shown, asking you to mark the desired ones.  $\triangledown$  Use amounts of Independent Components (IComp) in this PCO definition (default)? (2) In a PCO definition using DC formulae, a list of available ReacDC/DComp records will Use formules of Dependent Components (from DComp/PeacDC refords) in this PCO2 be shown, asking you to mark the desired ones.  $|4|$  $\frac{1}{\sqrt{2}}$  Set number of user-defined formula units for this PCO definition (0 by default) (3) Page 1 of the 'Compos' window appears. Fill out BCname field and (optionally) BCnote lines. Then enter data and formulae wherever needed, check units of amount/ -Optional: Input user-defined formula (UDF) text concentration  $\Box$  Use a user-defined formula text input field for this PCO definition? (4) Click on 'Calculate' toolbar button to compute the PCO vector. Check or enter the normalization values in MasVol[0] and MasVol[6] fields and calculate again, if needed. M moles  $\vert \cdot \vert$  Select units of measurement for this UDF quantity (default: M) Setting both fields to zero disables the normalization of PCO to the total mass or total Enter here the UDF quantity or amount in selected units (default: 1) amount of moles, respectively.  $<$  Back Next>  $<$  Back **Finish Cancel Learn more d**ancel **Learn more** 

 $\overline{0}$ 

ad Technology

 $\sum$  Emna

#### **Make a predefined composition for fly ash: option 1 and 2**

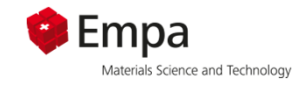

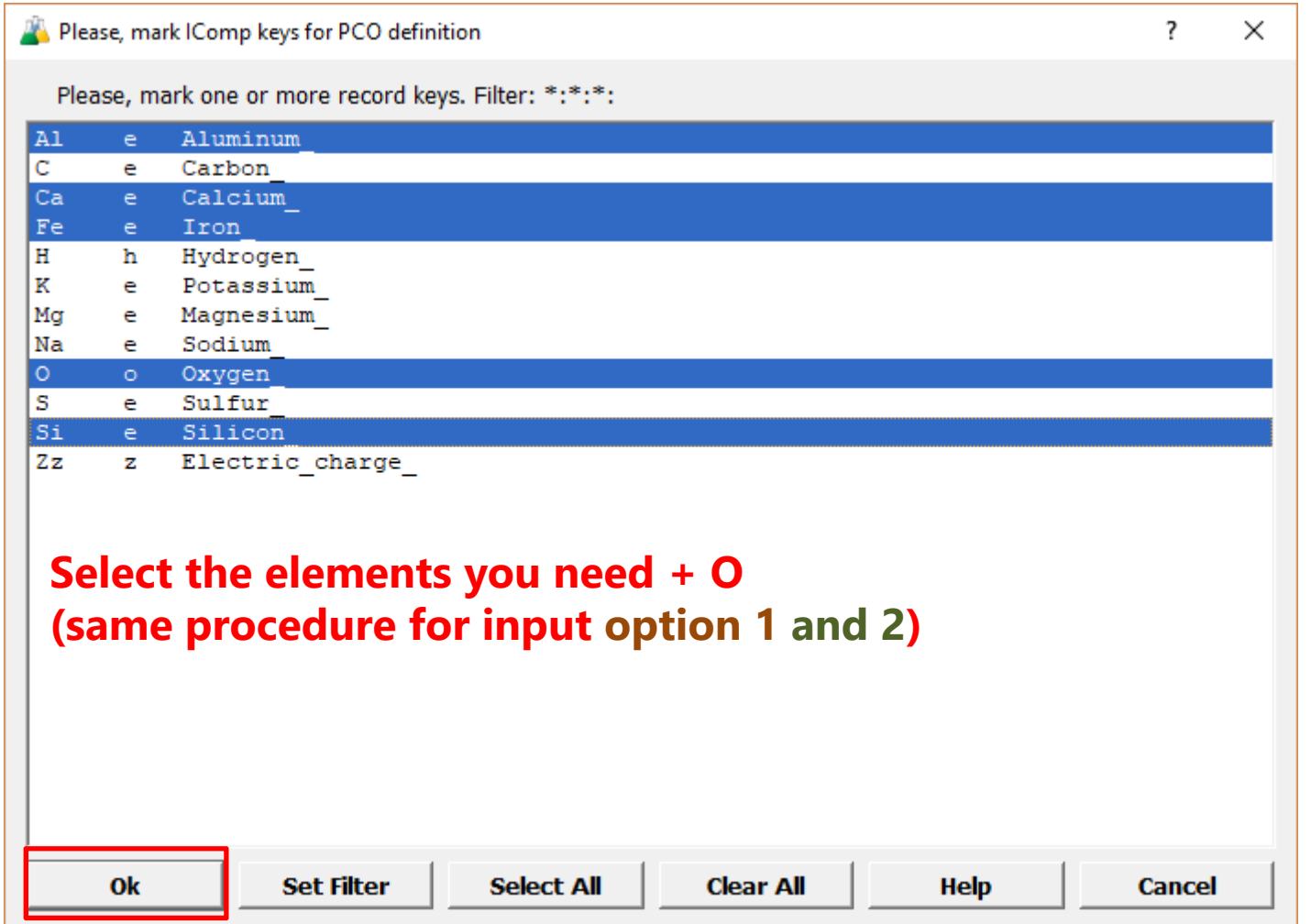

#### **Make a predefined composition for fly ash: option 1, add g oxides EXECUTE IF A:MIN:TIy-ash: 3) Once everthing is entered,**  Compos :: Calculation finished OK (elapsed time: 0 s). **recalculate ...** Page 1 Settings 26/03/2020, 15:46 **... and save new record.**1) FA Composition from Deschner ea b:2012:pap:  $\Rightarrow$  Enter 0.1  $\,$ Normalises everything  $\overline{0}$ 4.77219  $0.1$  $\overline{0}$  $\overline{0}$  $\overline{0}$  $\overline{0}$ to 100 g (0.1 kg)  $symIC|CIC|CI$  $symIC|PCO$ lA1 0.54138197  $\Box$ lal. ... M  $\overline{0}$  $\ddot{\phantom{a}}$  $\mathbf{1}$  $0.096295479$ ||1 ... M **L**a  $\overline{\phantom{a}}$ Ca 2) Enter values 2  $0.080156203$  | 2  $|Fe \dots |M$ re …  $\Omega$ Composition normalised to 100g  $3.0457686$  3 3 lo. ... M  $\Omega$  $\ddotsc$ 1.0085829  $|\sin$  ... M  $\overline{4}$ Ьi.  $|4$  $\Omega$  $\ddot{\phantom{a}}$ Settings 05/02/2018, 09:53 Page 1  $|+| - |+| - | M$ 5  $\Omega$ 4  $\mathbf{1}$  $|0|$  $\overline{0}$ Deschner ea: 2012: pap: FA compositio Write CaO, Al2O3,  $AUC$   $CA$ formU SiO2, Fe2O3 CaO  $\overline{0}$  $5.4$ lq  $\mathbf{1}$ Si<sub>02</sub> 60.6 q Case sensitive!A1203  $27.6$ 2 lg 80  $Fe203$ 3  $6.4$ lg

## *Make a predefined composition for fly ash: option 2, mol elements*

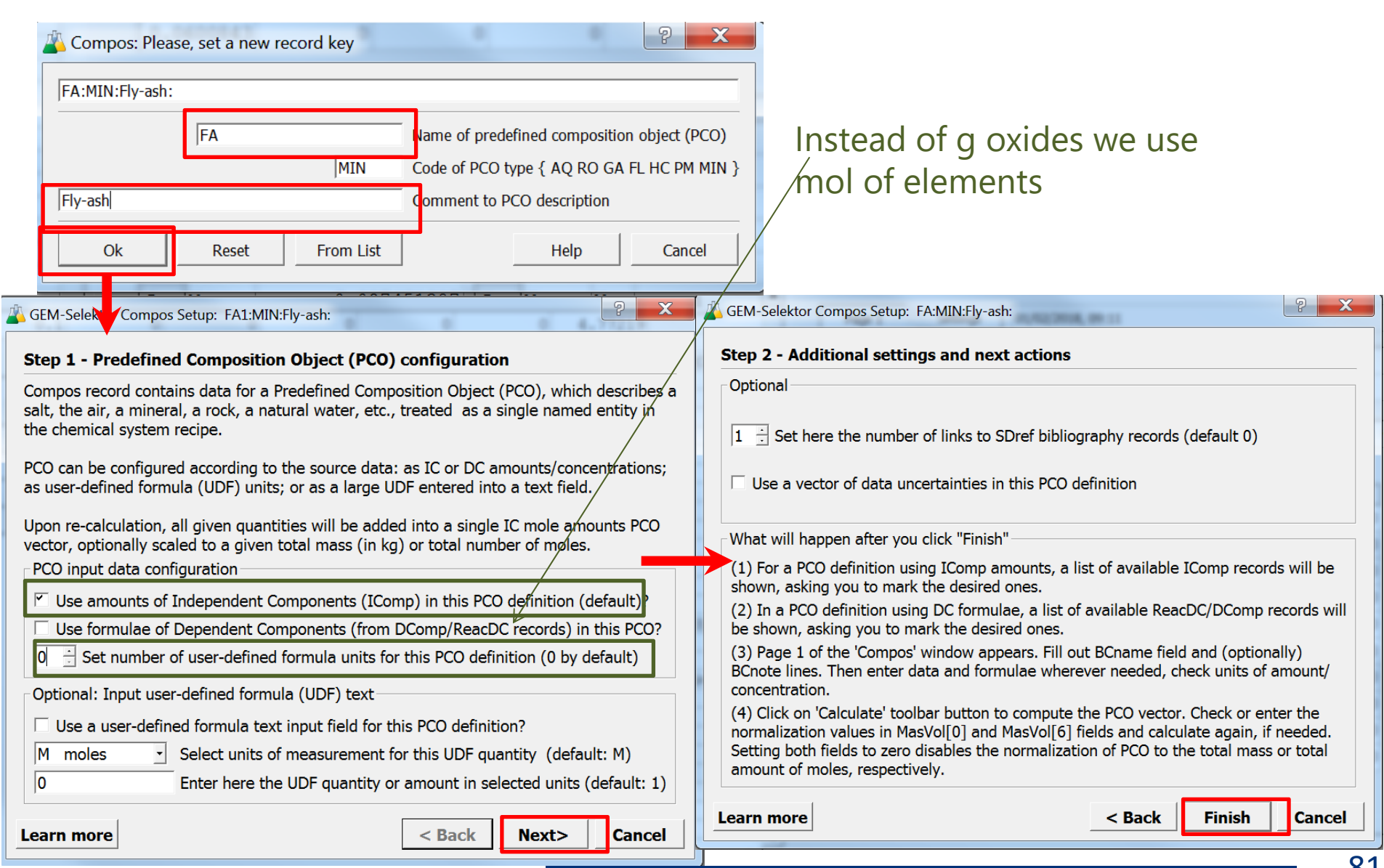

## *Make a predefined composition for fly ash: option 2, mol elements*

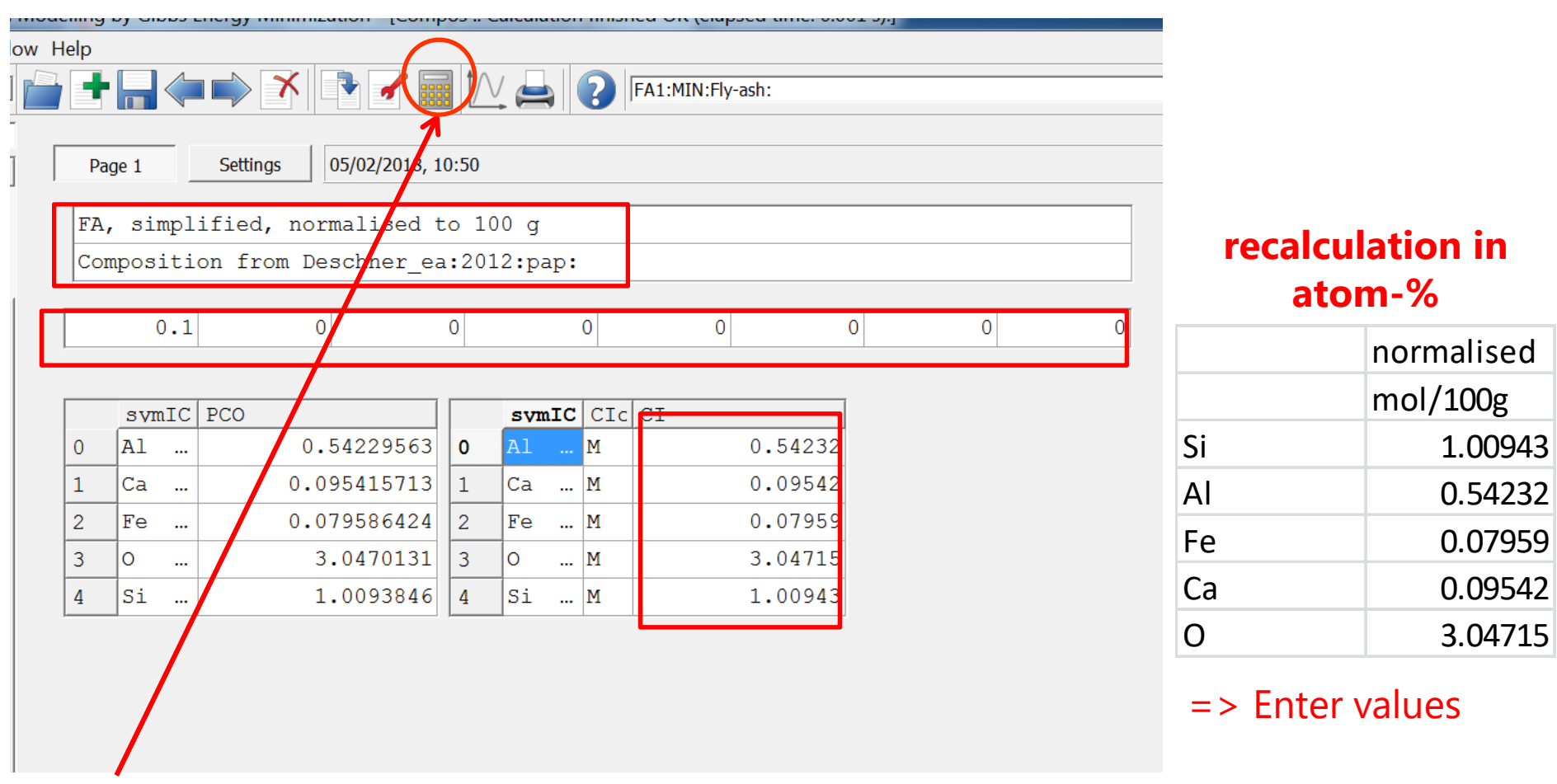

**When everthing is entered, recalculate ... ... and save new record.**

**equivalent options, minor difference due rounding off (number of digits ...**

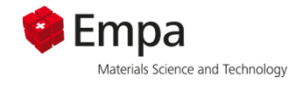

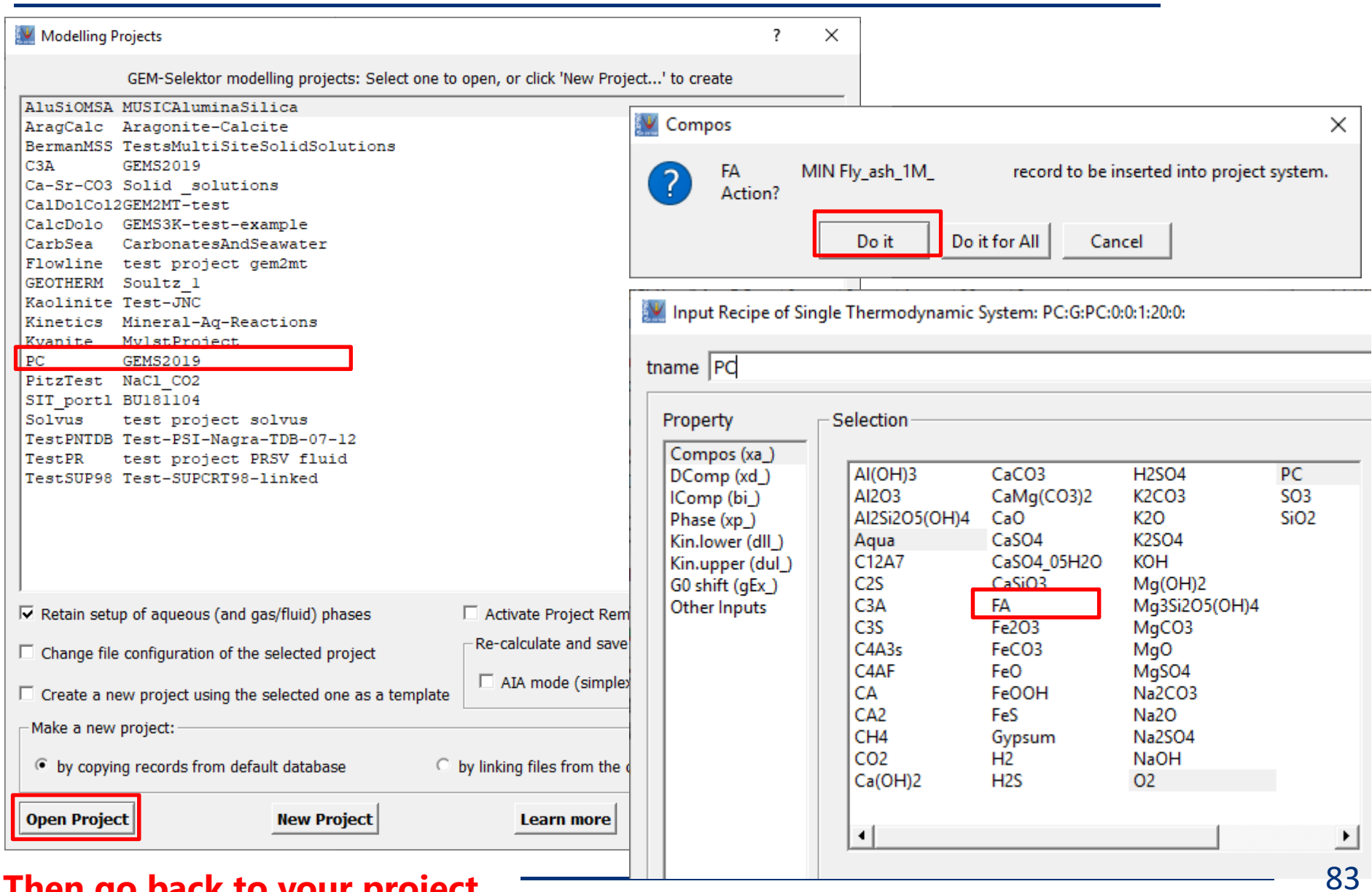

#### **Then go back to your project**

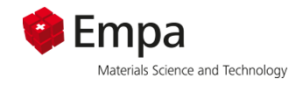

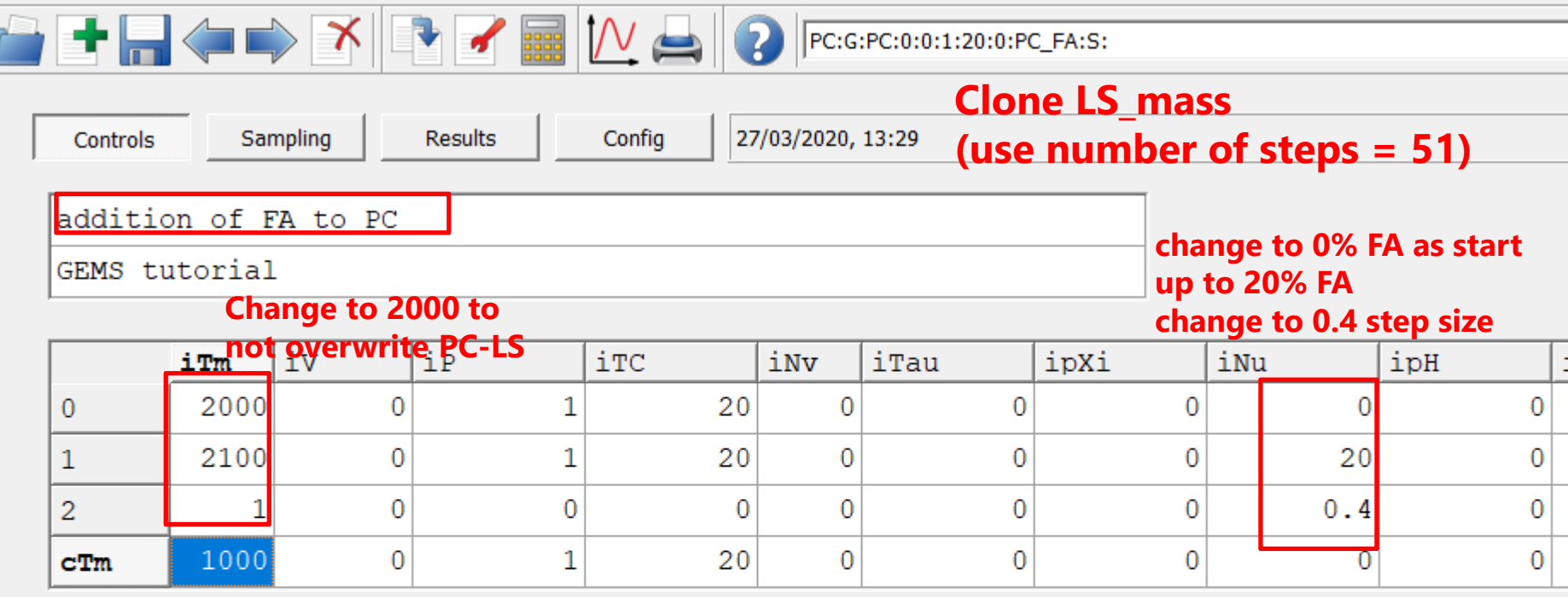

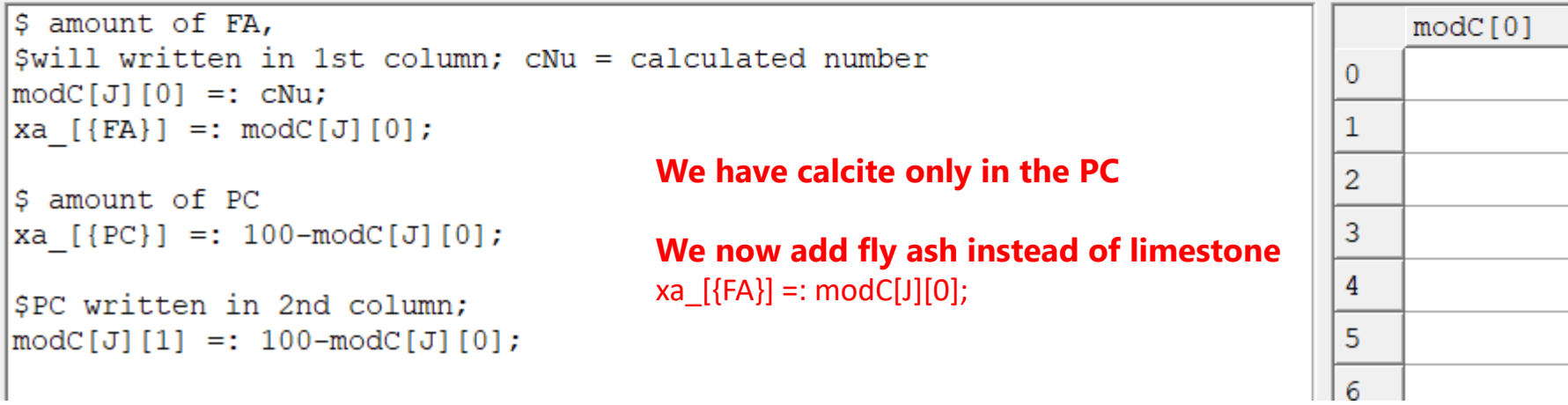

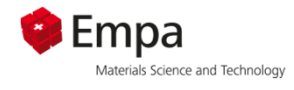

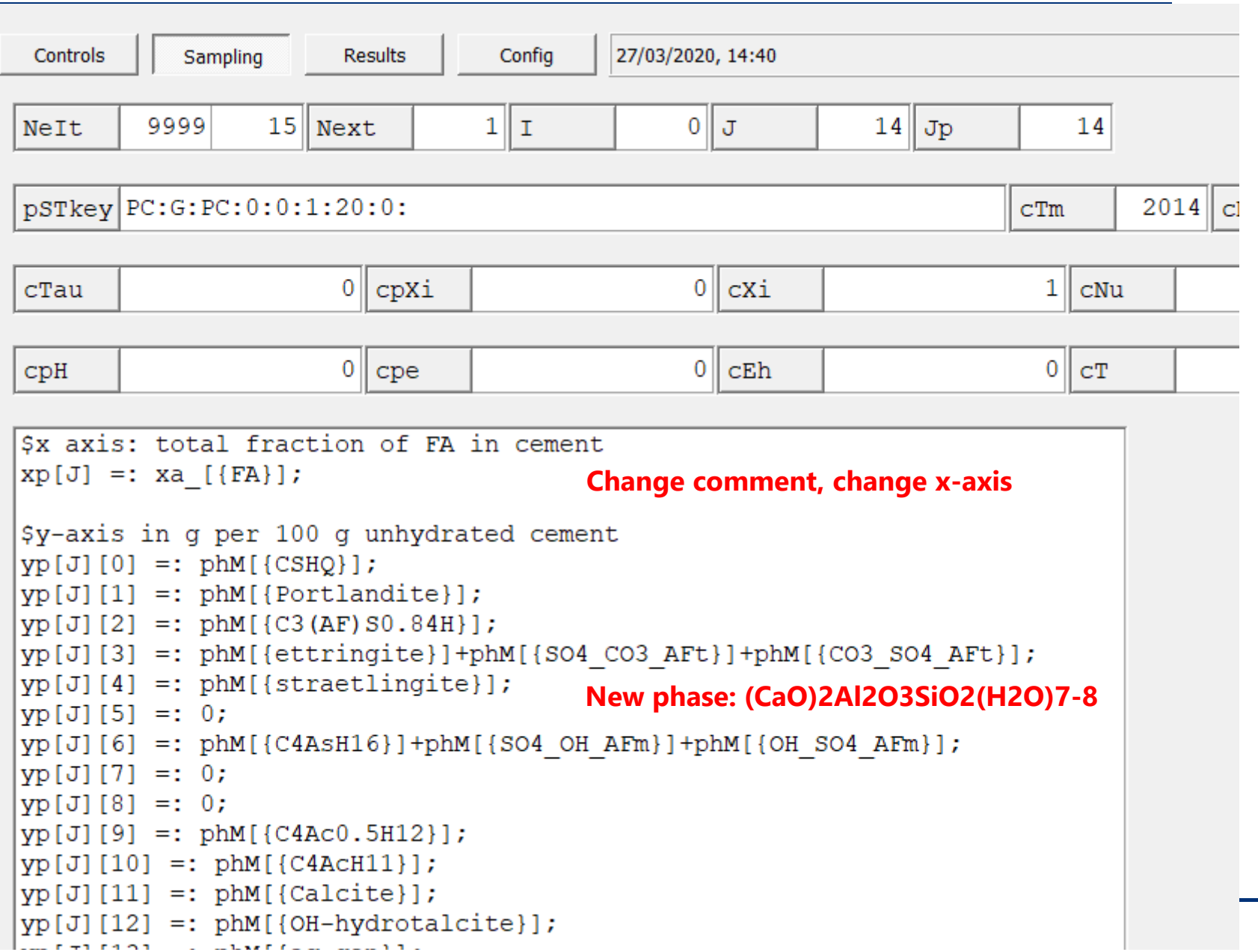

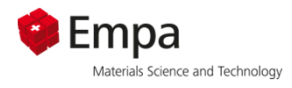

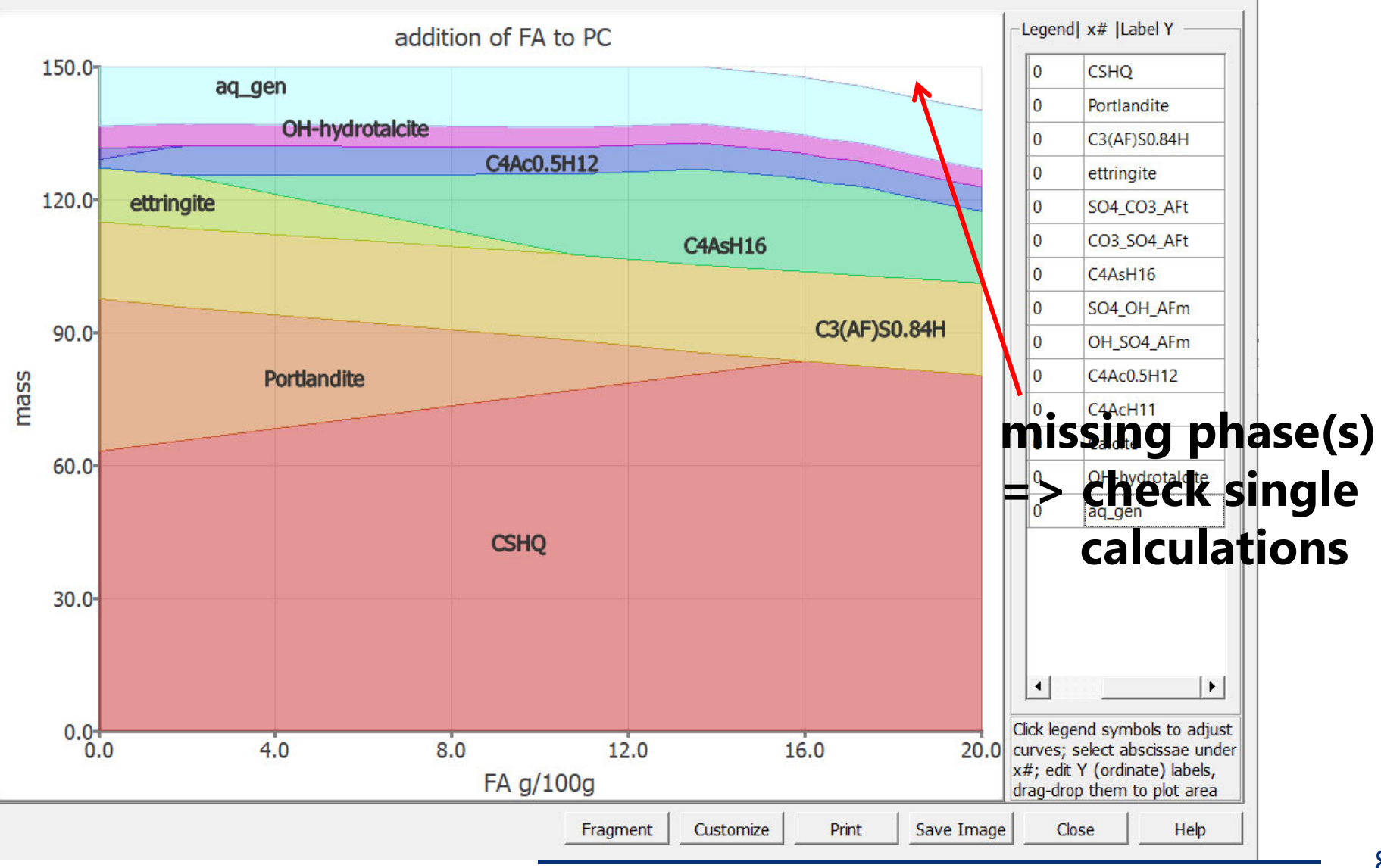

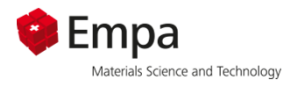

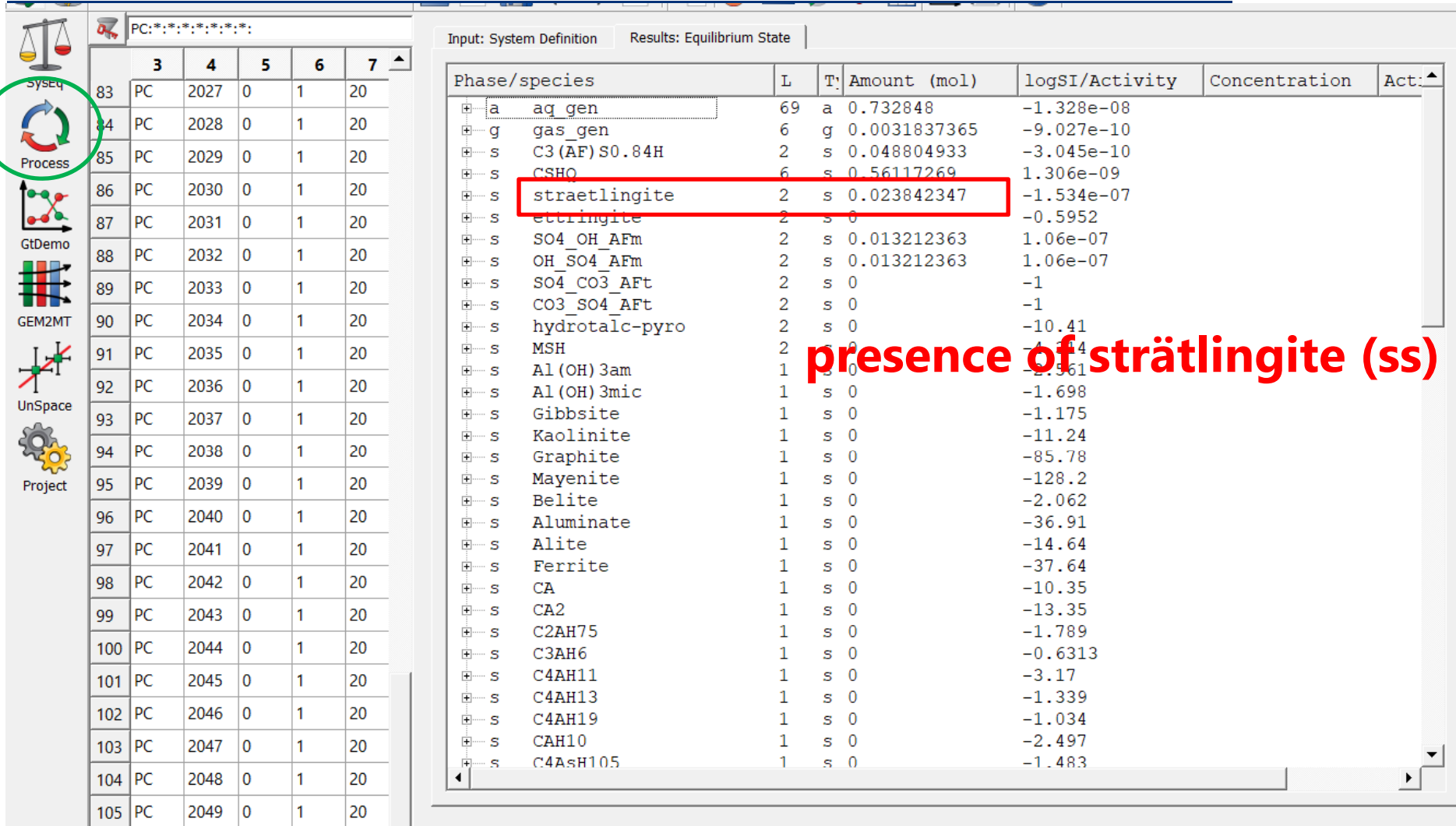

System: T = 293.15 K; P = 1.00 bar; V = 0.1509 L; Aqueous: built-in EDH(H); pH = 13.313; pe = 7.831; IS = 0.185 m

#### Check solids in single calculations

 $20$ 

 $\overline{\phantom{0}}$ 

 $\overline{1}$ 

106 PC

 $\left| \cdot \right|$ 

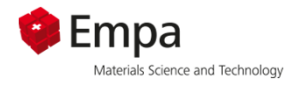

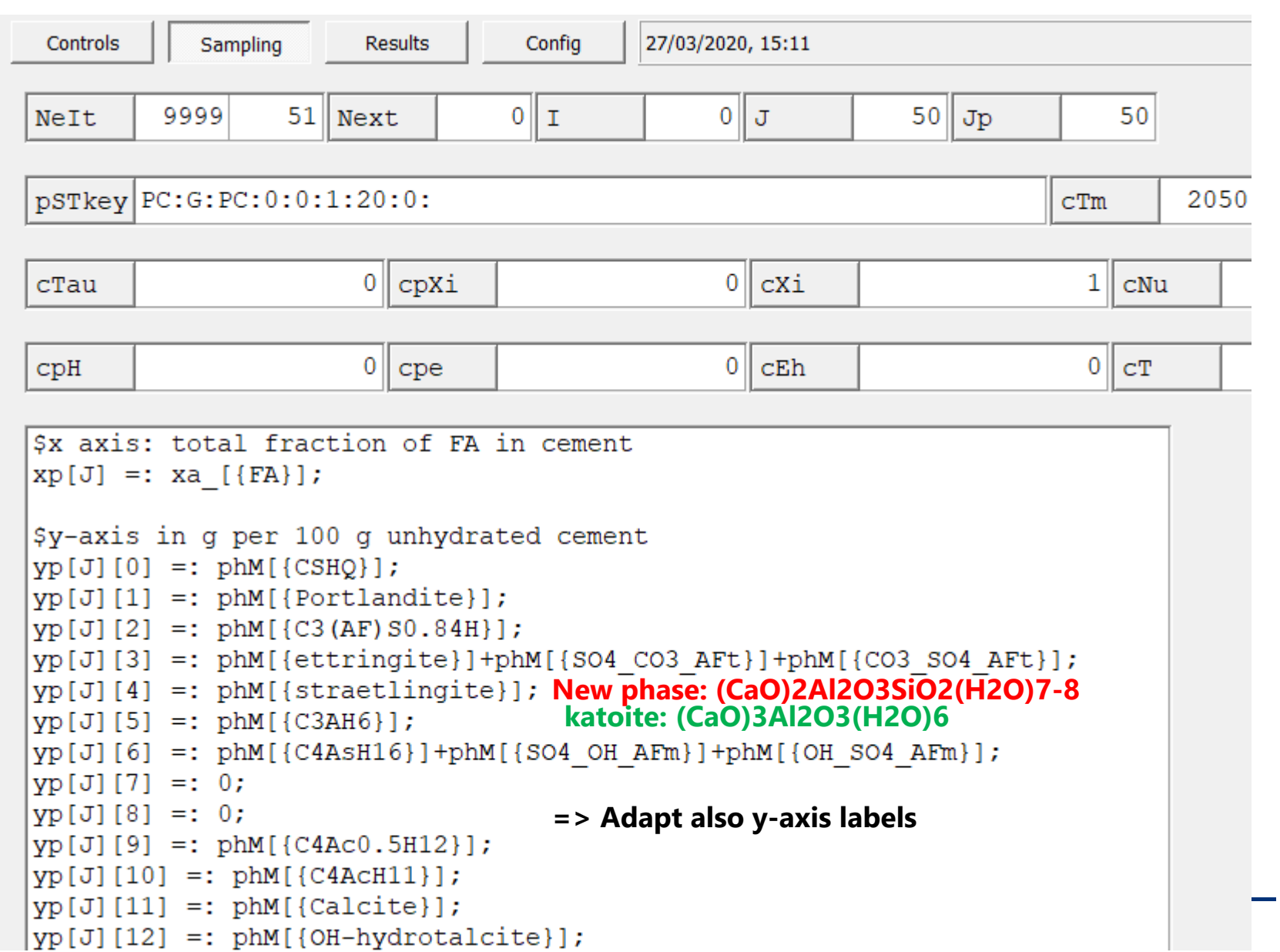

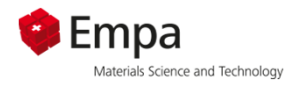

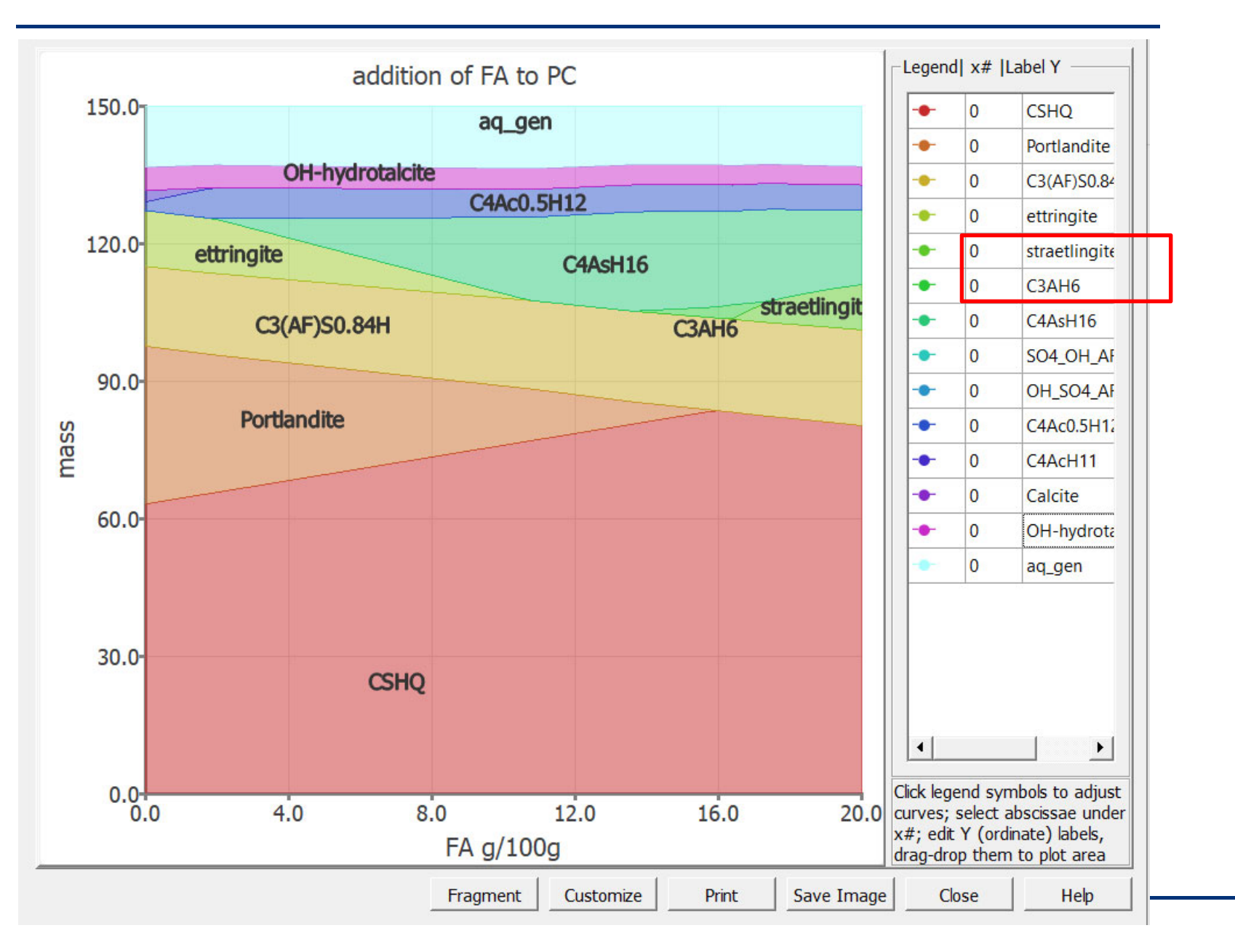

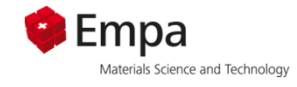

## What happens, when we replace 5% of PC by limestone?

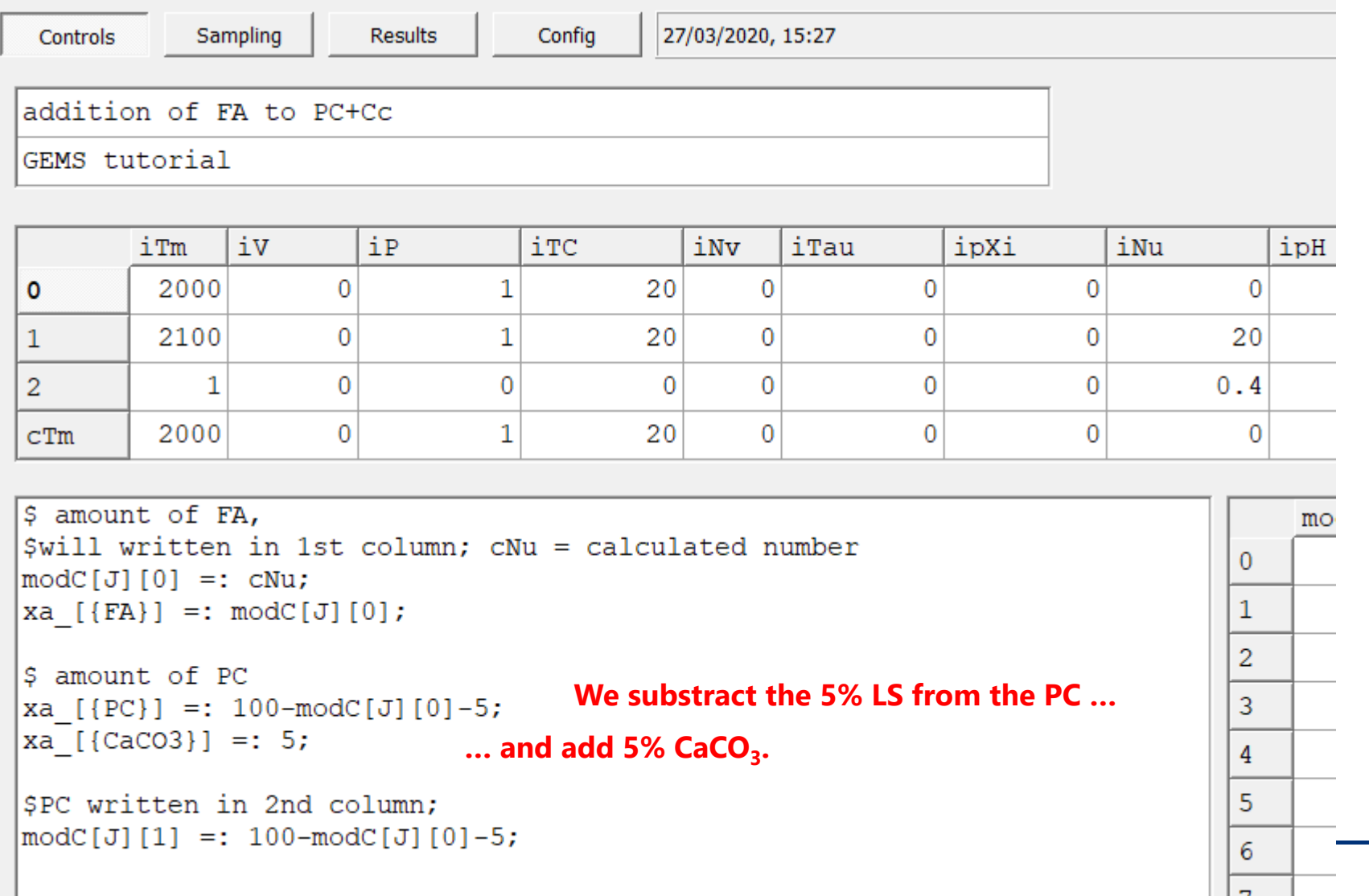

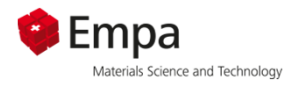

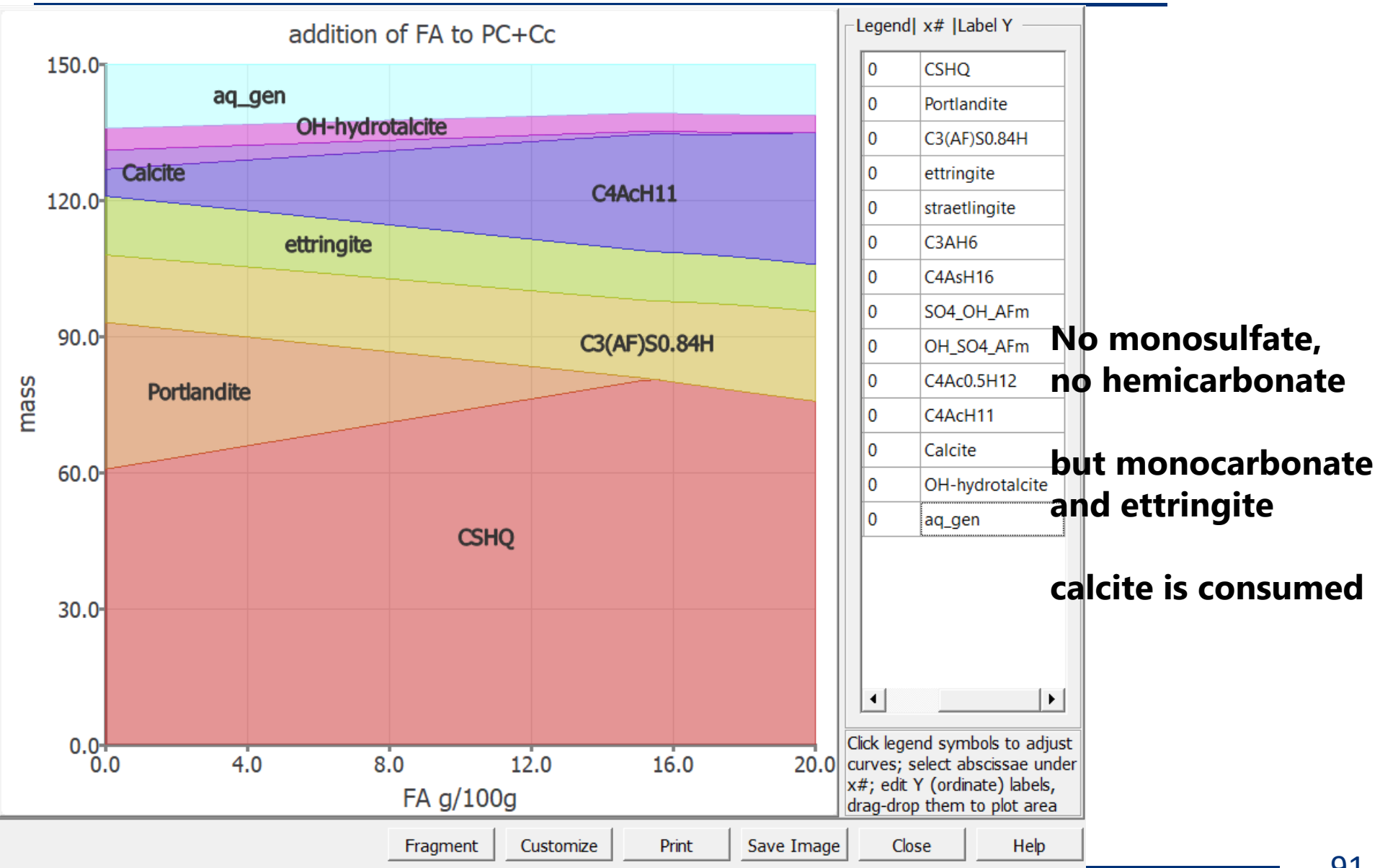

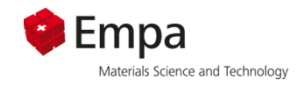

#### *Addition of fly ash to PC:*

- Г **Less portlandite, more C-S-H (Ca/Si of C-S-H decreases, not shown)**
- г **Ettringite destabilized, formation of monosulfate**
	- **=> ternary blends with fly ash and limestone favourable to stabilize ettringite** (see e.g. de Weerdt et al., Cem. Concr. Res. 41 (2011), 279-291)
- a. **Strätlingite appears after consumption of portlandite**

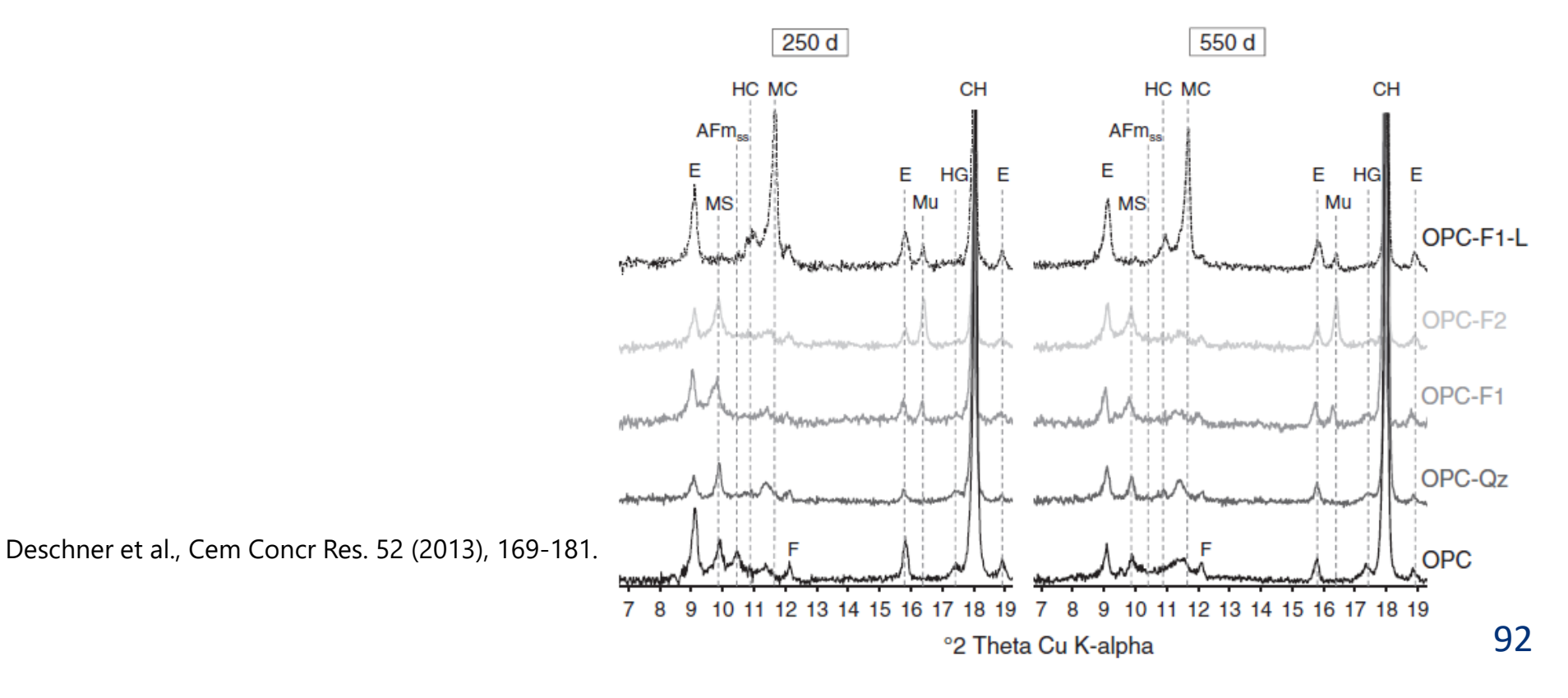